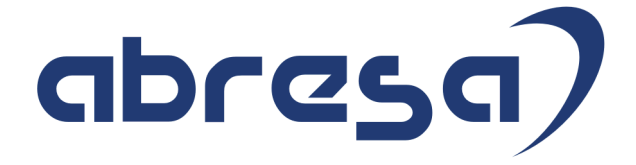

# Kundeninfo April 2020 zu den SAP HCM Hinweisen

#### Copyright

 Gebrauchsnamen, Handelsnamen, Bezeichnungen und dergleichen, die in diesem Dokument ohne besondere Kennzeichnung aufgeführt sind, berechtigen nicht zu der Annahme, dass solche Namen ohne weiteres von jedem benützt werden dürfen. Vielmehr kann es sich auch dann um gesetzlich geschützte Warenzeichen handeln.

Alle Rechte, auch des Nachdruckes, der Wiedergabe in jeder Form und der Übersetzung in andere Sprachen, sind dem Urheber vorbehalten. Es ist ohne schriftliche Genehmigung des Urhebers nicht erlaubt, das vorliegende Dokument oder Teile daraus auf fotomechanischem oder elektronischem Weg (Fotokopie, Mikrokopie, Scan u. Ä.) zu vervielfältigen oder unter Verwendung elektronischer bzw. mechanischer Systeme zu speichern, zu verarbeiten, auszuwerten, zu verbreiten oder zu veröffentlichen.

© abresa GmbH, Katharina-Paulus-Str. 8, 65824 Schwalbach am Taunus

**Application Management abresa GmbH 09.04.2020** 

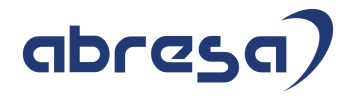

Sehr geehrte Damen und Herren,

hier unsere Kundeninfo SAP HCM zum SAP HRSP im April 2020. Dieses wird seitens SAP am 09.04.2020 veröffentlicht.

Es handelt sich dabei um:

- Release 6.00 I5
- Release 6.04 F1
- Release 6.08 79

Soweit von SAP bereits bis zum 08.04.2020 veröffentlicht, sind (wenn wichtig) auch Hinweise aus dem danach folgenden Mai HRSP (I6/F2/80) dabei.

Da wir unsere Kundeninfo abhängig von der SAP-Freigabe des monatlichen HRSPs versenden und SAP den Zeitplan der monatlichen Herausgabe bestimmt, können wir unsere Kundeninfo leider nicht früher veröffentlichen.

Wir warten daher die Freigabe der Hinweise durch SAP ab und beliefern Sie dann mit den enthaltenen Informationen.

Hier zur Übersicht, der von SAP bislang anvisierte Veröffentlichungszeitplan für die Support-Packages und Hinweise der kommenden Monate:

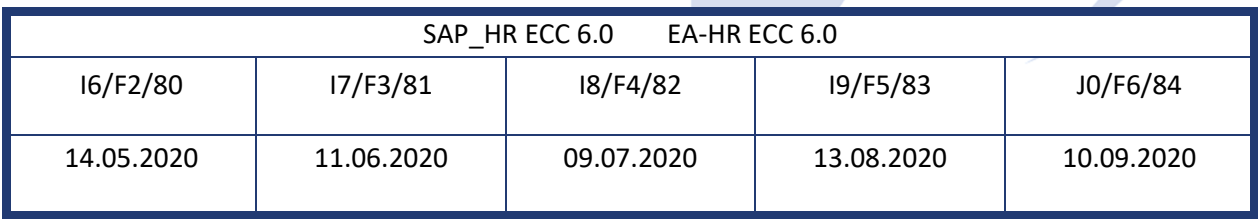

Gegebenenfalls können wir Ihnen auch Texte der hier aufgeführten Hinweise als PDF-Dateien (in einer gepackten Datei) separat zur Verfügung stellen. Sollten Sie dies wünschen, wenden Sie sich bitte an Ihren zuständigen Berater oder an unsere Hotline.

Für eine Gesamtsicht aller Hinweise der genannten HRSPs möchten wir Sie bitten, die entsprechenden Seiten auf dem SAP ONE Support Launchpad aufzusuchen. Bei Bedarf können wir Sie gerne beraten, um Ihnen einen performanten Zugang zu dem SAP-Hinweissystem zu verschaffen.

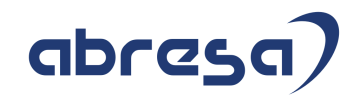

#### Informationen zum Aufbau der Kundeninfo

Wir stellen Ihnen in **Abschnitt 1** zumeist alle Hinweise vor, die im aktuell veröffentlichten Support-Package (HRSP) enthalten sind.

Hinweise enthalten unterschiedlichste Informationen, die ggfs. weitergehende Aktionen von Ihnen erfordern können (z.B. Stammdatenpflege oder Rückrechnungen), oder werden seitens SAP als besonders wichtig eingestuft, oder es werden neue Funktionalitäten geliefert, die Sie kennen sollten.

#### In **Abschnitt 2** zeigen wir Ihnen weitere wichtige und interessante Hinweise.

Diese sind meist nicht Bestandteil des veröffentlichten HRSPs, sondern haben als "Zusatzinfo" beratenden Charakter und können nach Veröffentlichung der letzten Kundeninfo von SAP herausgegeben worden sein. Auch Hinweise aus anderen Modulen (z.B. zu Sonderthemen oder aus dem internationalen Teil PY-XX, wenn diese für HR und PY D relevant sind), werden hier aufgeführt. Hinweise, die noch (evtl. vorläufig) ohne Zuordnung zu einem HRSP herausgegeben werden, sind hier gelistet.

Es kann sich also auch hier um ganz wichtige Hinweise handeln, die ggfs. dringend einzuspielen sind.

In **Abschnitt 3** (Hinweise Öfftl. Dienst) führen wir Hinweise den öffentlichen Dienst betreffend auf. Diese sind zumeist nur für Kunden mit Merkmalen der ÖD-Abrechnung relevant.

In **Abschnitt 4** (Aktuelle Dateien) führen wir die aktuellen Dateien zu verschiedenen Bereichen auf, die wir zur Einspielung empfehlen.

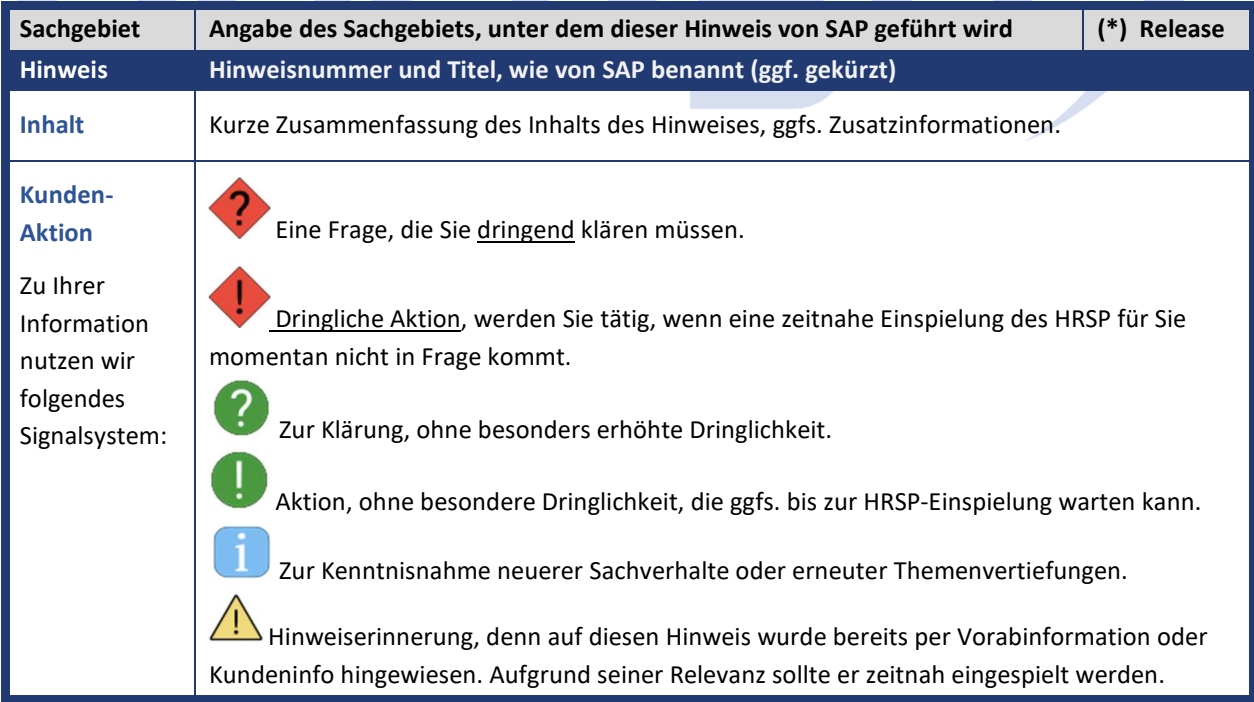

Die folgende Graphik soll veranschaulichen, wie unsere Kundeninfo aufgebaut ist:

#### (\*) **Hinweisversion und HRSP-Zugehörigkeit/Release**

Die meisten Hinweise gelten für alle Releases. Sollte dies einmal nicht der Fall sein, werden nur die entsprechenden Releases aufgeführt. Stehen dort andere Angaben, wie "**Info**/**ohne SP**/**HRSP"**, handelt es sich dabei um einen Hinweis, der zwar nicht dem aktuell ausgelieferten HRSP angehört (v.a. in Kapitel 2), aber trotzdem für Sie wichtig sein kann.

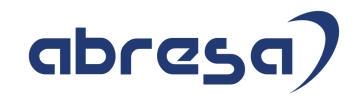

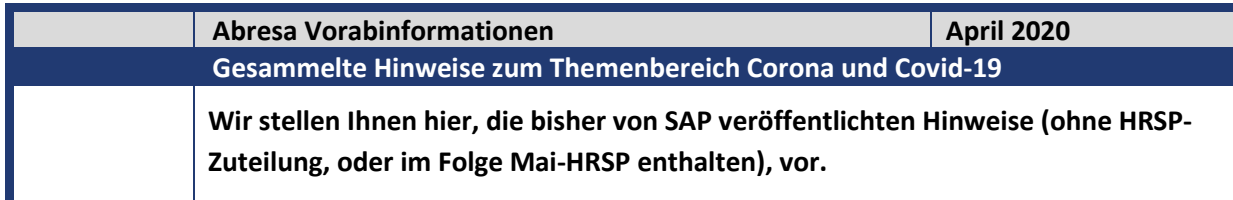

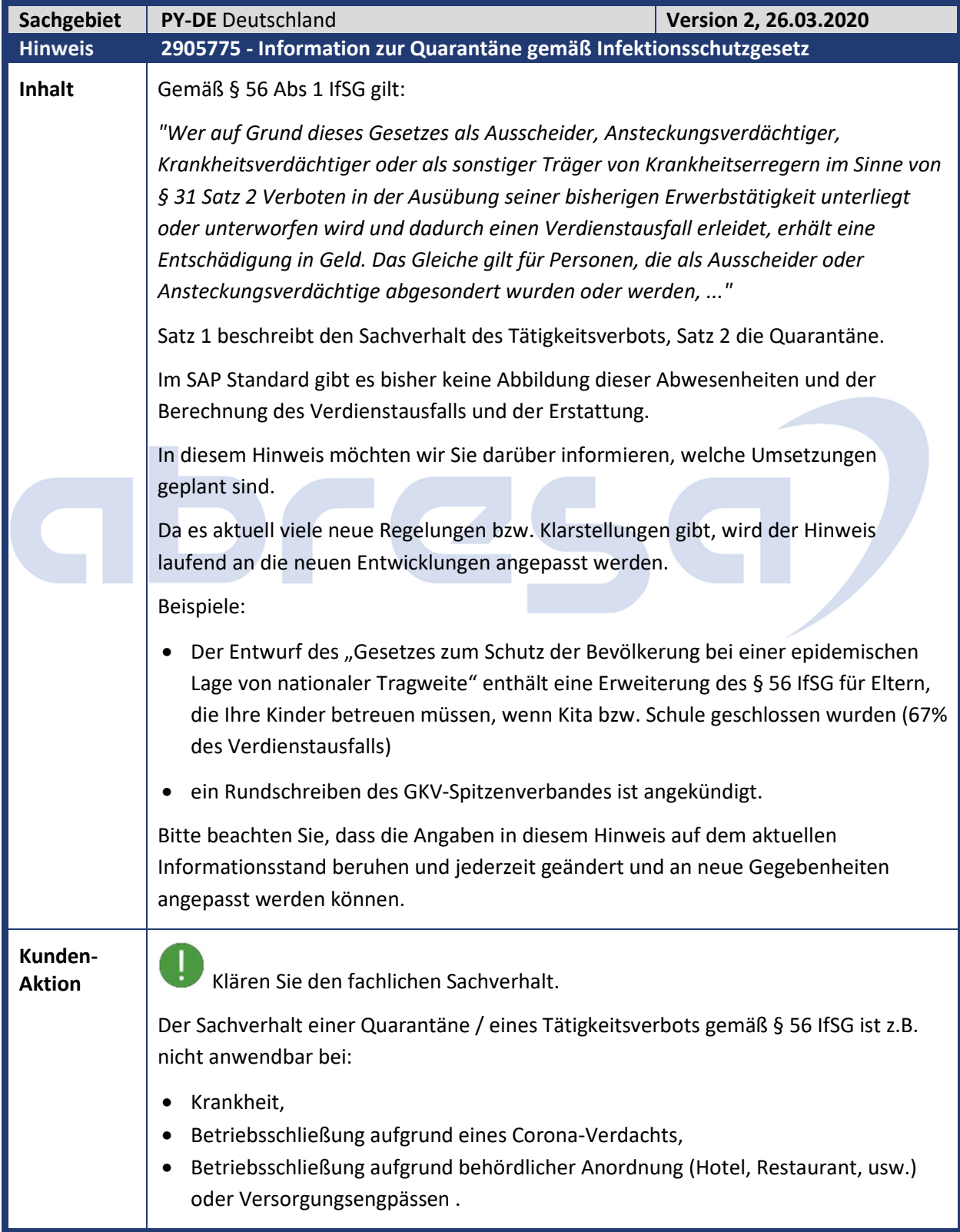

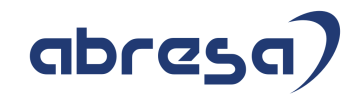

Die Quarantäne/ das Tätigkeitsverbot muss von der zuständigen Behörde (Gesundheitsamt) für die Person angeordnet sein.

#### Fachliche Anforderung

Es wird nur der Sachverhalt der Quarantäne (§ 56 Abs 1 Satz 2) betrachtet. Bei der Quarantäne besteht die SV-Pflicht in allen 4 Sparten weiter.

Beim Tätigkeitsverbot (§ 56 Abs 1 Satz 1) besteht nur die RV Pflicht weiter - KV, PV, AV aber sind versicherungsfrei (gemäß § 57 IfSG).

Wir nehmen an, dass in der aktuellen Corona-Krise nur die Quarantäne relevant sein wird.

- Der betroffenen Person wird für den Zeitraum (längstens bis zu 6 Wochen) eine Verdienstausfallentschädigung (Netto-Arbeitsentgelt) vom Arbeitgeber gezahlt. Diese wird dem Arbeitgeber von der zuständigen Behörde erstattet.
- Die Verdienstausfallentschädigung ist steuer- und beitragsfrei. Sie unterliegt dem Progressionsvorbehalt und ist in der Zeile 15 der Lohnsteuerbescheinigung und im Lohnkonto auszuweisen.
- Für den Zeitraum besteht Versicherungspflicht in den gesetzlichen SV-Sparten (RV, KV, AV, PV). Der Arbeitgeber trägt gemäß §57 IfSG die gesamten Beiträge. Arbeitnehmeranteile zu den SV-Beiträgen entstehen nicht. Die zuständige Behörde erstattet dem Arbeitgeber die SV-Beiträge.
- Wir nehmen an, dass aus Vereinfachungsgründen für freiwillig Versicherte der Arbeitgeber ebenfalls die SV-Beiträge weiter abführt und erstattet bekommt.
- Privat Versicherte erhalten keinen Arbeitgeber-Zuschuss. Sie haben gegenüber der zuständigen Behörde einen Anspruch auf Erstattung ihrer Aufwendungen für soziale Sicherung in angemessenem Umfang.

Verdienstausfallentschädigung für Betreuung eines Kindes (gem. Gesetzesentwurf):

- Höhe der Erstattung beträgt 67% des Verdienstausfalls, maximal 2.016 Euro für einen vollen Monat.
- Die SV-Beiträge bestimmen sich nach 80% des zugrundeliegenden SV-Bruttos

### Planung der Umsetzung

1. Vorgehen, bevor eine Lösung im SAP Standard zur Verfügung steht

Legen Sie 2 neue Abwesenheiten:

- "Quarantäne IfSG" und
- "Betreuung Kind IfSG"

als Kopie einer "bezahlten Freistellung" an, um zunächst weiter zu zahlen, aber schon eine Kennzeichnung zu haben.

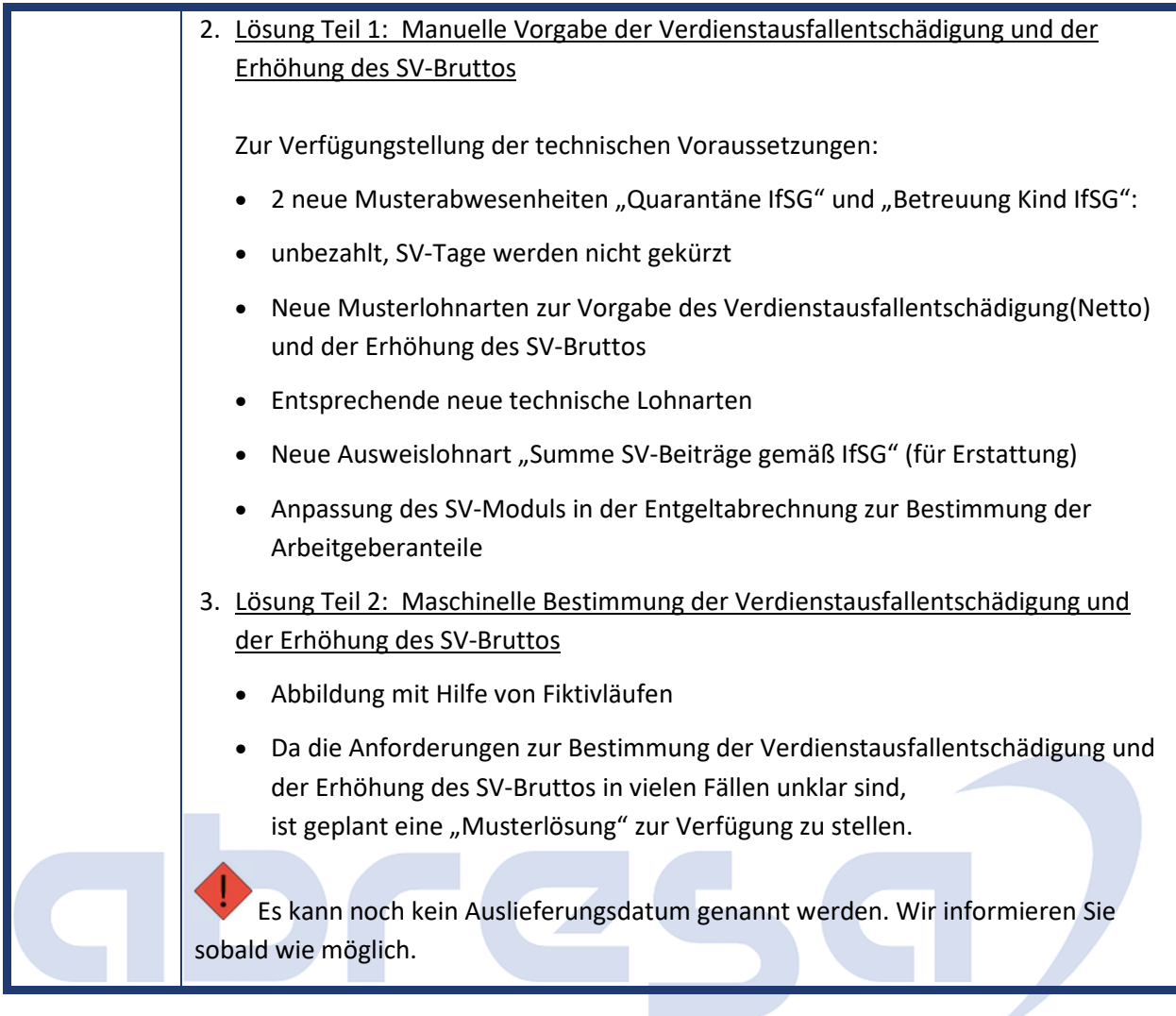

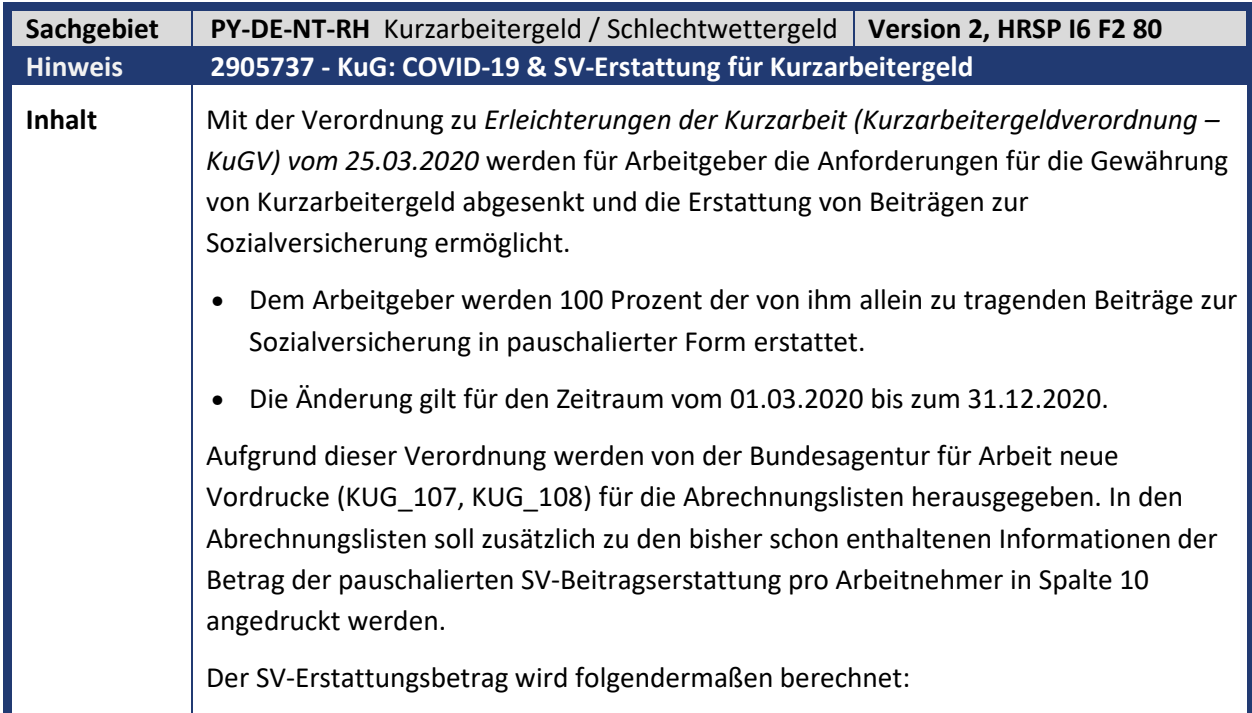

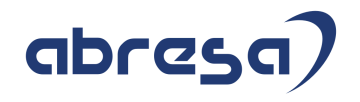

Die Sozialversicherungsbeiträge, die auf die ausgefallene Arbeitszeit/Arbeitsentgelt entfallen, reduzieren sich auf 80% und werden normalerweise allein vom Arbeitgeber getragen. Dabei wird von einem pauschalen SV-Beitragsanteil von je 20% für den Arbeitgeber und Arbeitnehmer ausgegangen, reduziert um die Anteile zur Arbeitslosenversicherung.

Beispiel:

*Sollentgelt 3000 EUR – Istentgelt 1000 EUR = 2000 EUR Fiktivbrutto (entgangenes Arbeitsentgelt)*

*Reduziertes Fiktiv-Brutto = 2000 EUR \* 80% = 1.600 EUR*

*Pauschalierte SV-Erstattung = 1.600 EUR \* (2\* 20% pausch. SV-Beitrag – 2,4 % AV) = 1.600 EUR \* 37,6% = 601,60 EUR*

Die Pauschalierung findet auch Anwendung für freiwillig oder privat Krankenversicherte.

### Übersicht der Änderungen:

Die mit dem Programm RPCKULD3 erstellten Abrechnungslisten werden dahingehend geändert, dass für Abrechnungszeiträume zwischen dem 01.03.2020 und dem 31.12.2020 der Betrag der pauschalierten SV-Beitragserstattung für jeden Arbeitnehmer mit der KuG-Leistung in Spalte 10 mit angedruckt wird.

Die vorhandene Teilapplikation **KUSV** *SV-Erstattung bei Kurzarbeitergeld* ist nun für den Zeitraum 01.03.2020 bis 31.12.2020 im Standard aktiv (Sicht V\_T596C).

Die Konstante **KUPSV** *KuG: pauschale SV-Erstattung* ist zum 01.03.2020 abgegrenzt und hat vom 01.03.2020 bis 31.12.9999 den Wert 18,80 (Sicht V\_T511K). Aus technischen Gründen ist dies die Hälfte von 37,6 % (siehe Ursache und Voraussetzungen).

Die Abrechnungsfunktion **DKUG KUGM** erzeugt für Abrechnungszeiträume ab 01.03.2020 bis zum 31.12.2020 für jeden Arbeitnehmer, der an Kurzarbeit teilnimmt, die Lohnarten:

- **/64J** *KuG: SV-Erstattung*
- **/64K** *KuG: SV-Erstattung 100%*
- **/64P** *KuG: pausch.SV 100%*

Die ersten beiden sind notwendige Schalterlohnarten für die Abrechnungsliste. Die **/64P** beinhaltet den SV-Erstattungsbetrag und wird nun ab dieser Korrektur **mit WPBP-Split erzeugt**. Dies ist notwendig, falls z.B. ein Mitarbeiter untermonatig durch Organisationswechsel von einer zu einer anderen KuG-Referenznummer wechselt. In der Abrechnungsliste sind Monatswerte für Soll- und Ist-Entgelt zu sehen. Die Berechnung der KuG-Leistung erfolgt immer auf Monatswerten. Allerdings müssen die KuG-Leistung und die pauschalierte Erstattung bei Teilmonaten entsprechend aliquotiert werden.

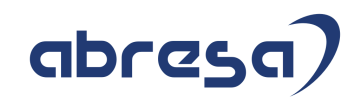

Das geänderte SAPscript Formular HR\_DE\_KUG\_LISTE wird ausgeliefert. Dieser Hinweis korrigiert einen Anzeigefehler im Formular bei der Kappung auf die AV-Beitragsbemessungsgrenze des Sollentgelts (/6A0). Weitere Anmerkungen: **Saison-Kurzarbeitergeld**  Mit diesem Hinweis werden noch **keine Änderungen** für die Abrechnungslisten bei Saison-KuG (KUG\_308, HR\_DE\_SKUG) ausgeliefert, da für entsprechende Änderungen im SAP-Standard noch Klärungsbedarf besteht. Die bisherigen Abrechnungslisten weisen schon die tatsächlich vom Arbeitgeber zu erstattenden RV-, KV- und PV-Beiträge aus. **Diese Formulare werden weiterhin von den Arbeitsämtern akzeptiert. Infektionsschutzgesetz (IfSG)**  Es besteht noch Klärungsbedarf. Änderungen in Zusammenhang mit dem IfSG, z.B Mitarbeiter, die in Quarantäne sind, mit einem 'Q' zu kennzeichnen, sind nicht mit diesem Hinweis umgesetzt. **PDF-Formular**  Die Erweiterungen der Abrechnungsliste werden mit diesem Hinweis aus zeitkritischen Gründen nur im SAPscript-Formular umgesetzt. Falls Sie für die KuG-Abrechnungslisten das PDF-Formular verwenden, müssen Sie für die Erstellung von KuG-Abrechnungslisten mit pauschalierter SV-Erstattung auf die Erstellung von SAPscript-Formularen umstellen. Es ist geplant das PDF-Formular nachzuliefern. **Kunden-**Aktion **WEITTEN SIE die Änderungen zeitnah übernehmen möchten, spielen Sie bitte den** Hinweis bereits vorab ein. Es sind in diesem Fall umfangreiche manuelle Vorarbeiten notwendig.

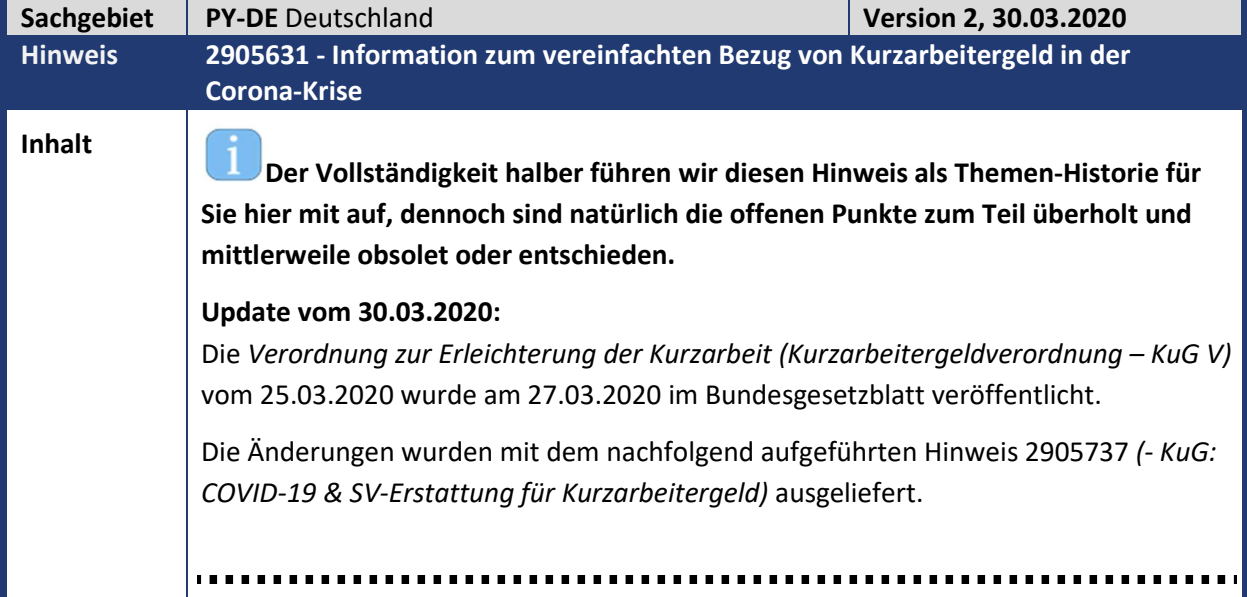

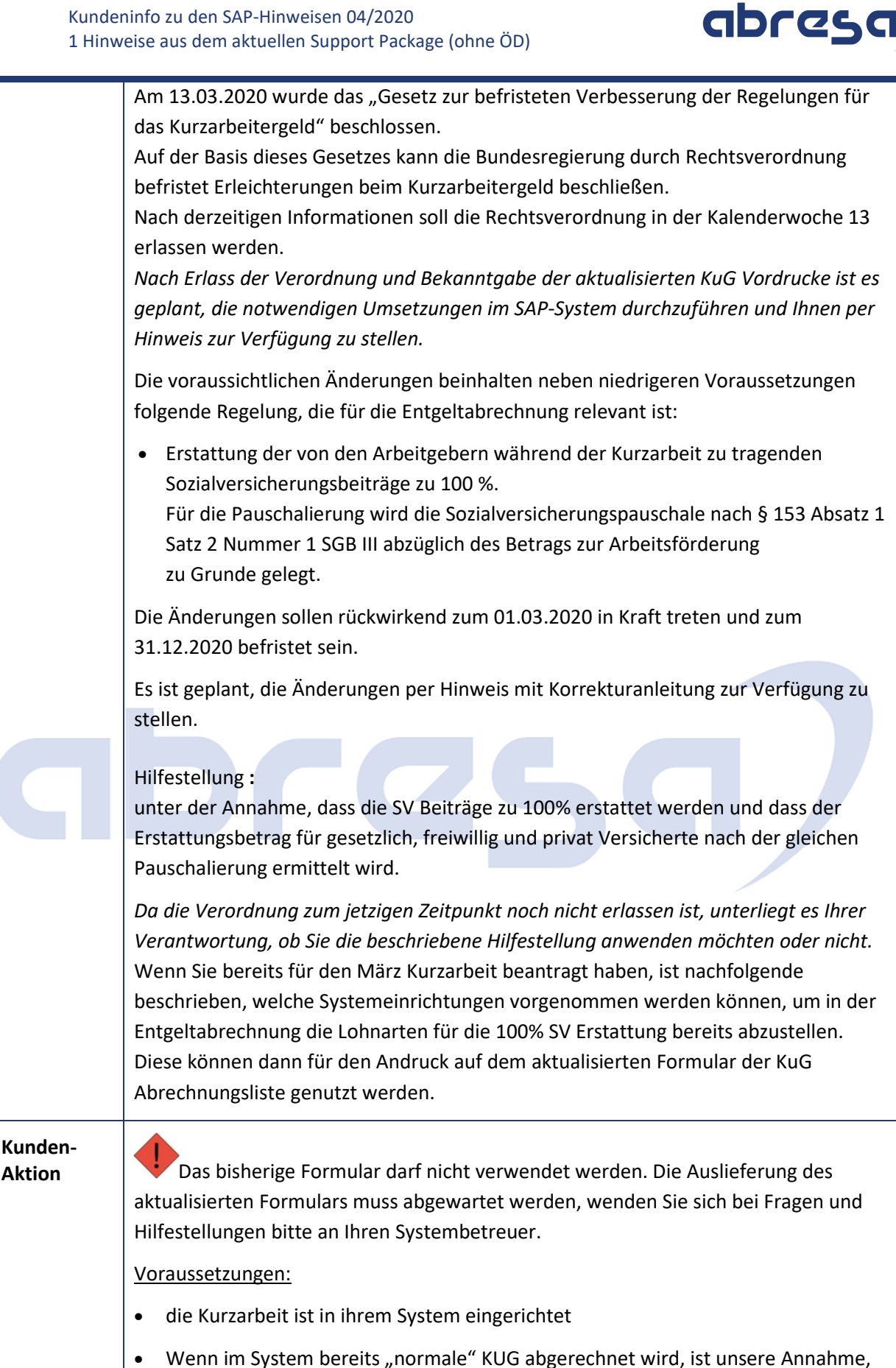

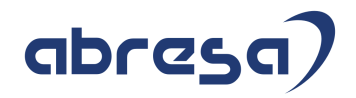

Pflegen Sie im Customizing folgende Einträge:

- In der Sicht V\_T596D tragen Sie die Teilapplikation KUSV *SV-Erstattung bei Kurzarbeitergeld* vom 01.03.2020 bis 31.12.2020 ein.
- In der Sicht V\_T5D3E\_SVERST tragen sie die Referenznummer für den beantragten Zeitraum ein, z.B. 01.03.2020 – 31.05.2020.
- In der Sicht V\_T511K grenzen Sie die Konstante **KUPSV** *KuG: pauschale SV-Erstattung* zum 01.03.2020 ab und pflegen vom 01.03.2020 bis 31.12.9999 den Wert 18,80.

Durch diese Systemeinrichtung werden folgende Lohnarten in der Entgeltabrechnung gebildet:

- /64K *KuG: SV-Erstattung 100%*
- /64P *KuG: pausch.SV 100%* erzeugt.

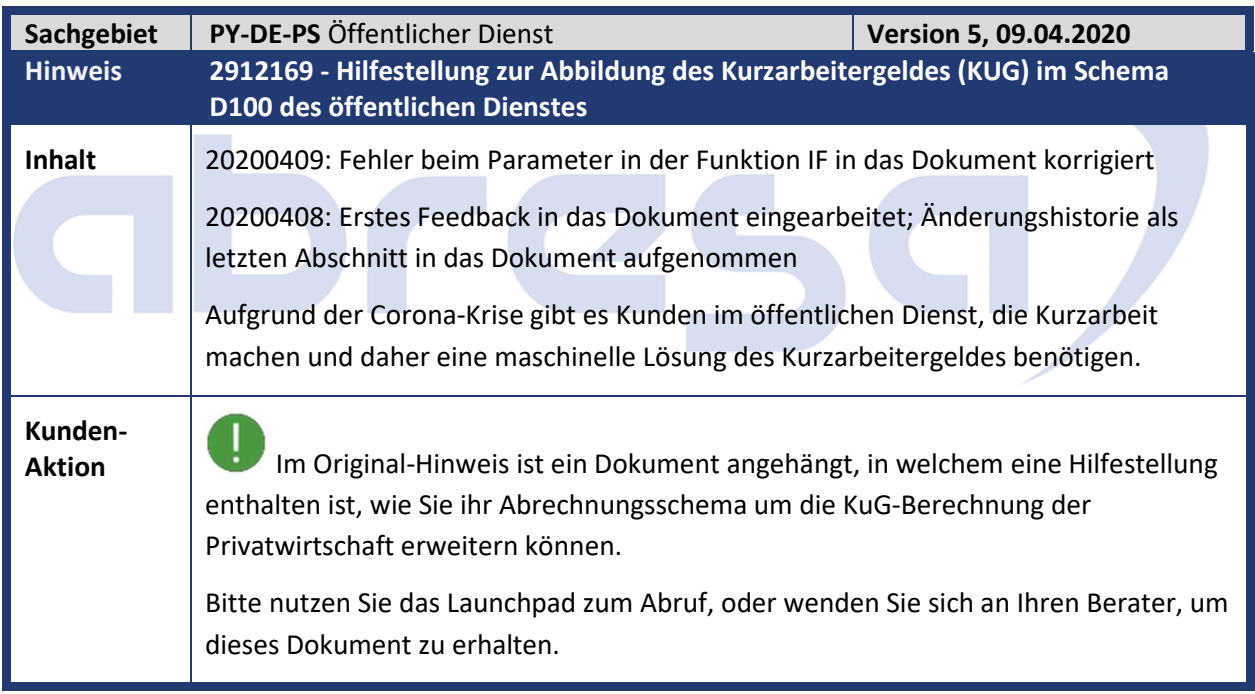

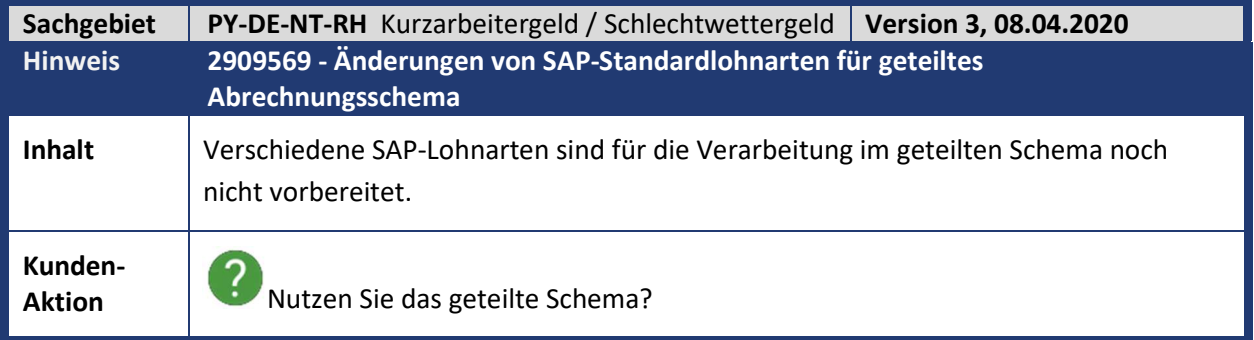

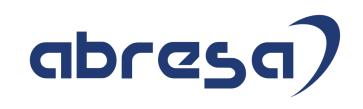

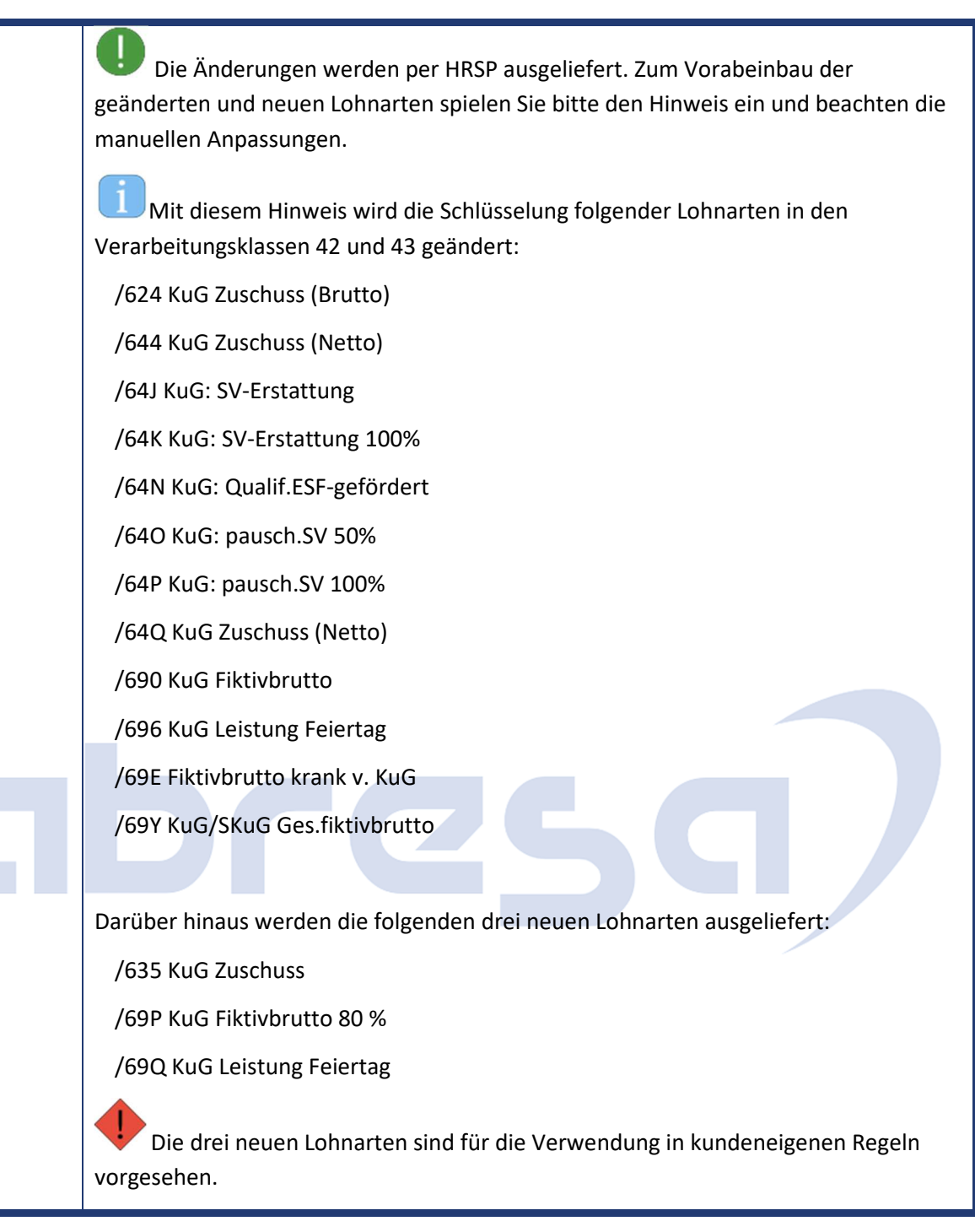

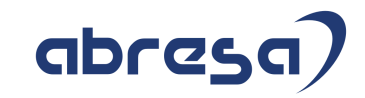

## **1. Hinweise aus dem aktuellen Support Package (ohne ÖD)**

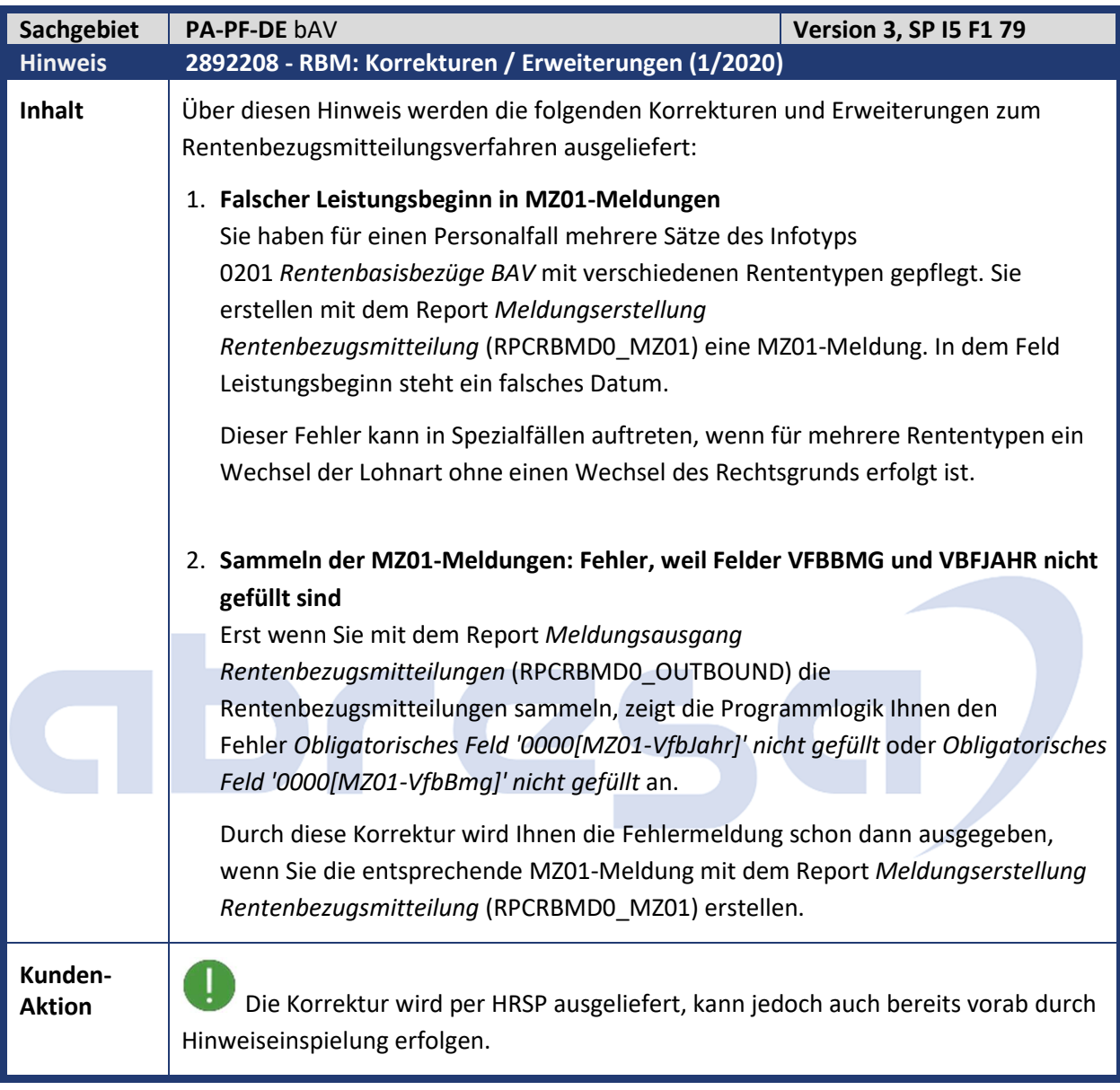

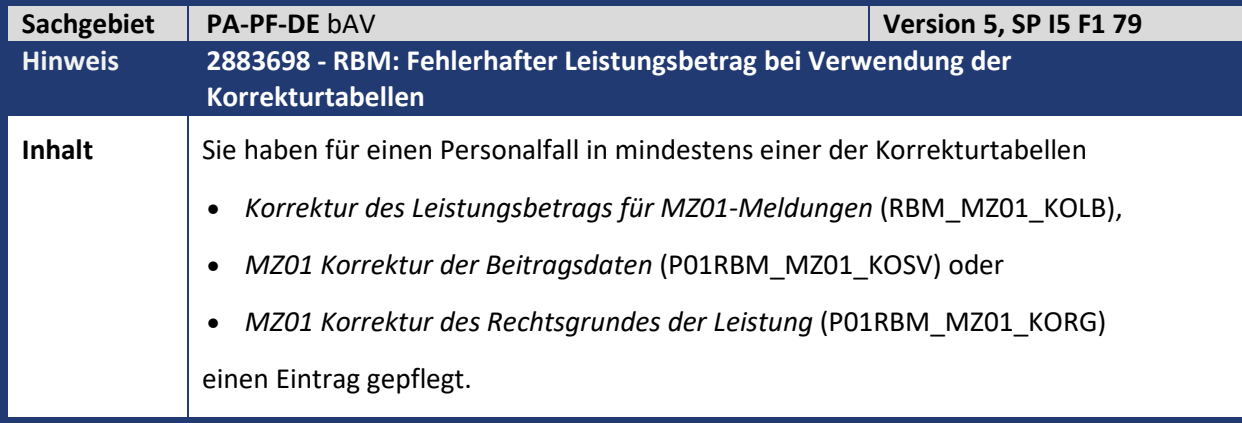

Kundeninfo zu den SAP-Hinweisen 04/2020 1 Hinweise aus dem aktuellen Support Package (ohne ÖD)

# abresa)

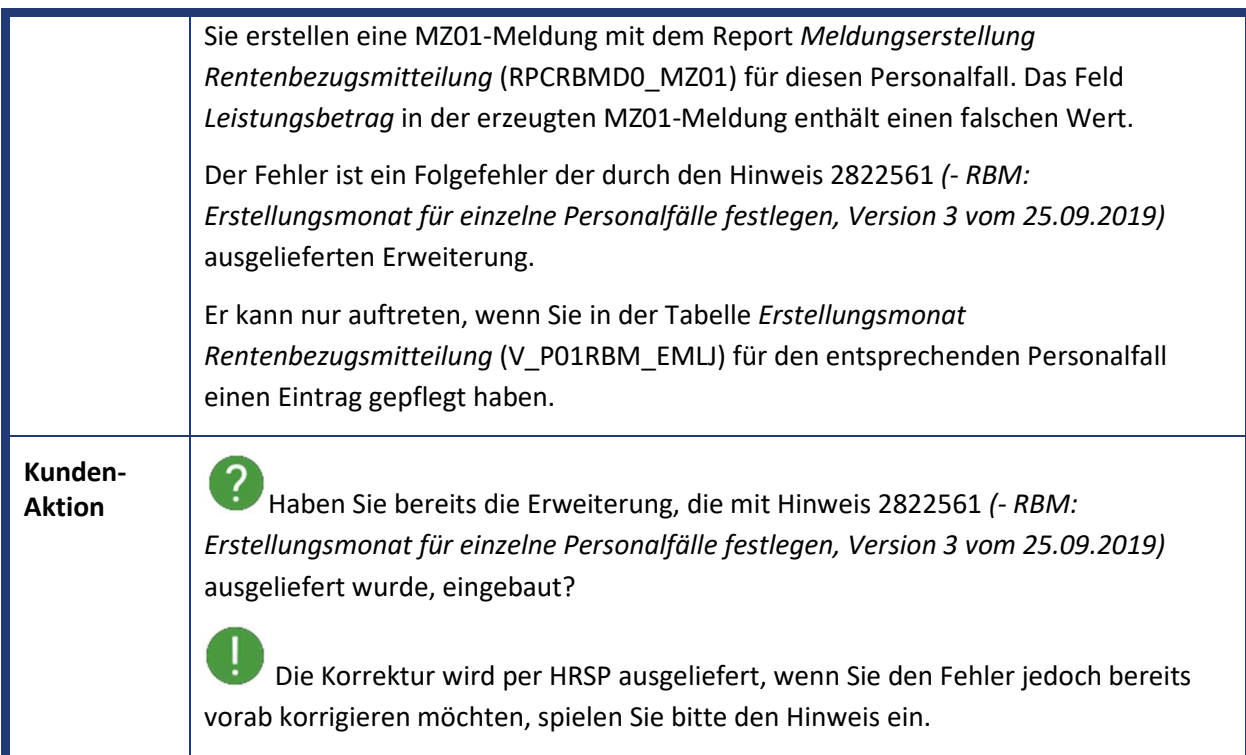

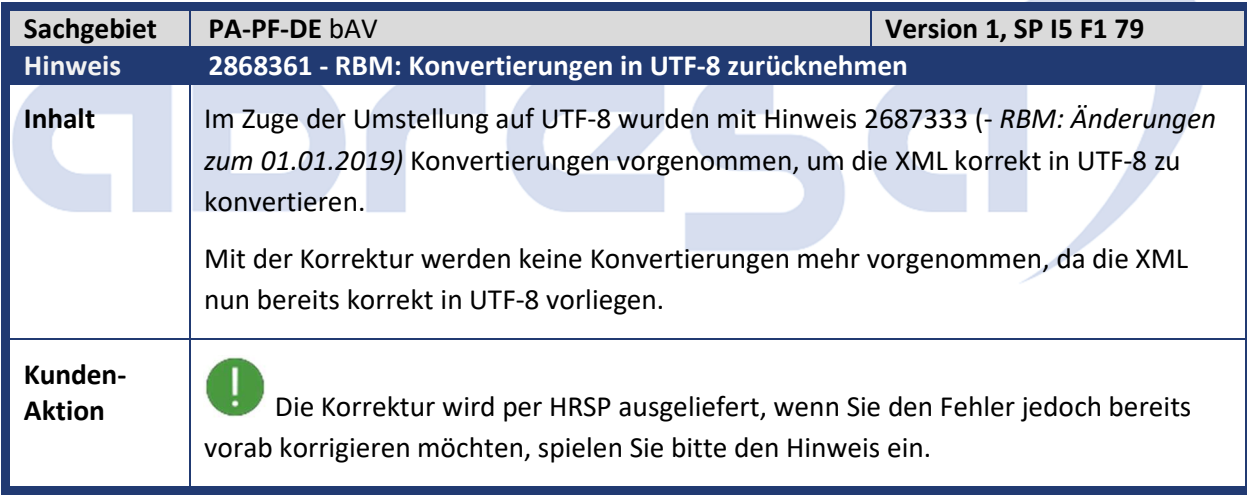

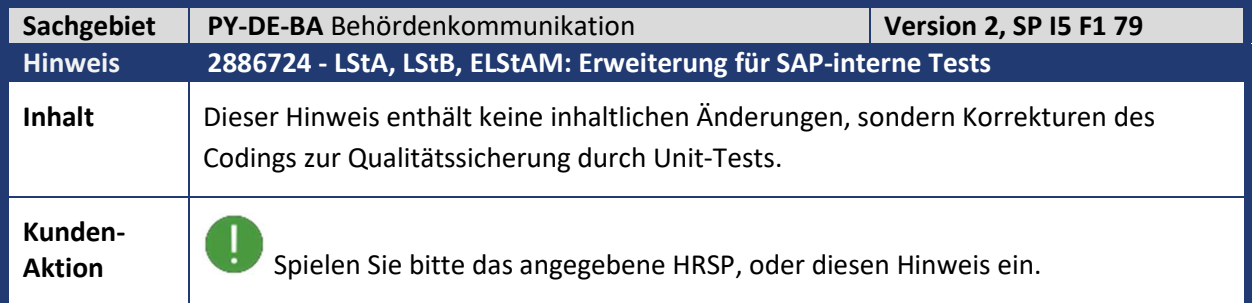

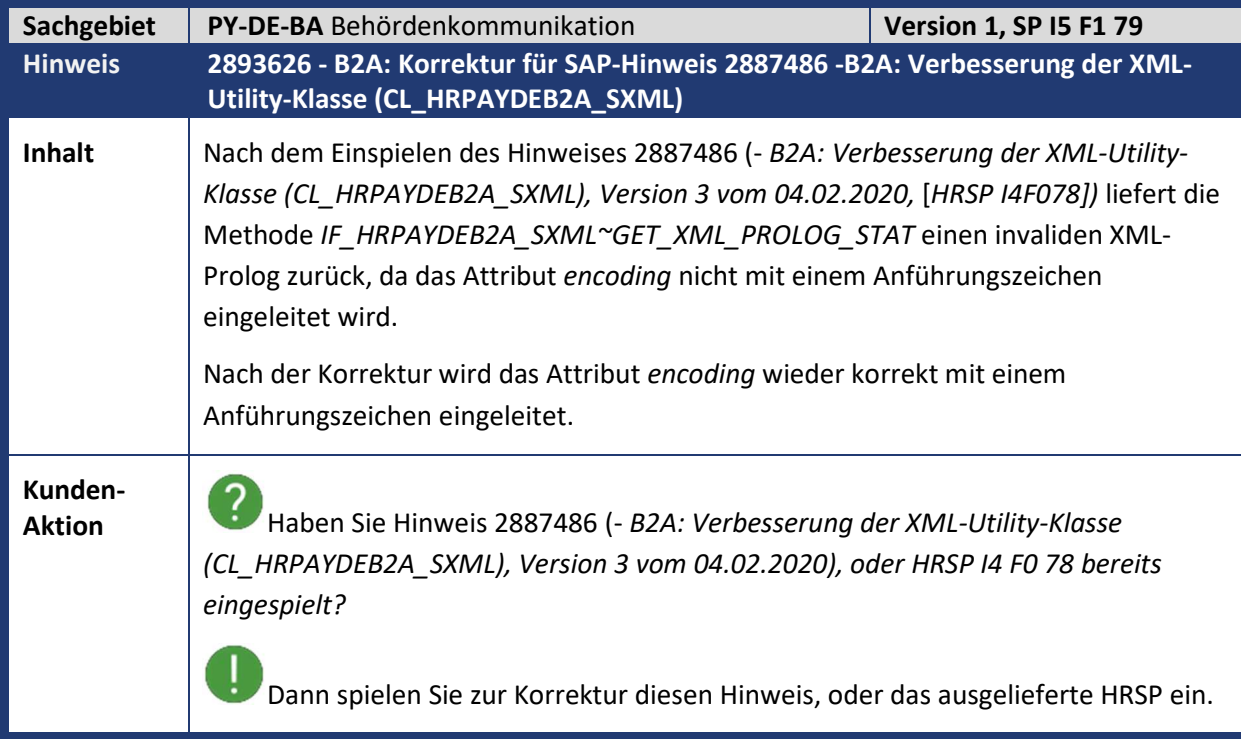

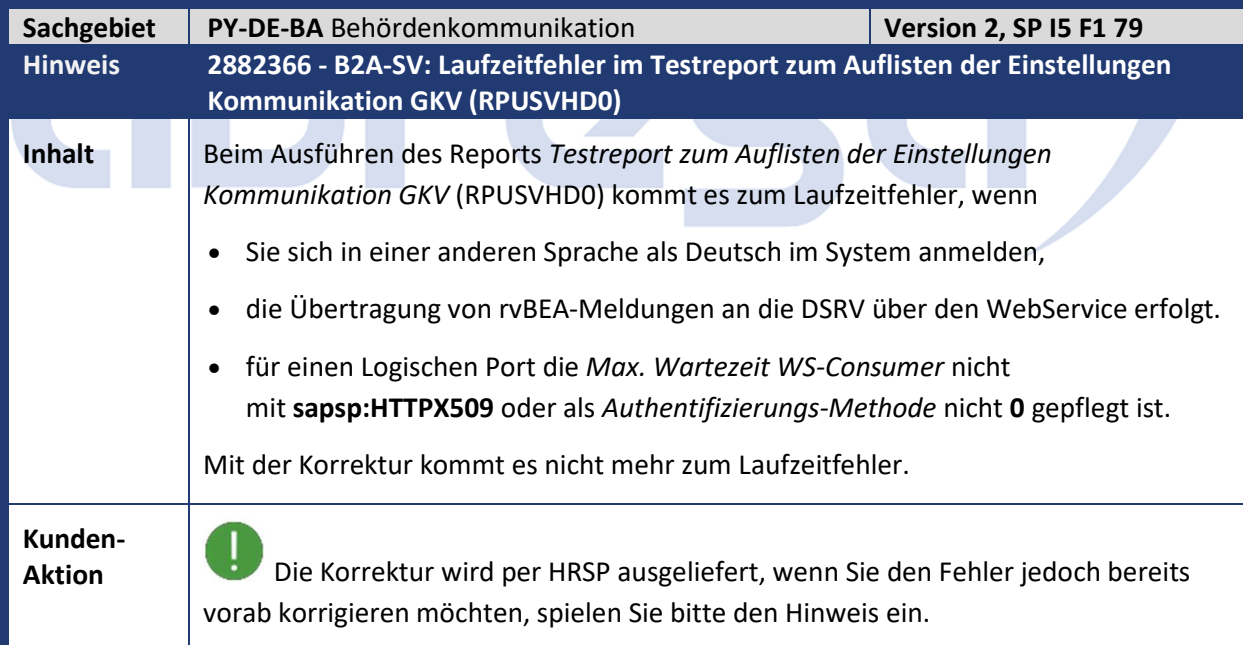

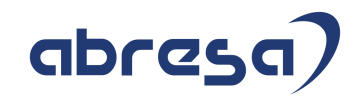

Kundeninfo zu den SAP-Hinweisen 04/2020 1 Hinweise aus dem aktuellen Support Package (ohne ÖD)

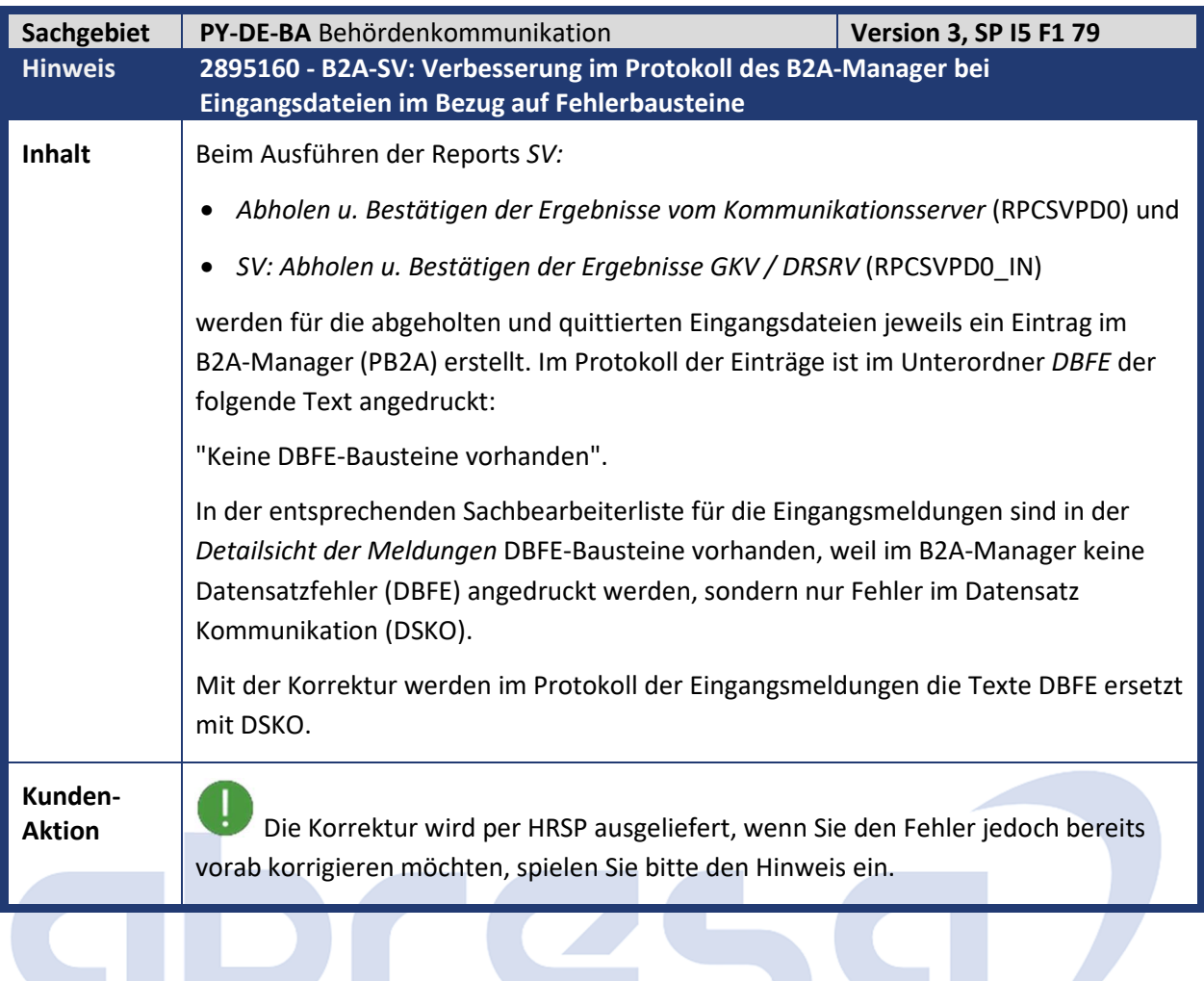

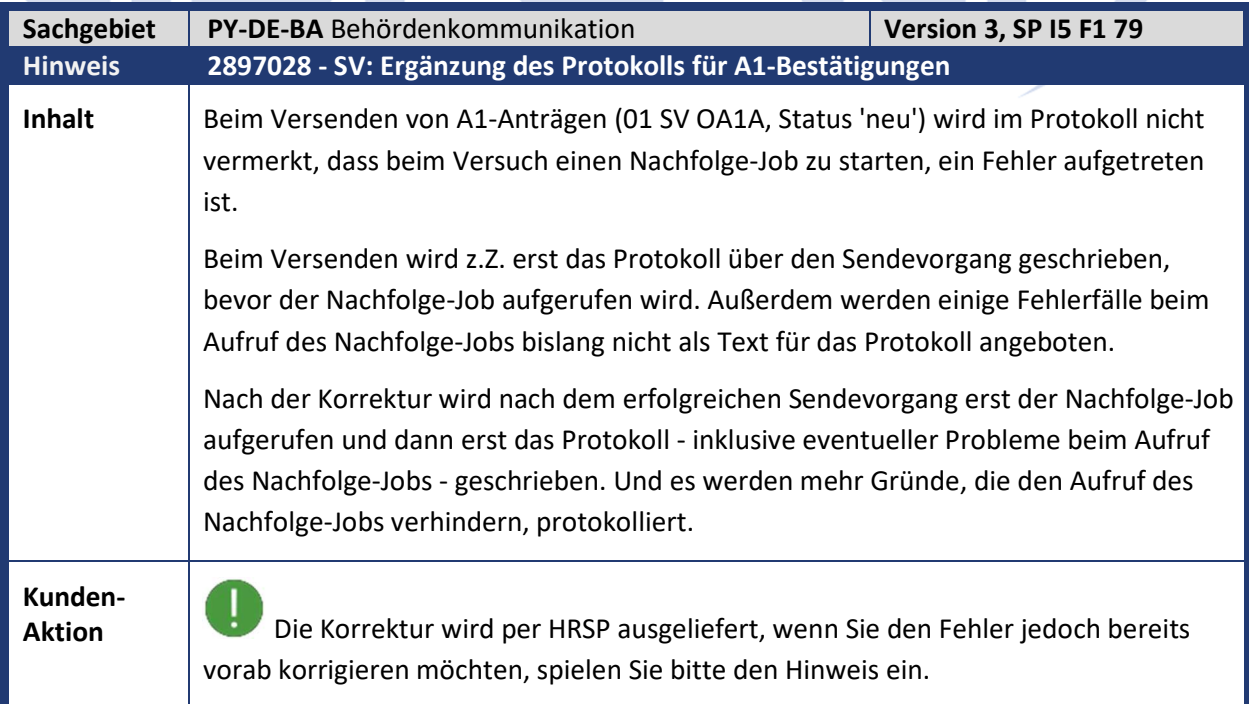

<u>a shekara ta 1999 a shekara ta 1999 a shekara ta 1999 a shekara ta 1999 a shekara ta 1999 a shekara ta 1999 a </u>

## abresa)

Kundeninfo zu den SAP-Hinweisen 04/2020 1 Hinweise aus dem aktuellen Support Package (ohne ÖD)

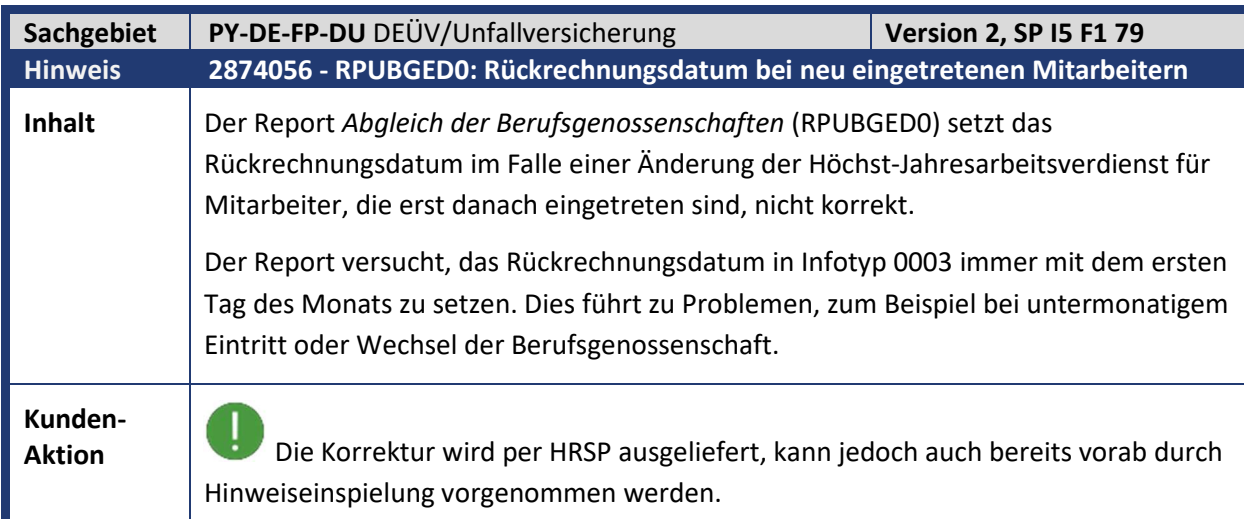

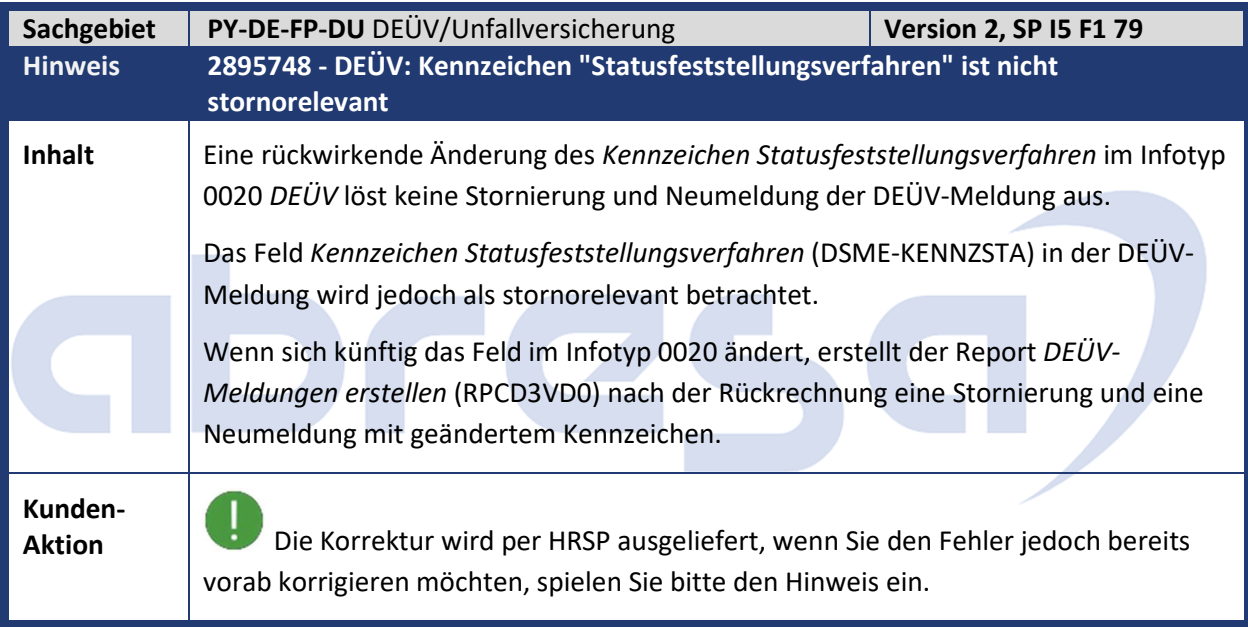

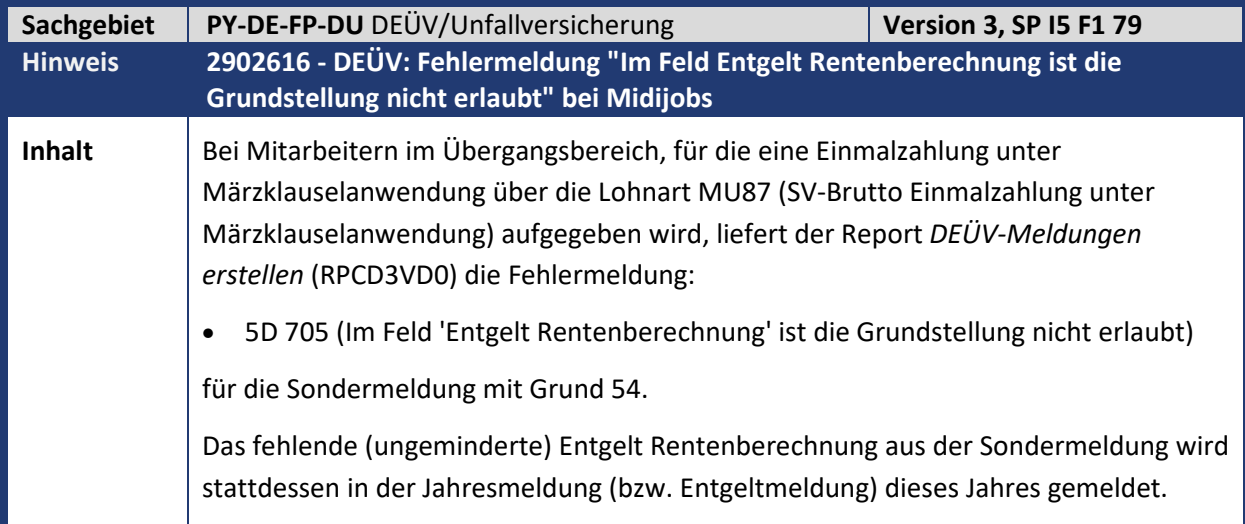

**Kunden-**

**Aktion** Die Korrektur wird per HRSP ausgeliefert, wenn Sie den Fehler jedoch bereits vorab korrigieren möchten, spielen Sie bitte den Hinweis ein. Beachten Sie aber bitte die, in diesem Fall notwendigen, manuell anzupassenden Eingaben.

abresa

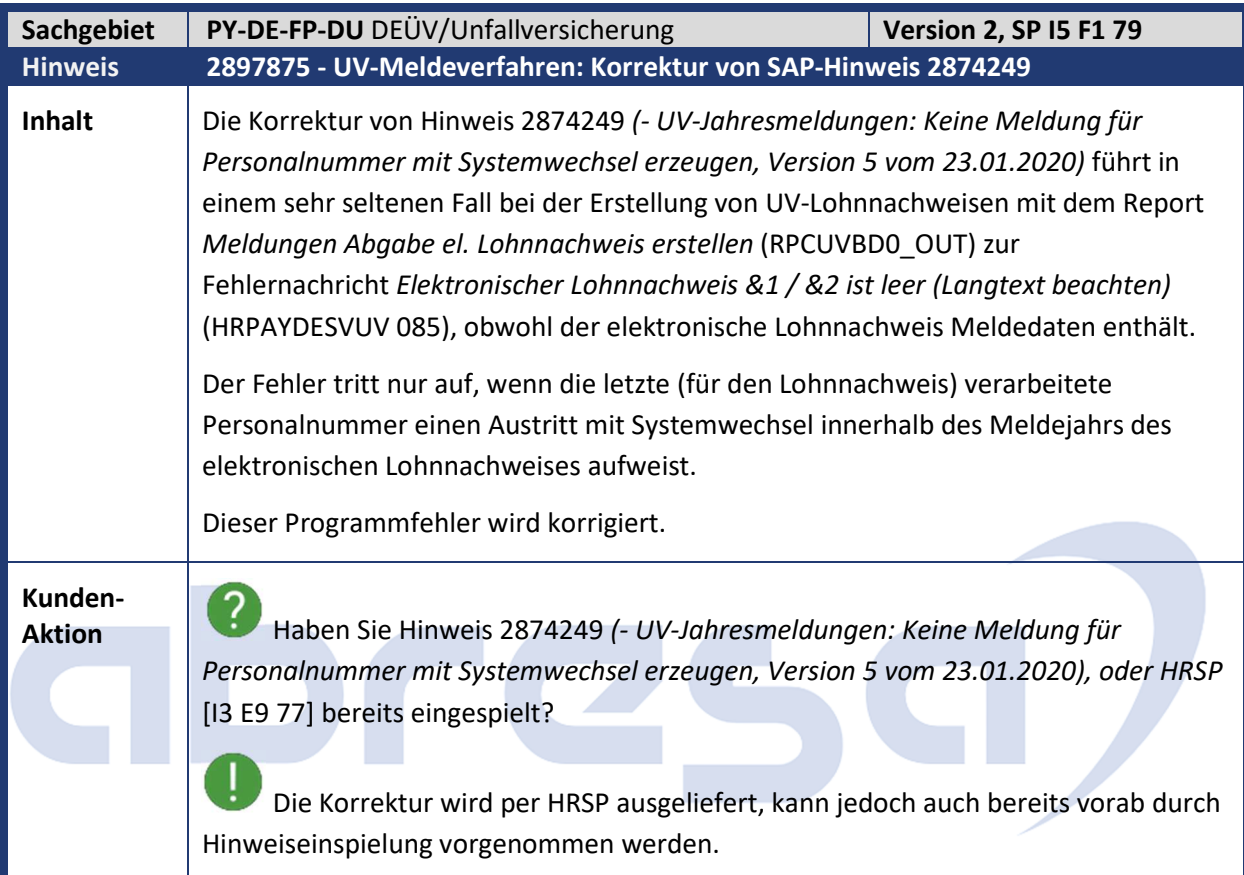

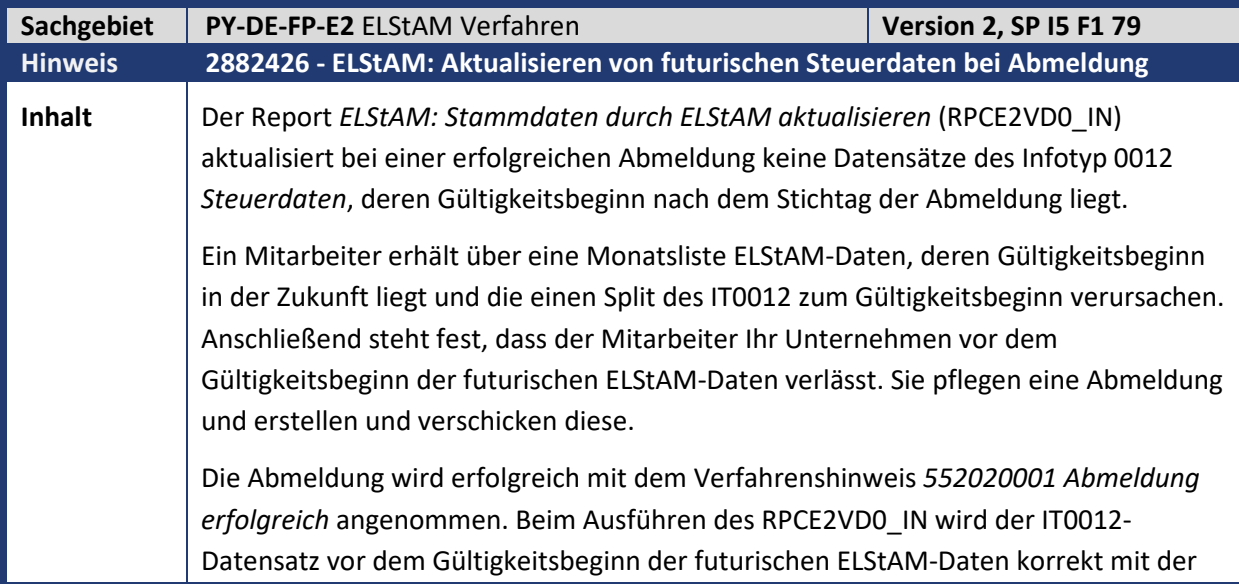

Kundeninfo zu den SAP-Hinweisen 04/2020 1 Hinweise aus dem aktuellen Support Package (ohne ÖD)

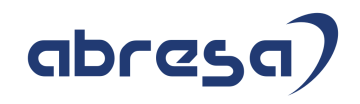

Steuerklasse 6 aktualisiert. Der IT0012-Datensatz ab dem Gültigkeitsbeginn der futurischen ELStAM-Daten wird allerdings nicht mit der Steuerklasse 6 aktualisiert. Mit dem Einspielen der Korrektur aktualisiert der Report alle IT0012-Datensätze deren

Gültigkeitsbeginn nach der Abmeldung liegen und der Mitarbeiter weiterhin ausgetreten ist.

**Kunden-**

**Aktion** Die Korrektur wird per HRSP ausgeliefert, wenn Sie den Fehler jedoch bereits vorab korrigieren möchten, spielen Sie bitte den Hinweis ein.

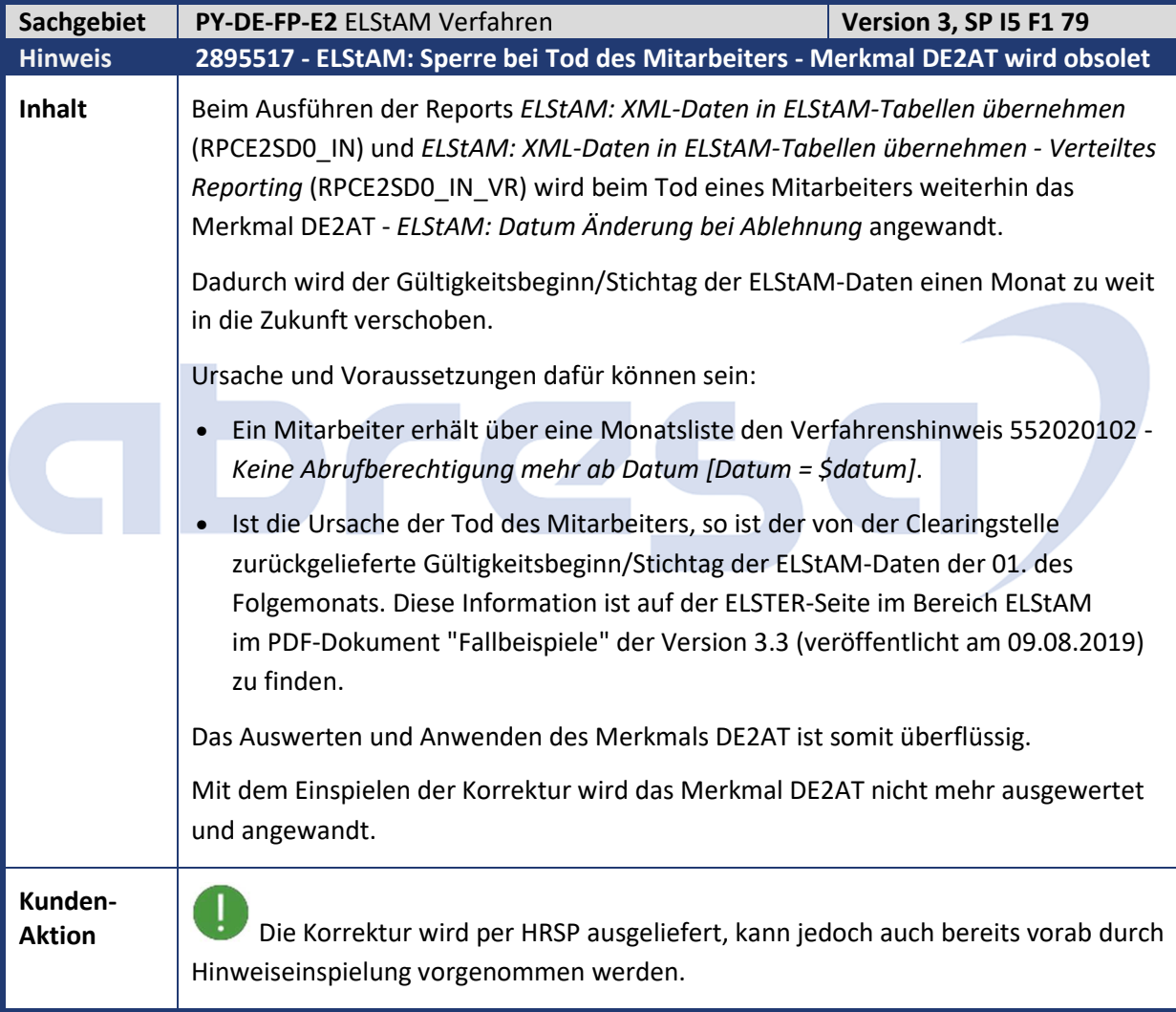

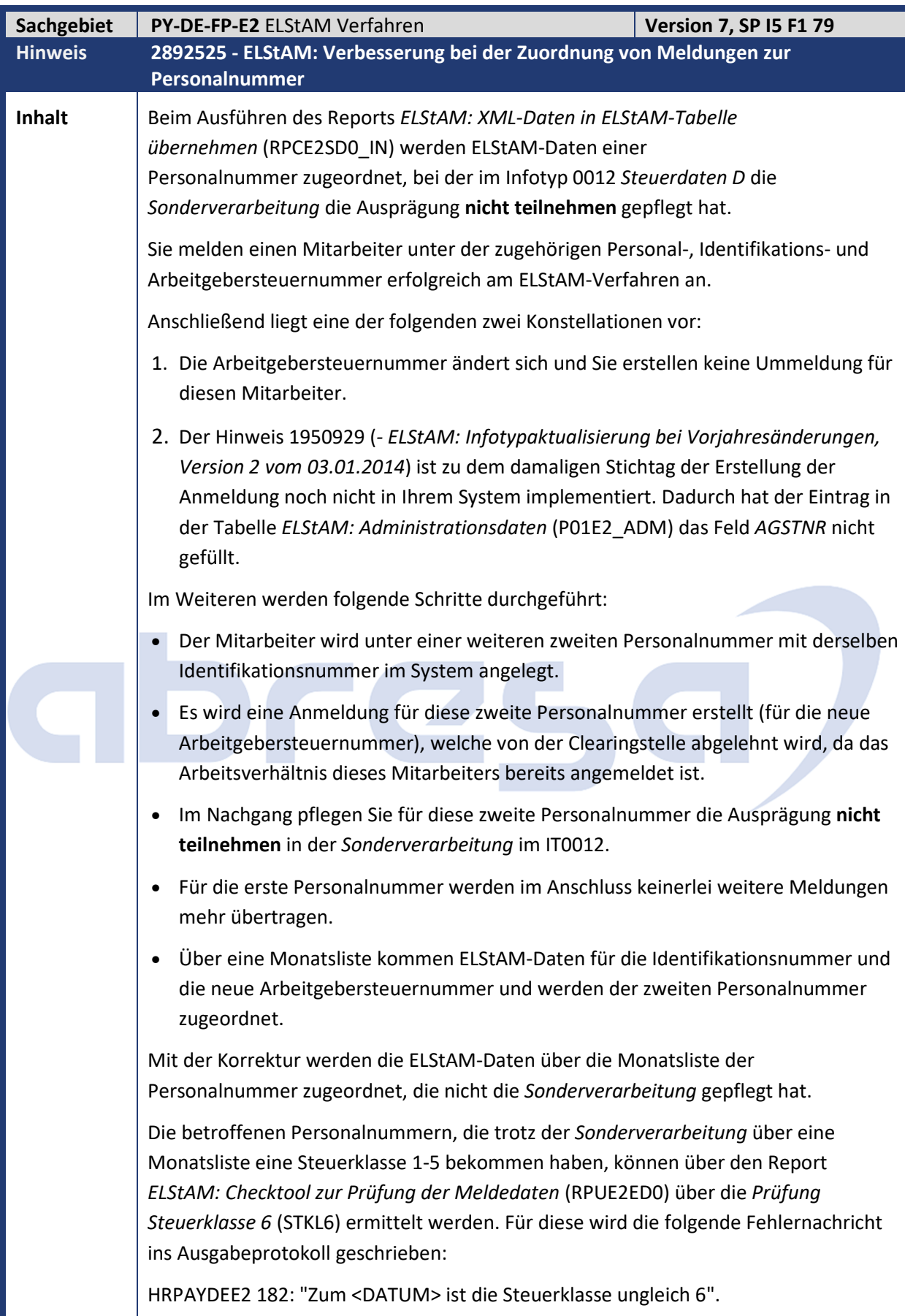

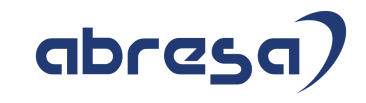

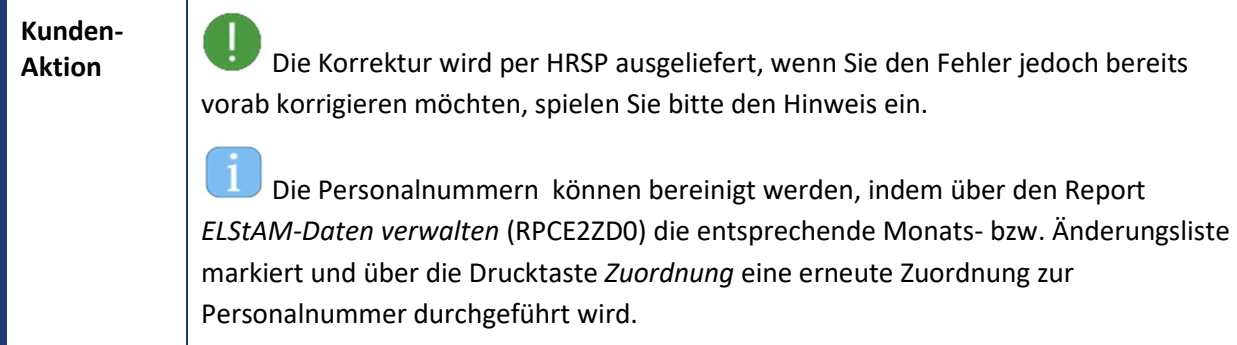

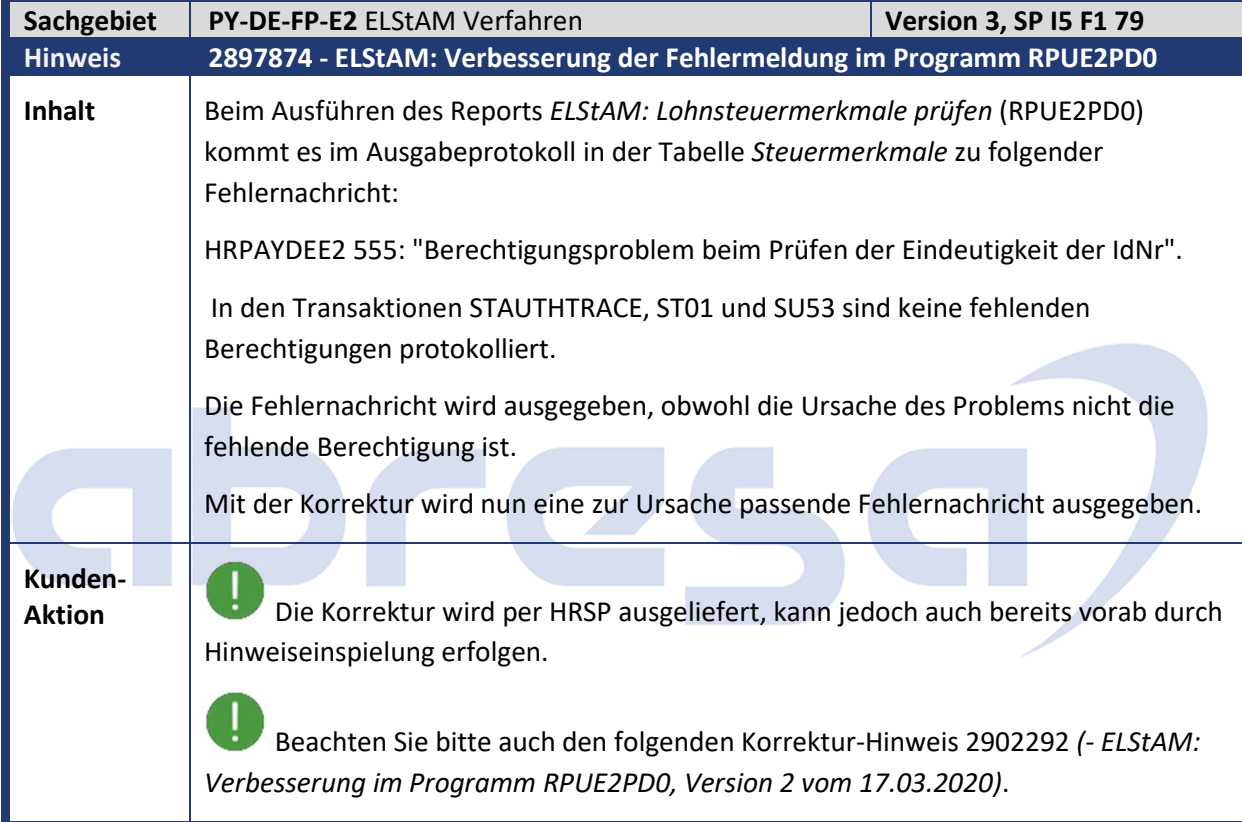

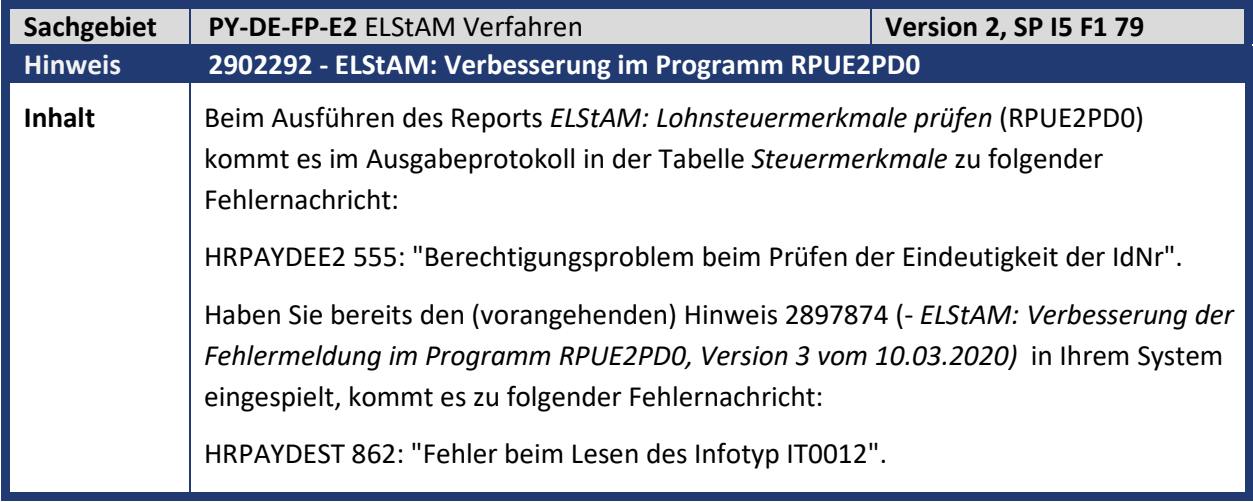

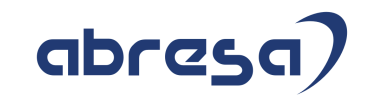

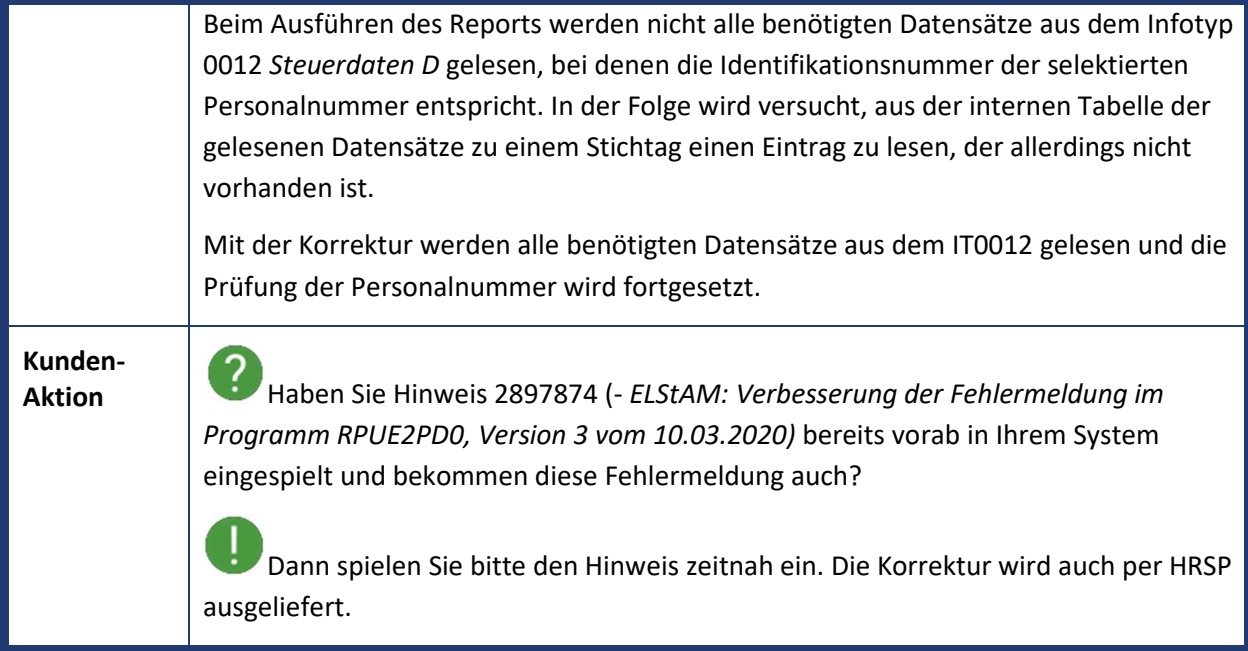

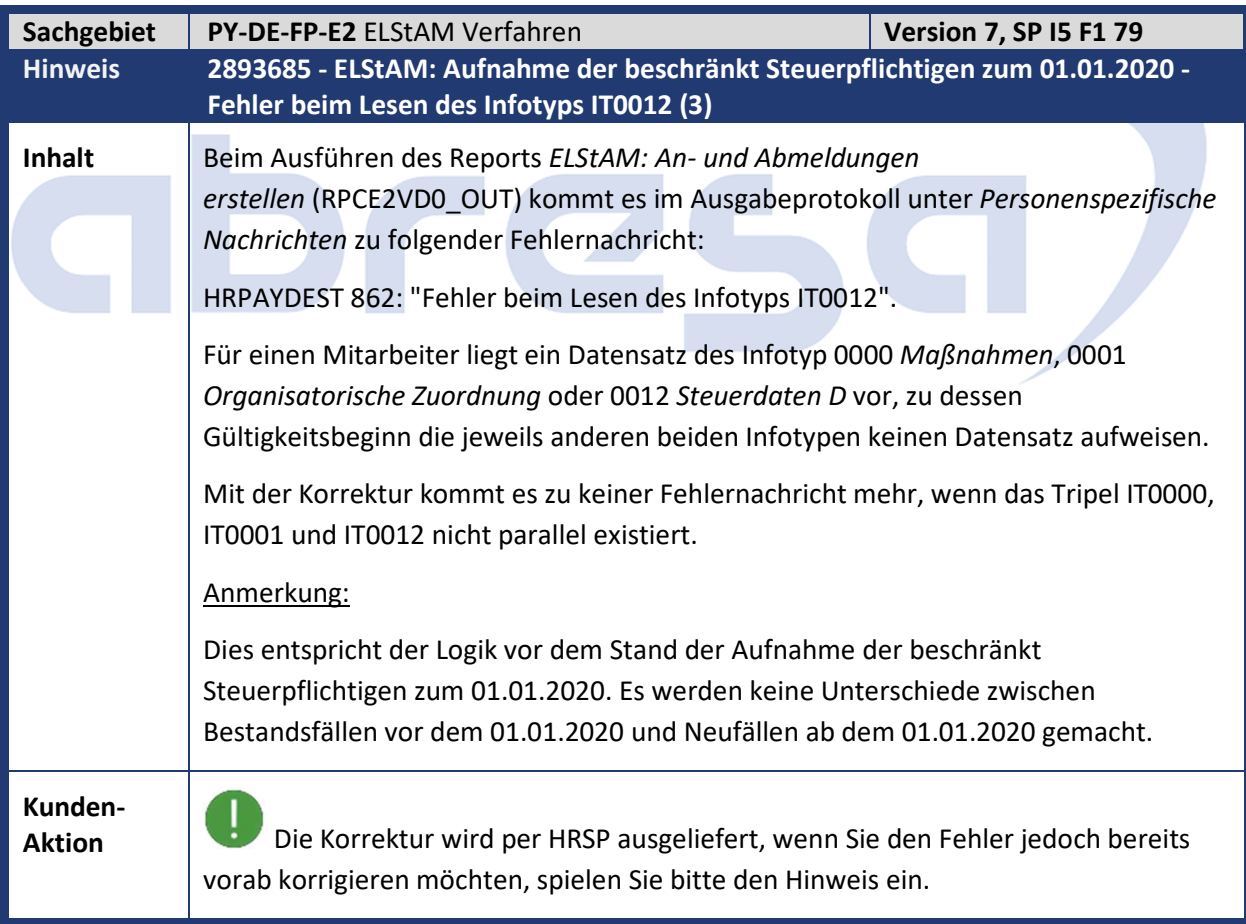

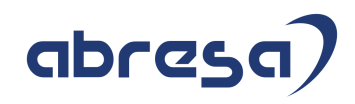

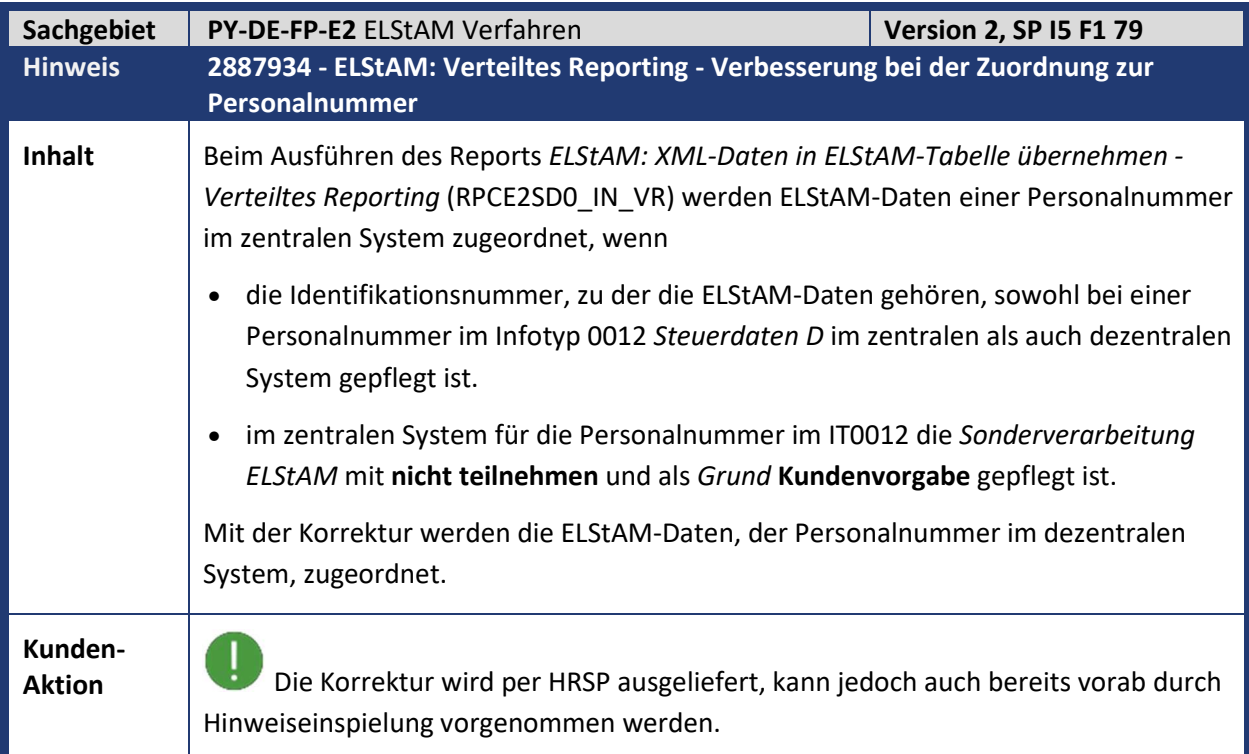

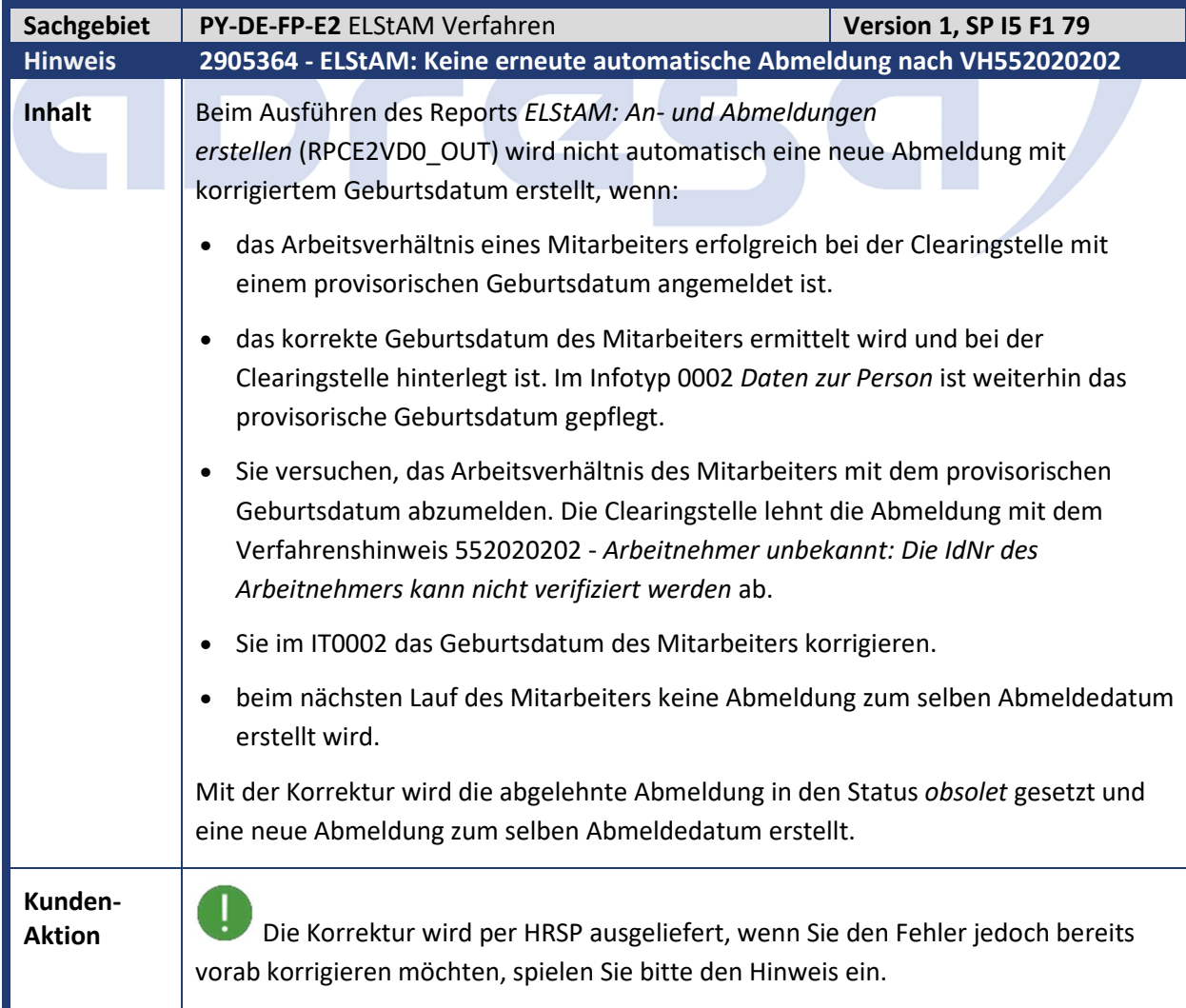

## abresa)

Kundeninfo zu den SAP-Hinweisen 04/2020 1 Hinweise aus dem aktuellen Support Package (ohne ÖD)

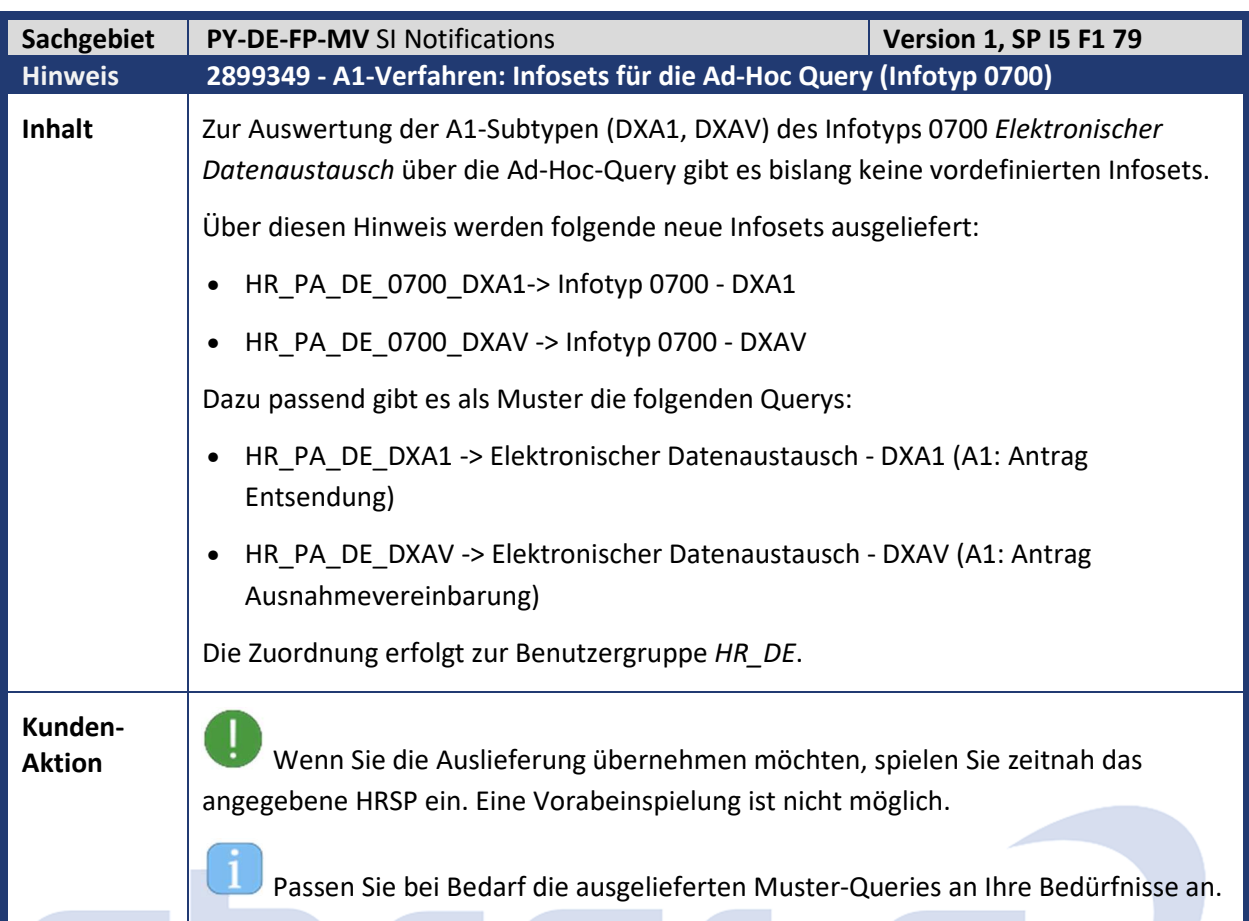

 $\overline{\phantom{a}}$ 

 $\mathcal{L}_{\rm{max}}$ 

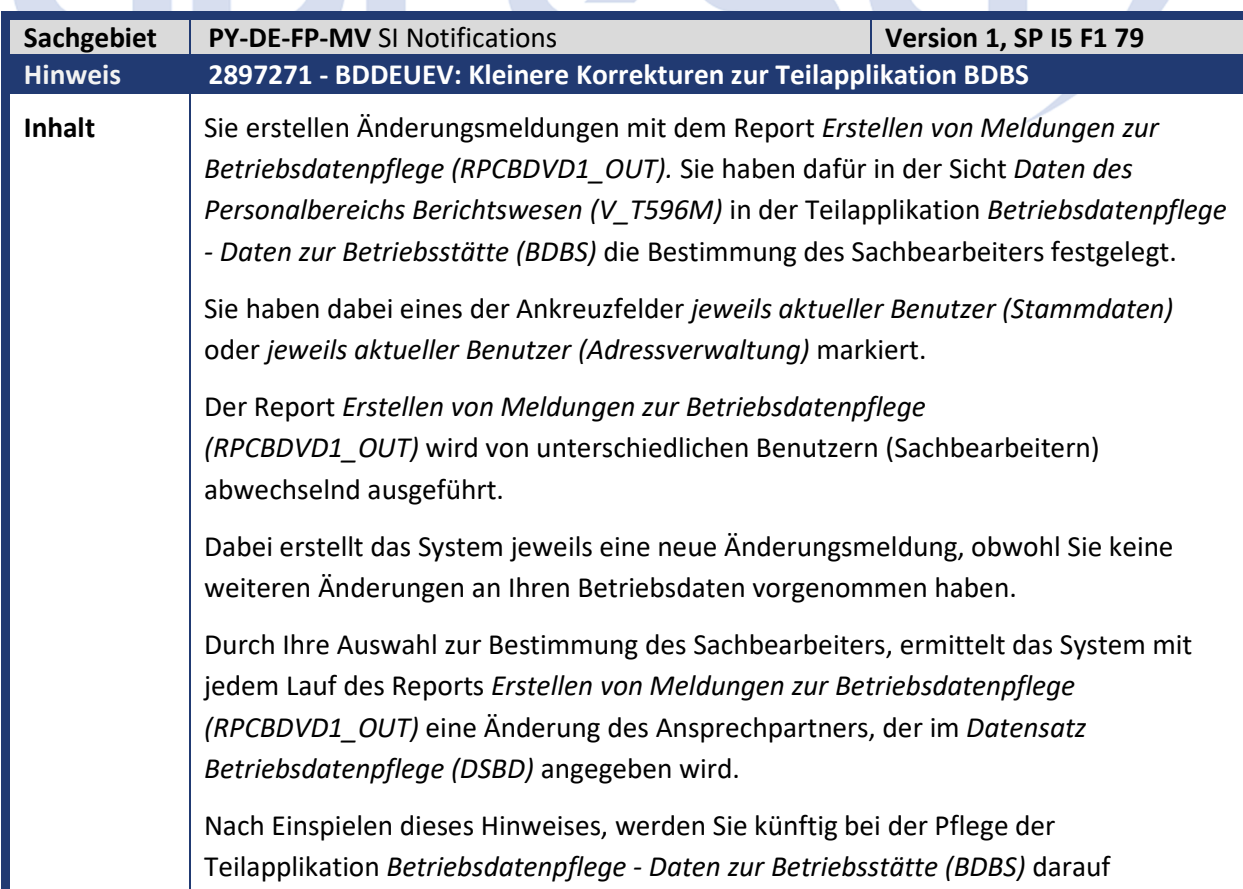

Kundeninfo zu den SAP-Hinweisen 04/2020 1 Hinweise aus dem aktuellen Support Package (ohne ÖD)

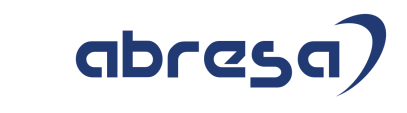

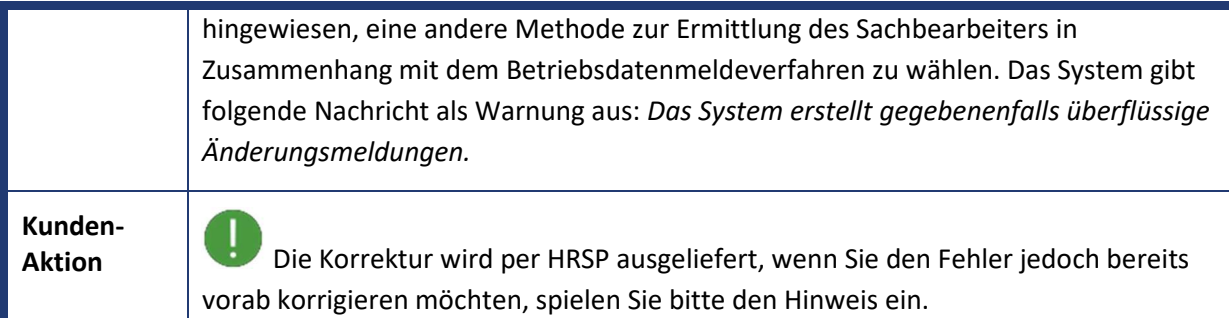

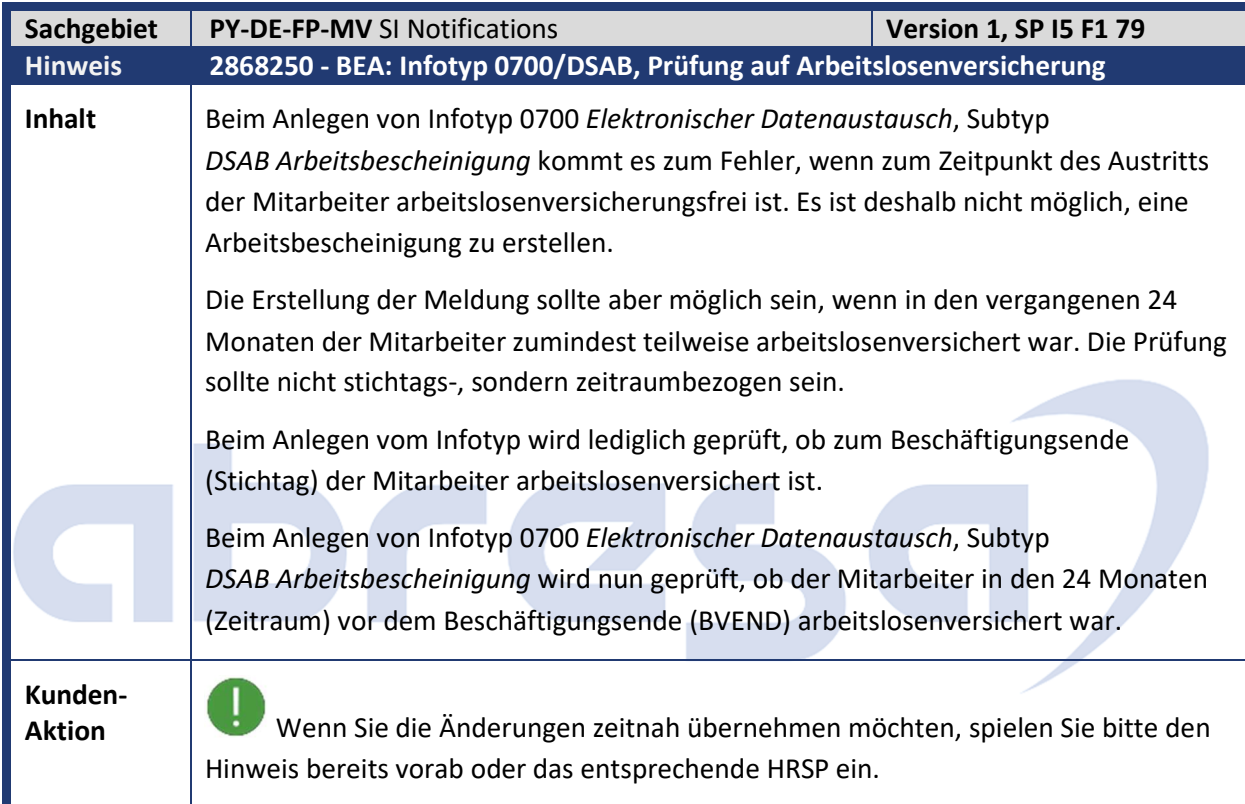

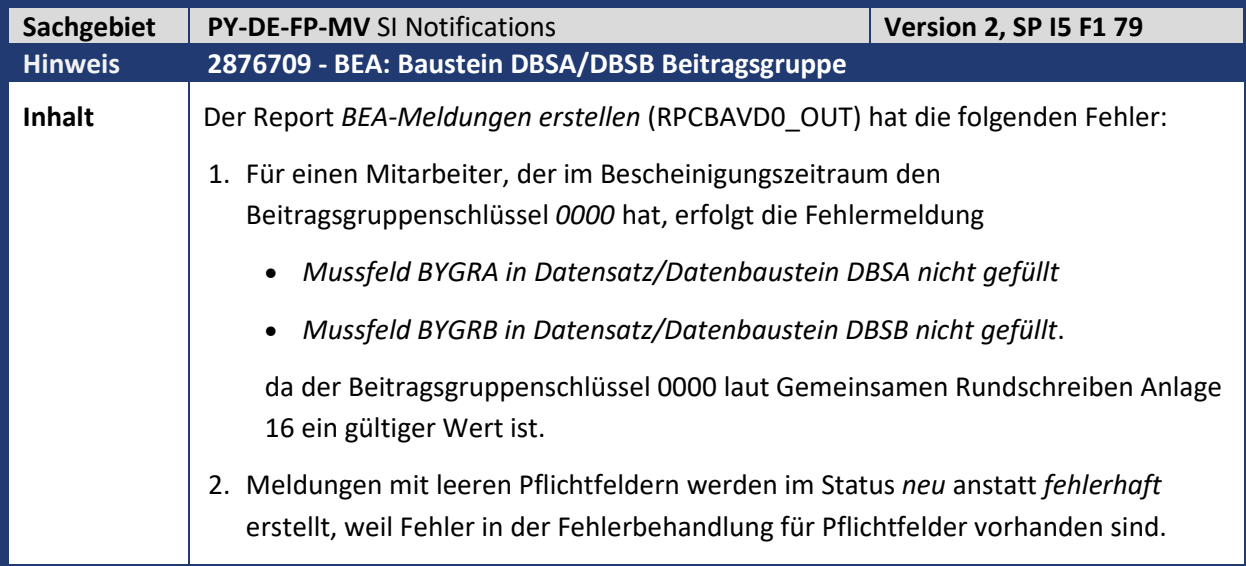

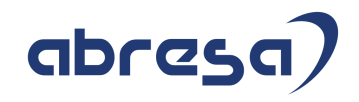

**Kunden-**

**Aktion** Die Korrektur wird per HRSP ausgeliefert, wenn Sie den Fehler jedoch bereits vorab korrigieren möchten, spielen Sie bitte den Hinweis ein.

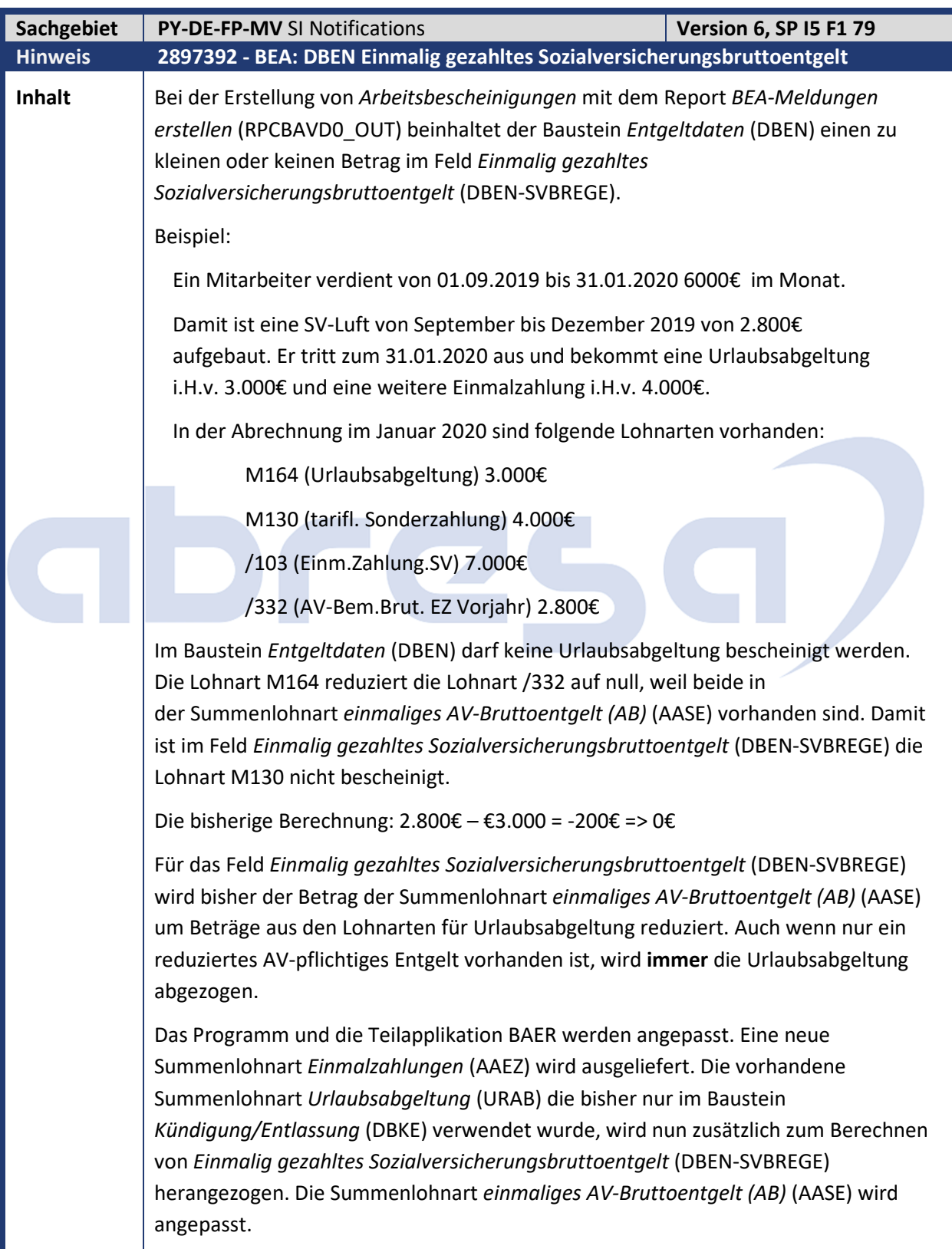

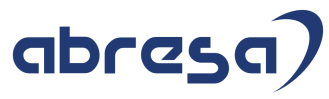

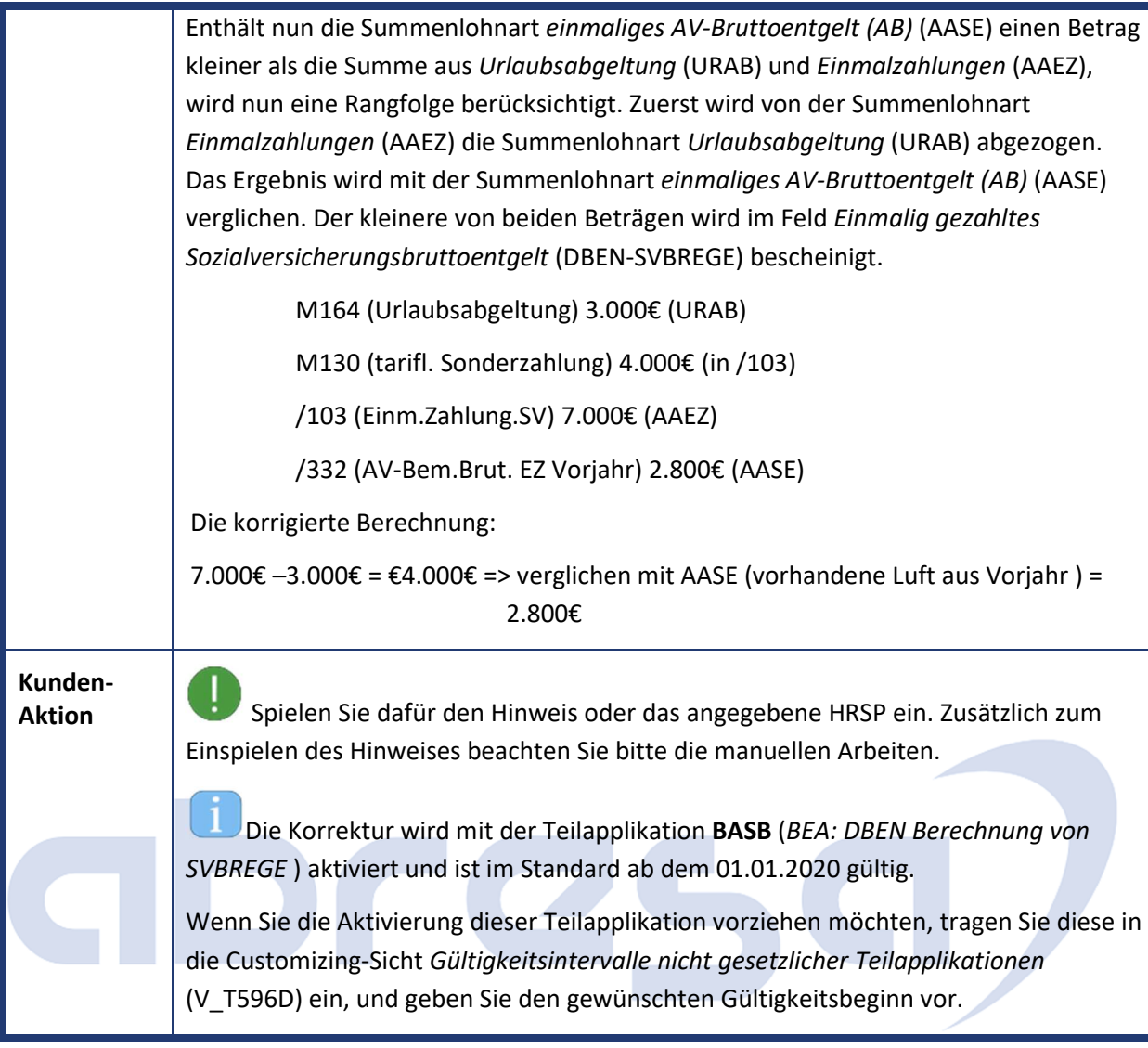

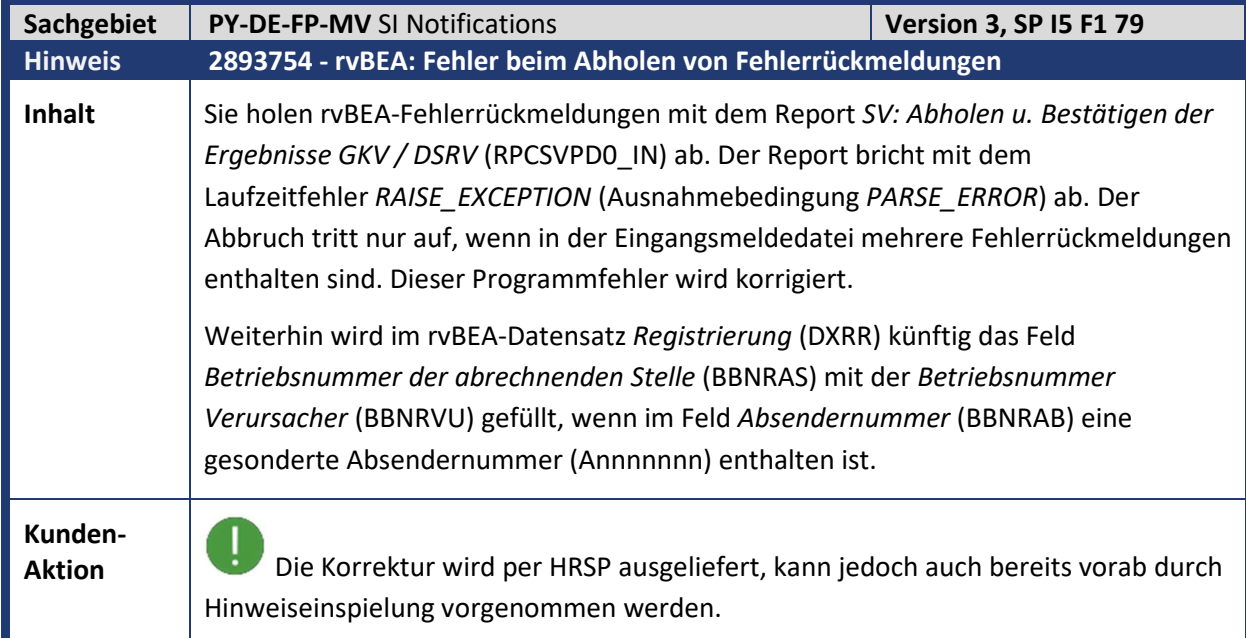

L

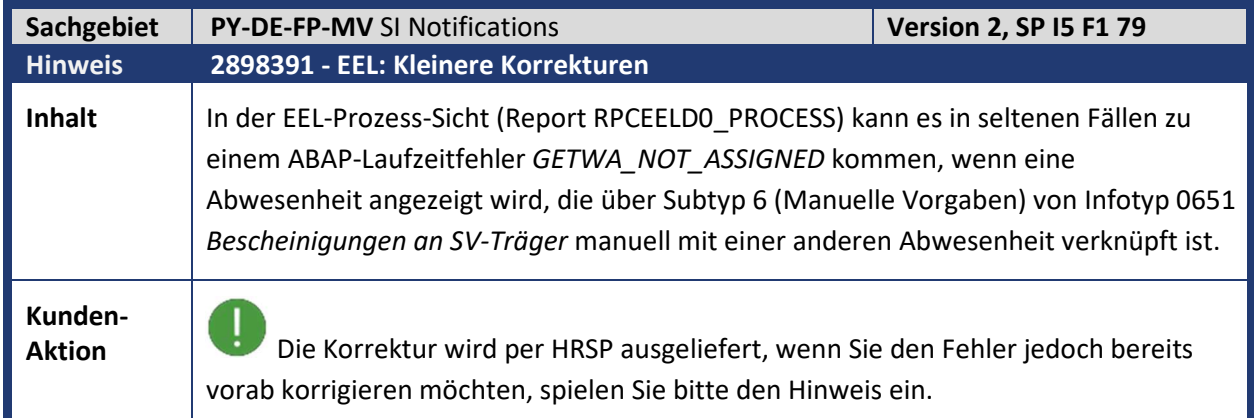

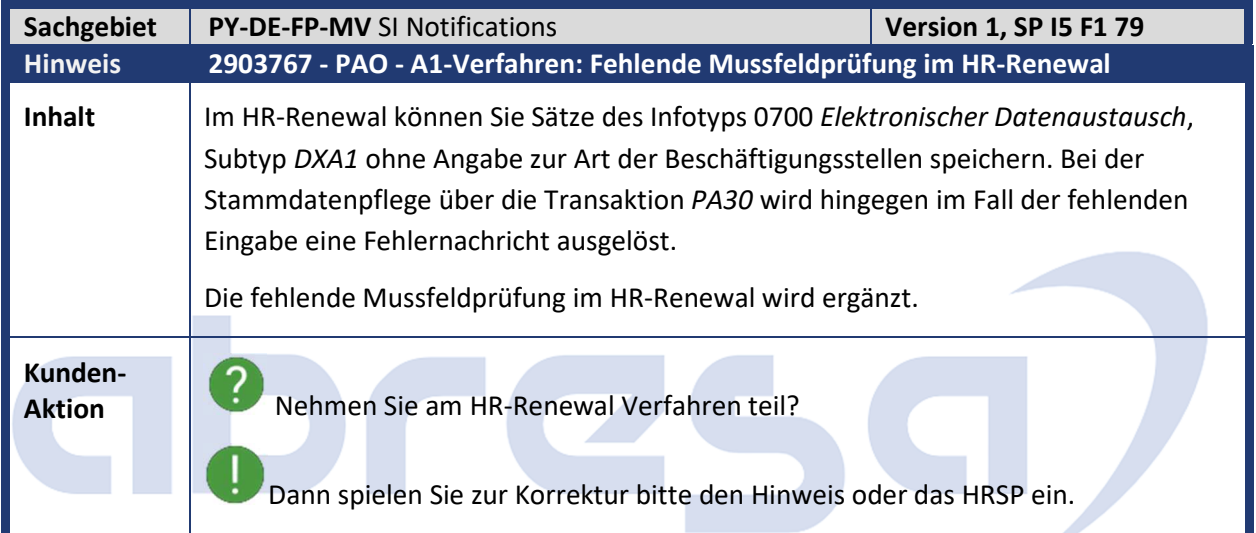

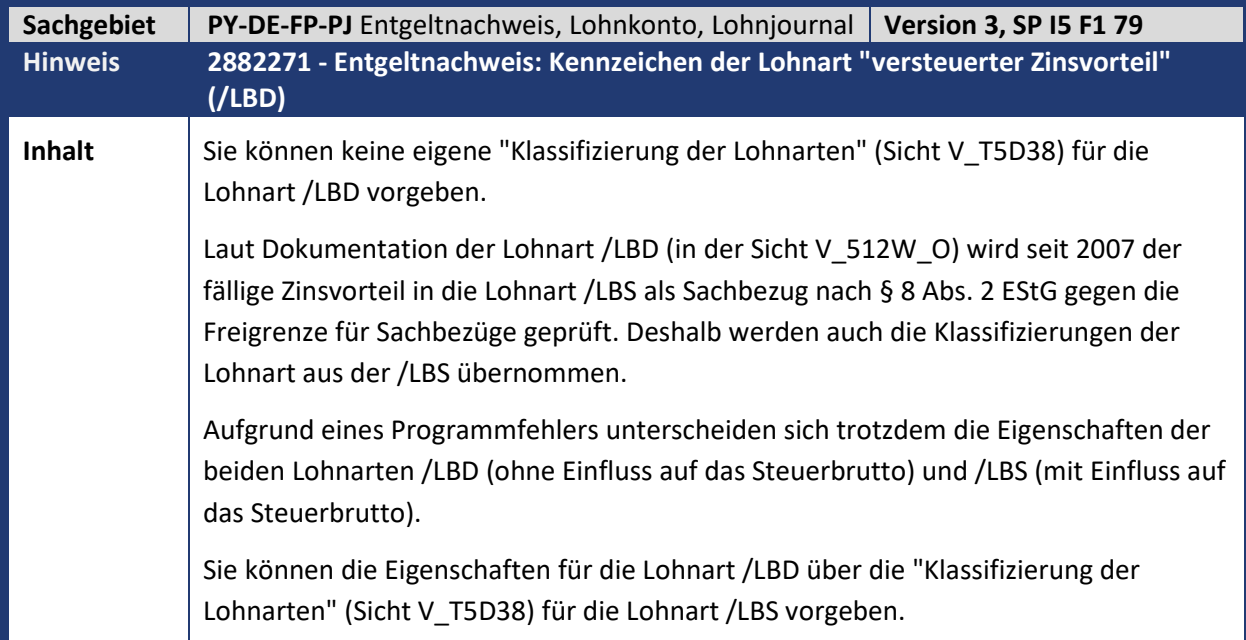

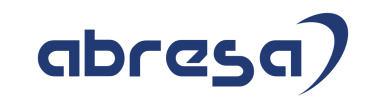

**Kunden-Aktion** Geben Sie den Einfluss auf das Steuerbrutto (...L...) nicht vor? Dann brauchen Sie die Korrektur aus diesem Hinweis, damit die diesbezügliche Eigenschaft auch aus der Lohnart /LBS übernommen wird. Die Korrektur wird per HRSP ausgeliefert, wenn Sie den Fehler jedoch zeitnah korrigieren möchten, spielen Sie bitte den Hinweis vorab ein.

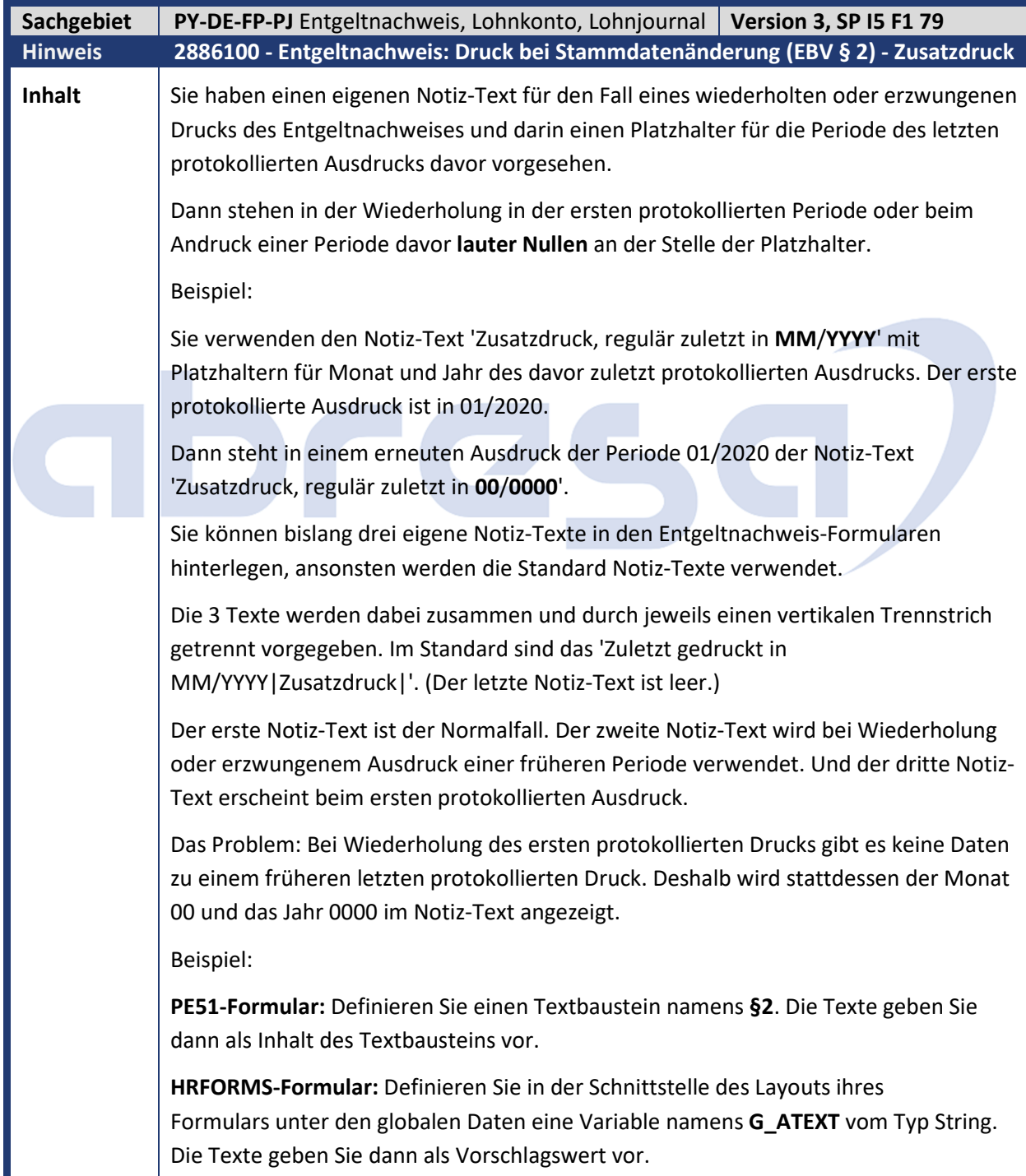

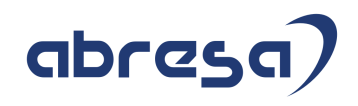

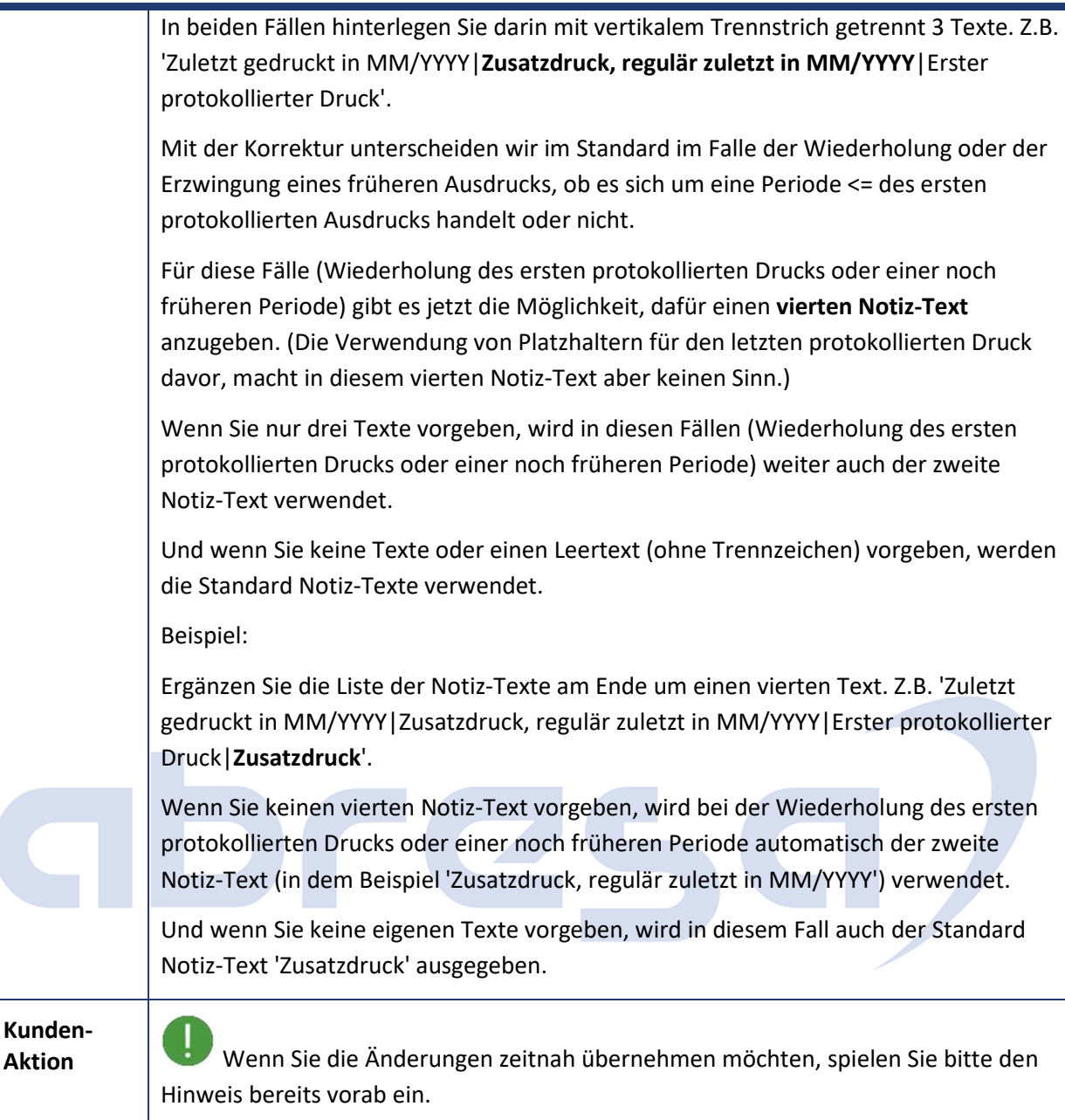

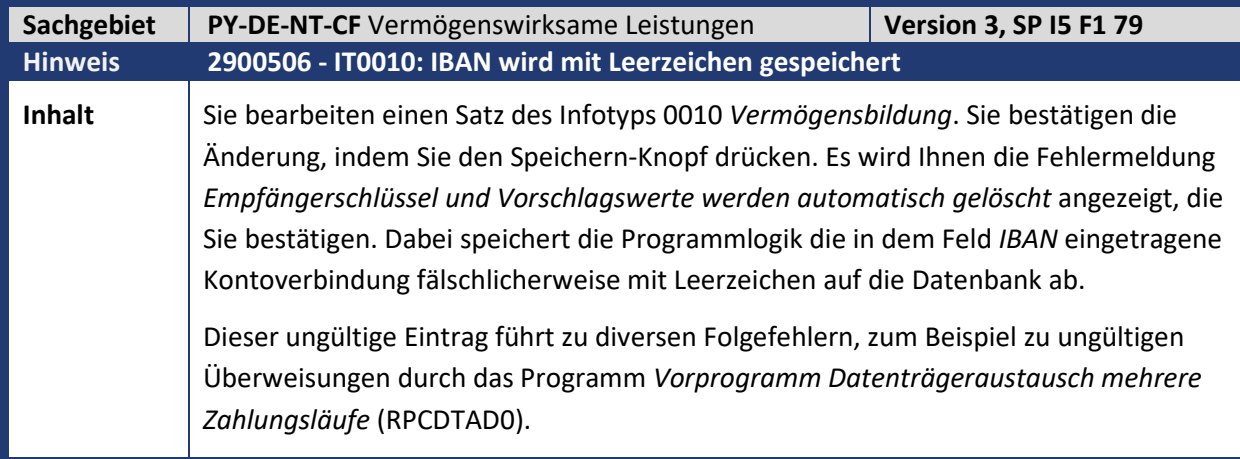

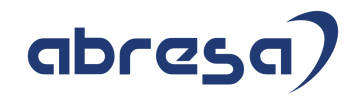

**Kunden-**

**Aktion** Die Korrektur wird per HRSP ausgeliefert, wenn Sie den Fehler jedoch bereits vorab korrigieren möchten, spielen Sie bitte den Hinweis ein.

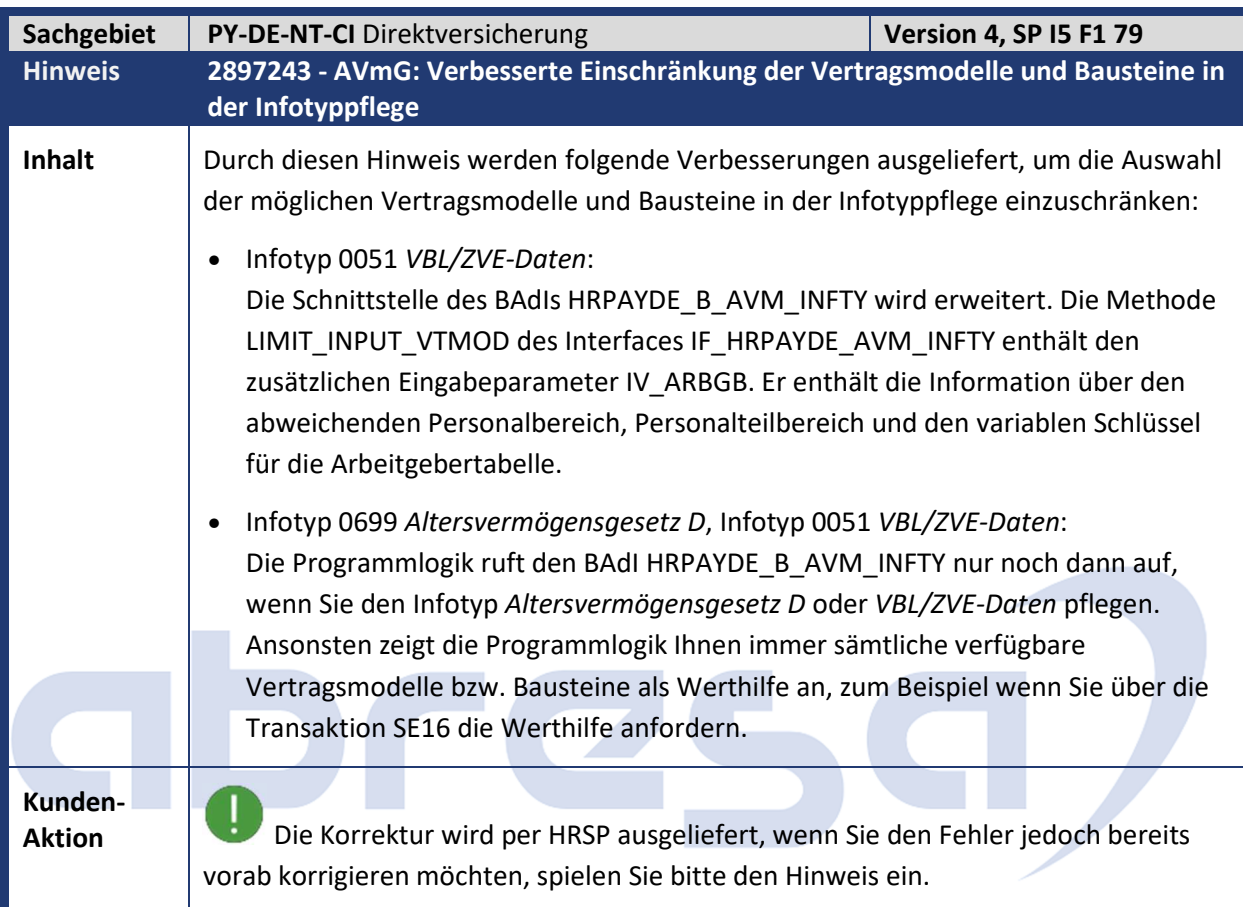

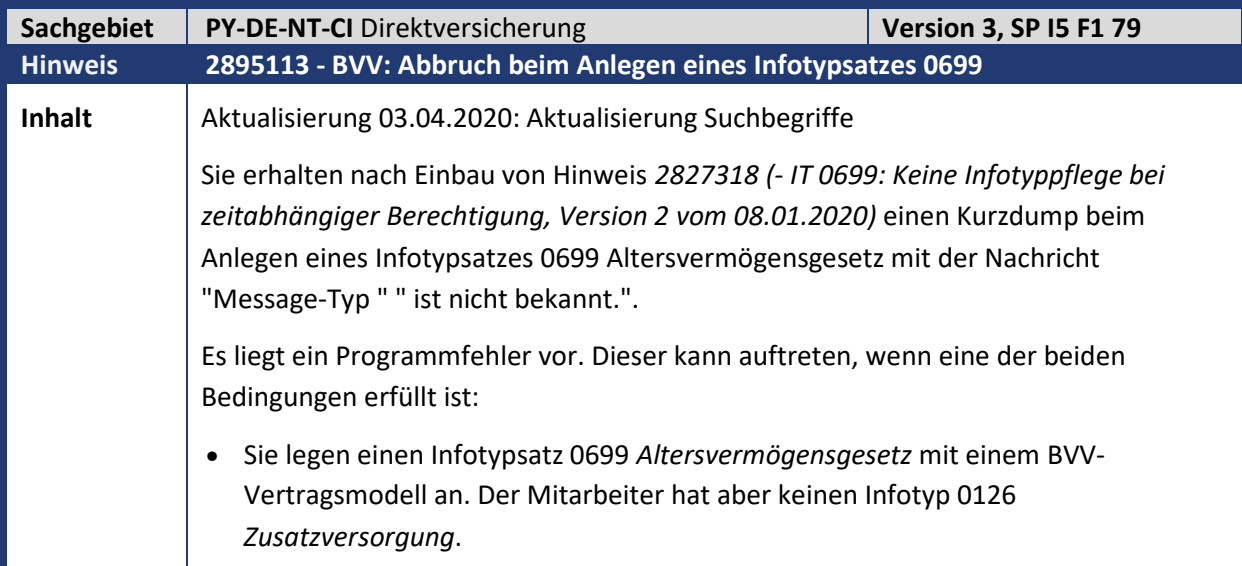

Kundeninfo zu den SAP-Hinweisen 04/2020 1 Hinweise aus dem aktuellen Support Package (ohne ÖD)

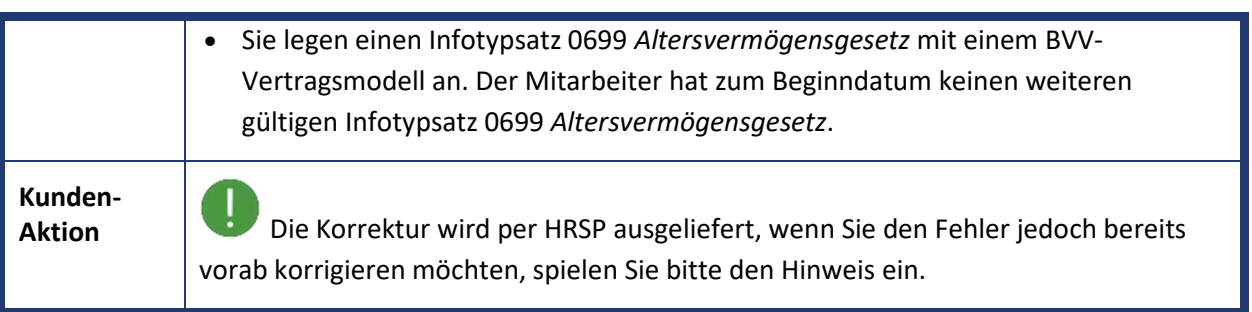

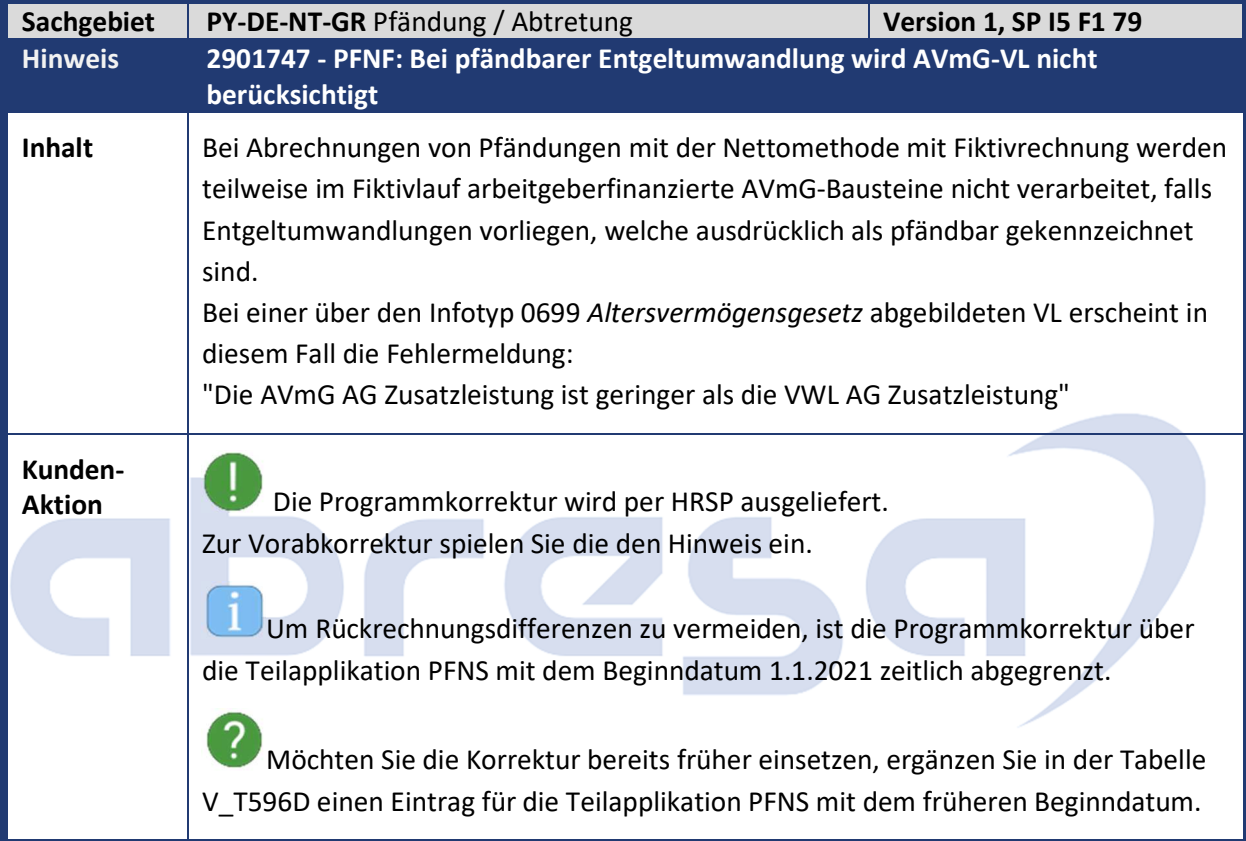

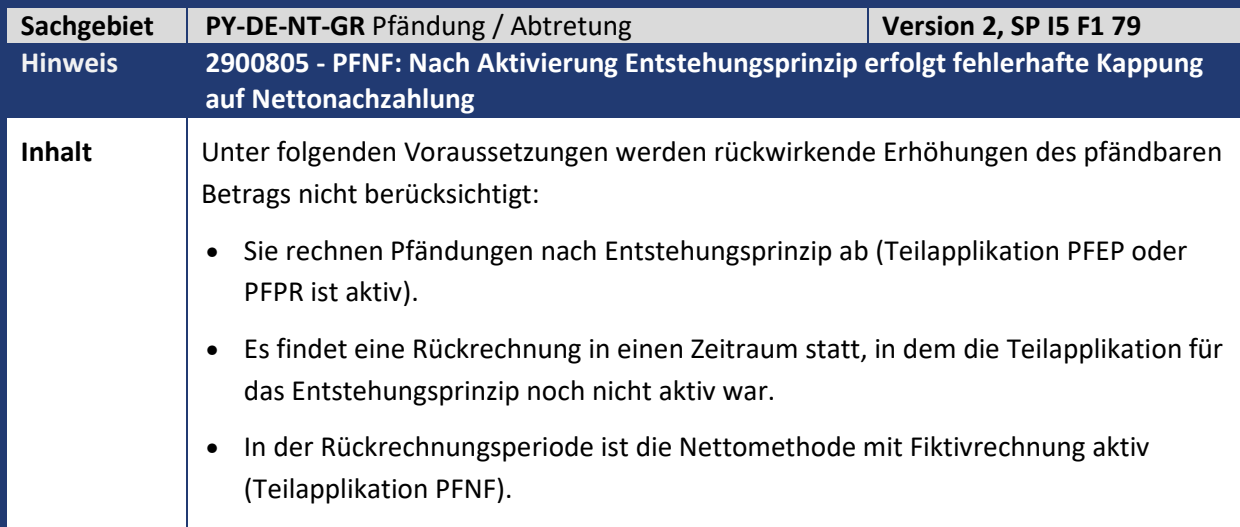

abresa)

Kundeninfo zu den SAP-Hinweisen 04/2020 1 Hinweise aus dem aktuellen Support Package (ohne ÖD)

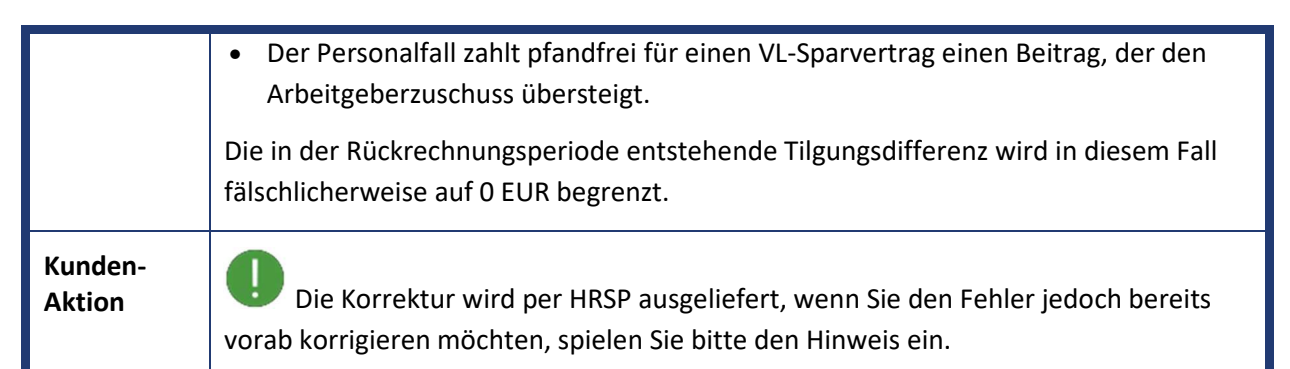

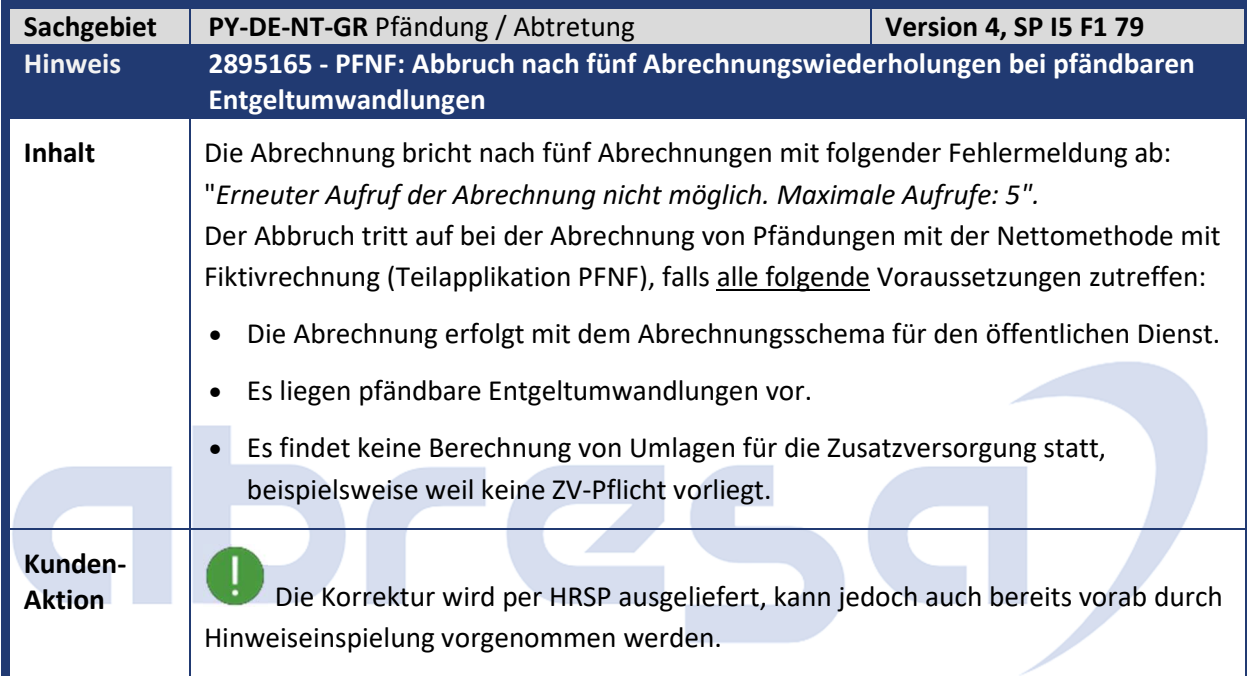

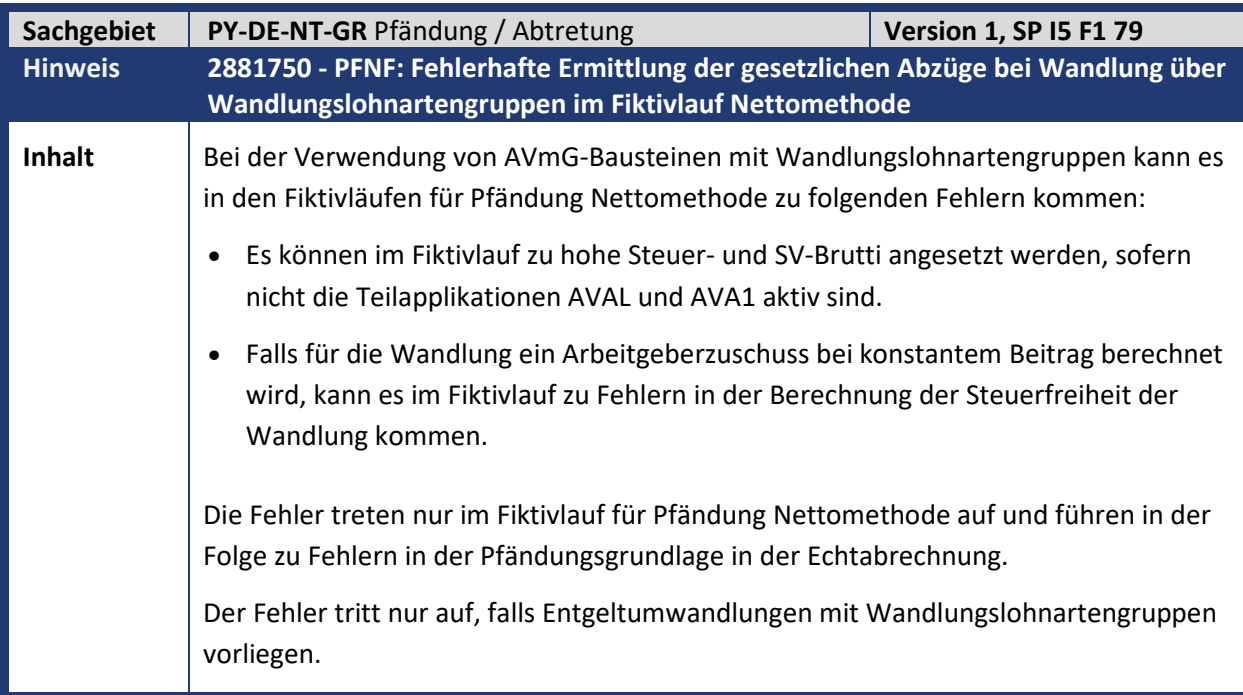

abresa

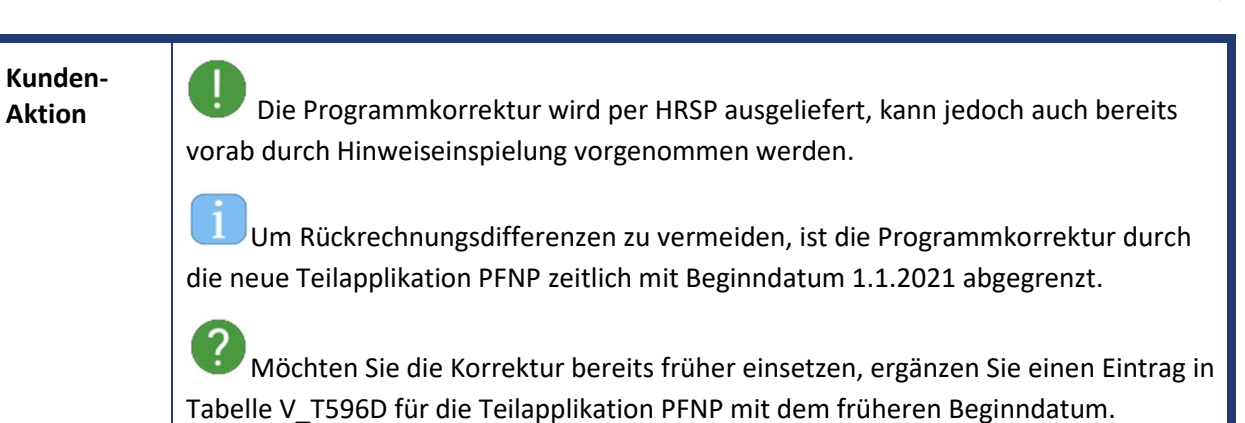

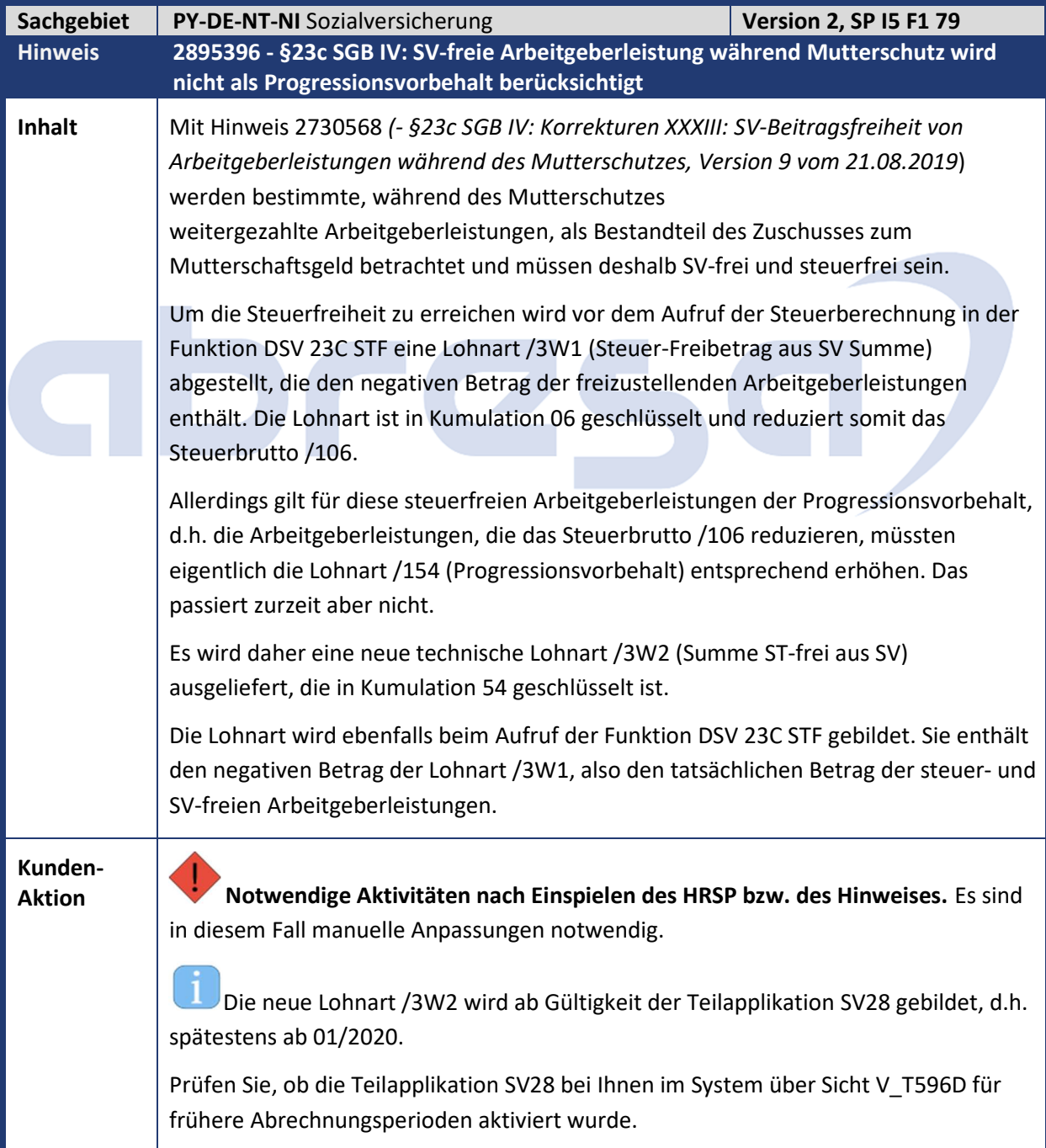

abresa

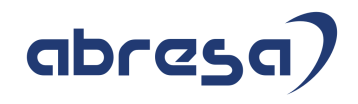

ı Rechnen Sie die betroffenen Fälle (Mutterschutz mit "unwiderruflich" gezahlten Arbeitgeberleistungen) auf die Beginnperiode der Gültigkeit von Teilapplikation SV28 zurück.

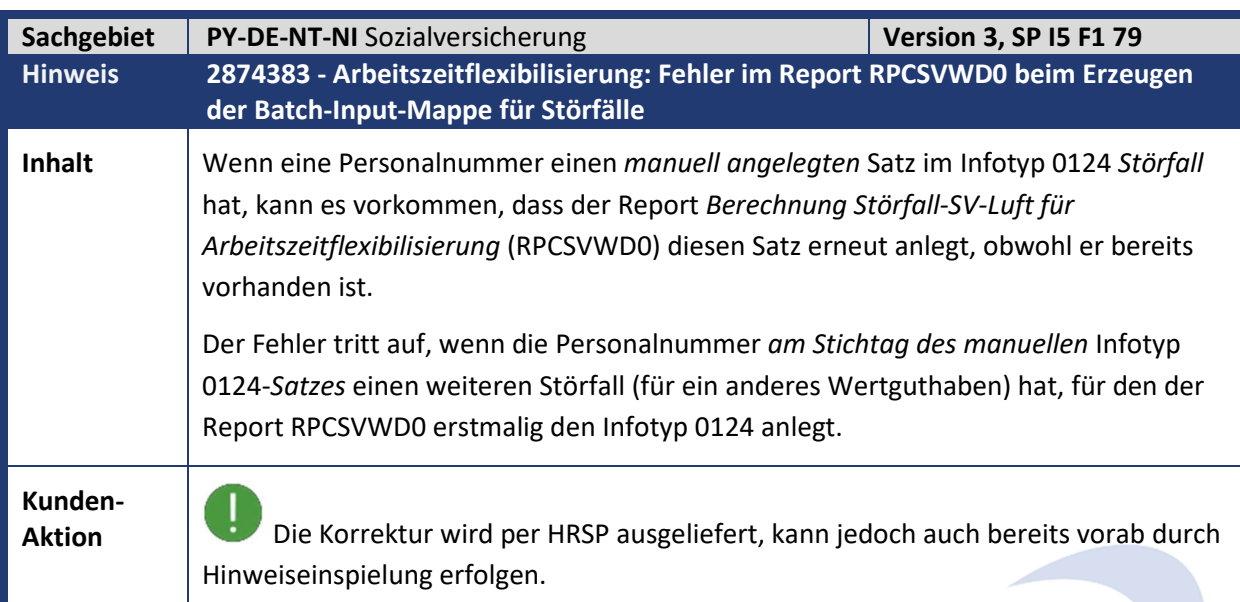

**Contract Contract Contract Contract** 

m.

**Contract Contract** 

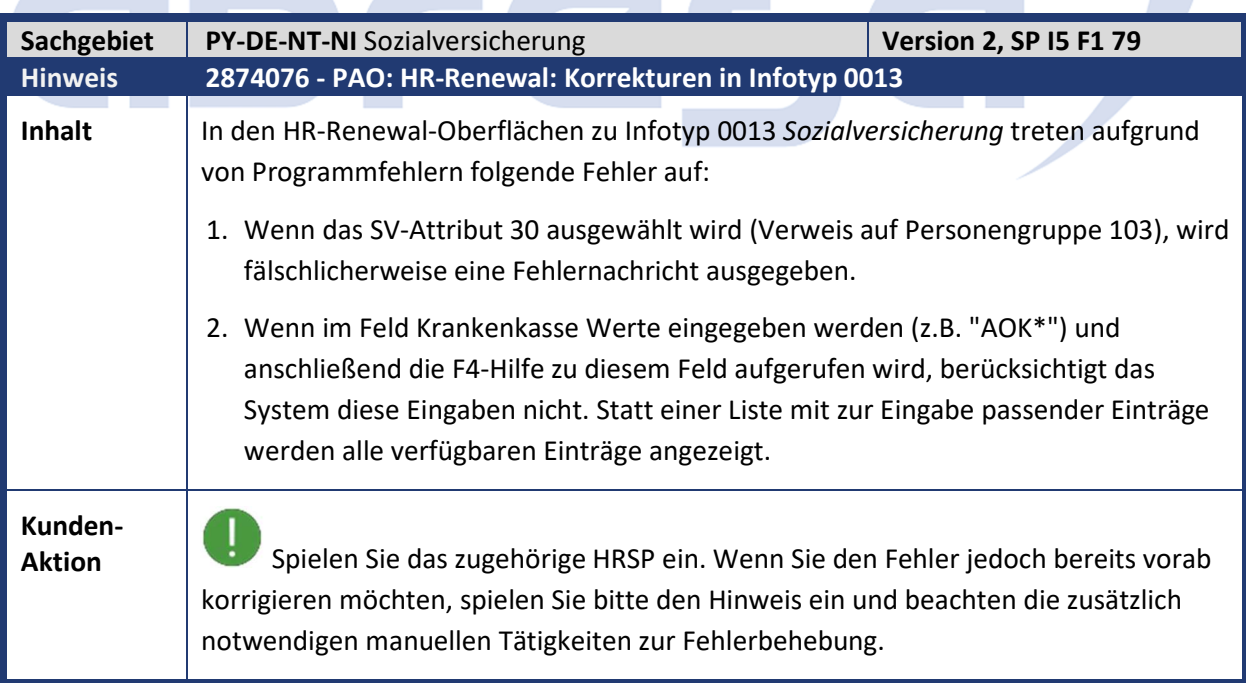

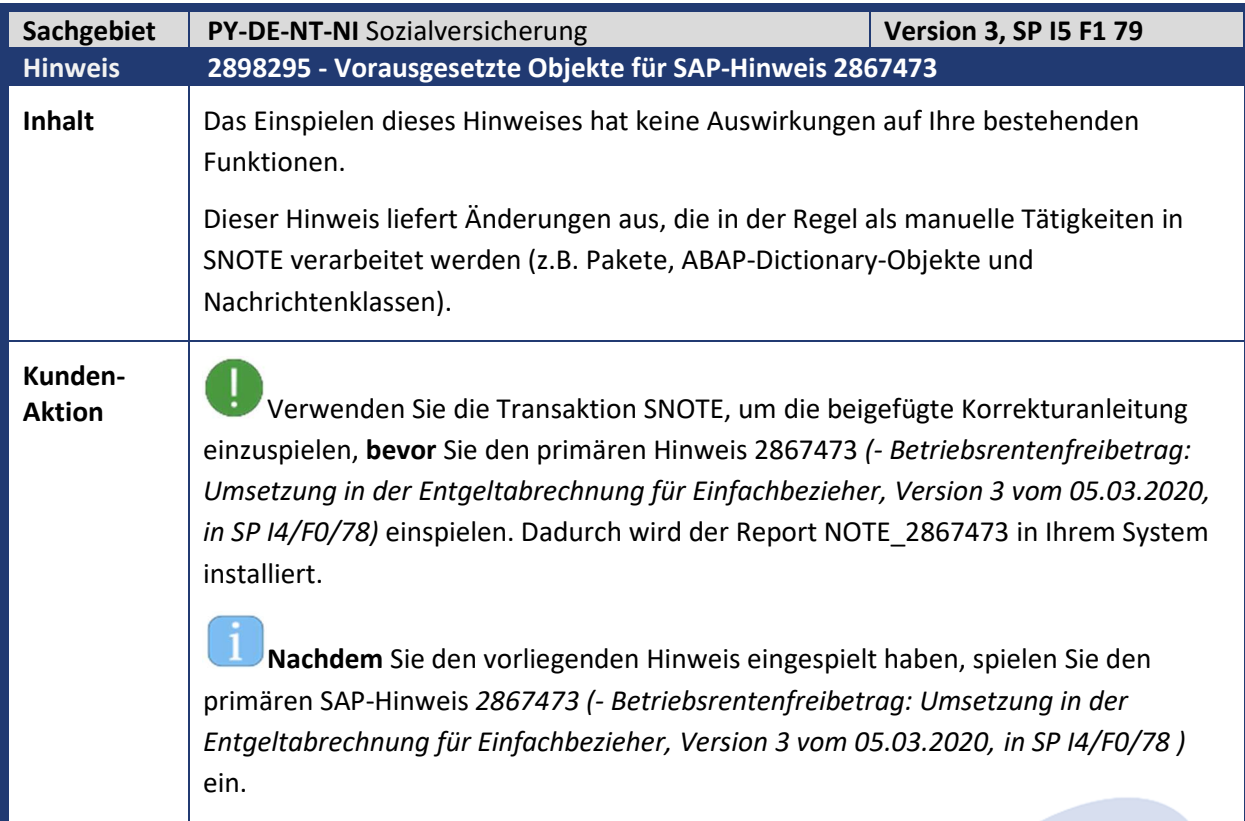

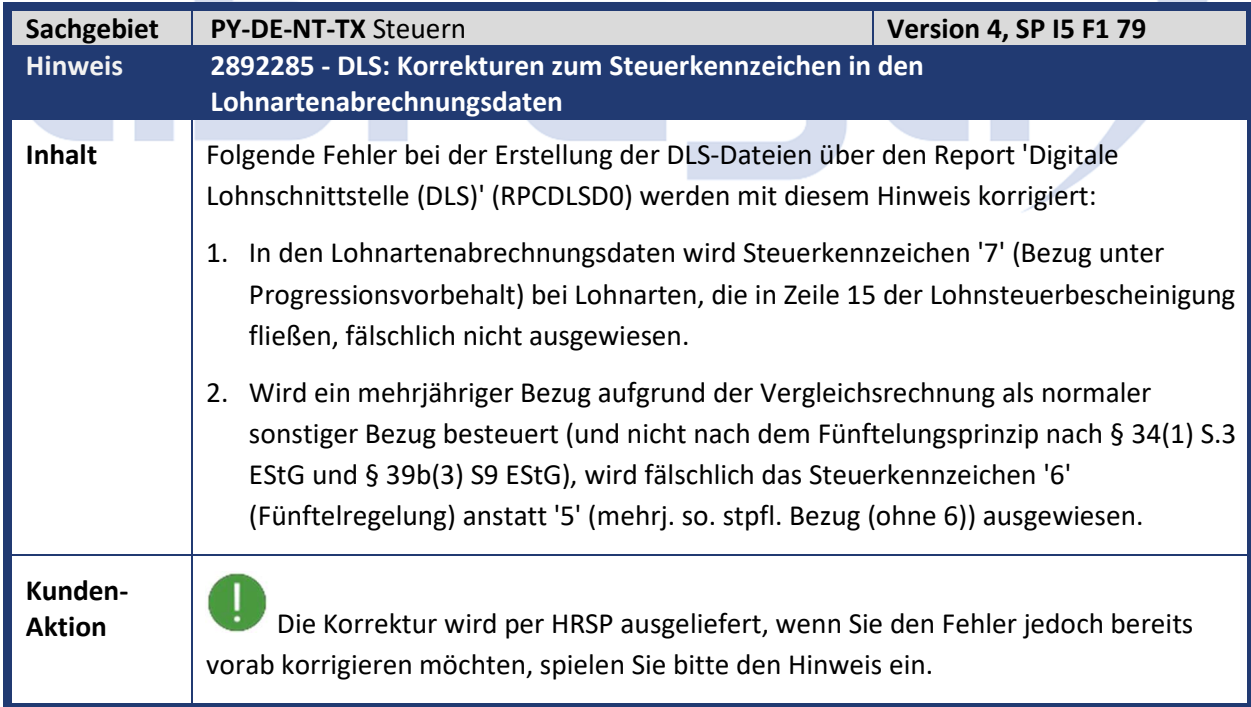

a.

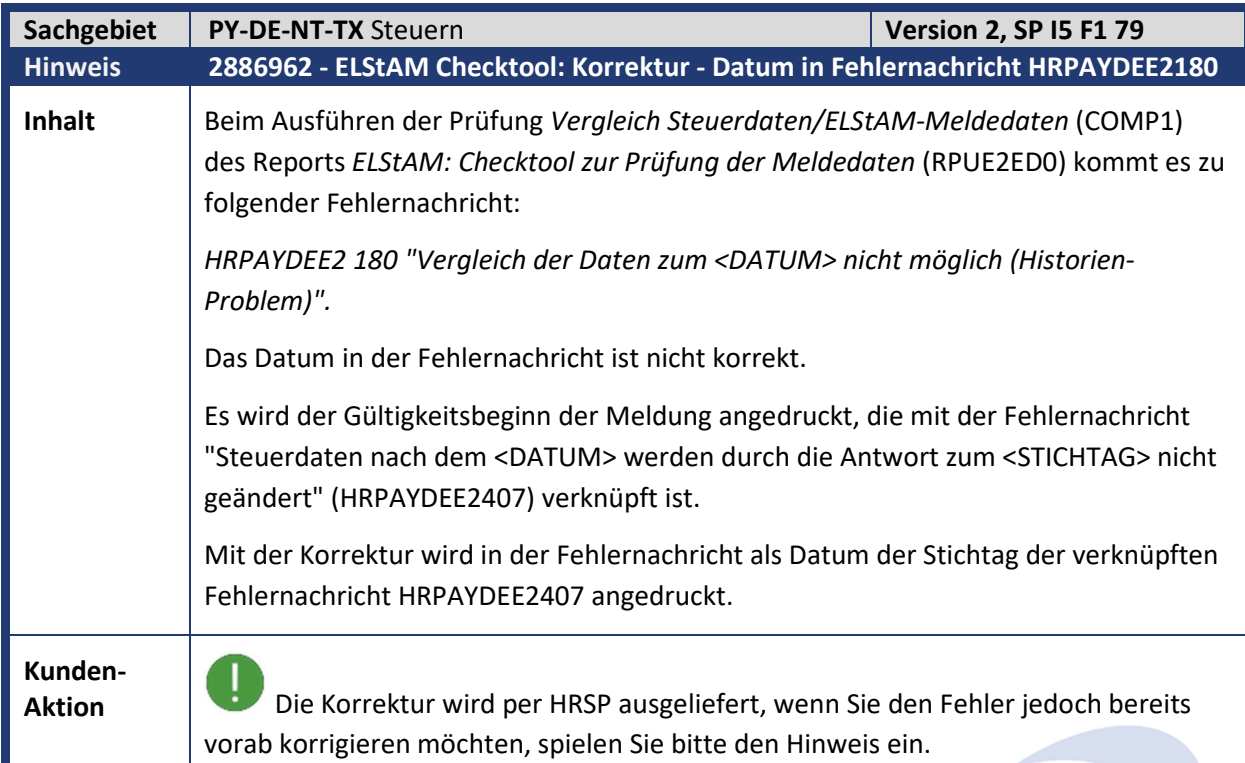

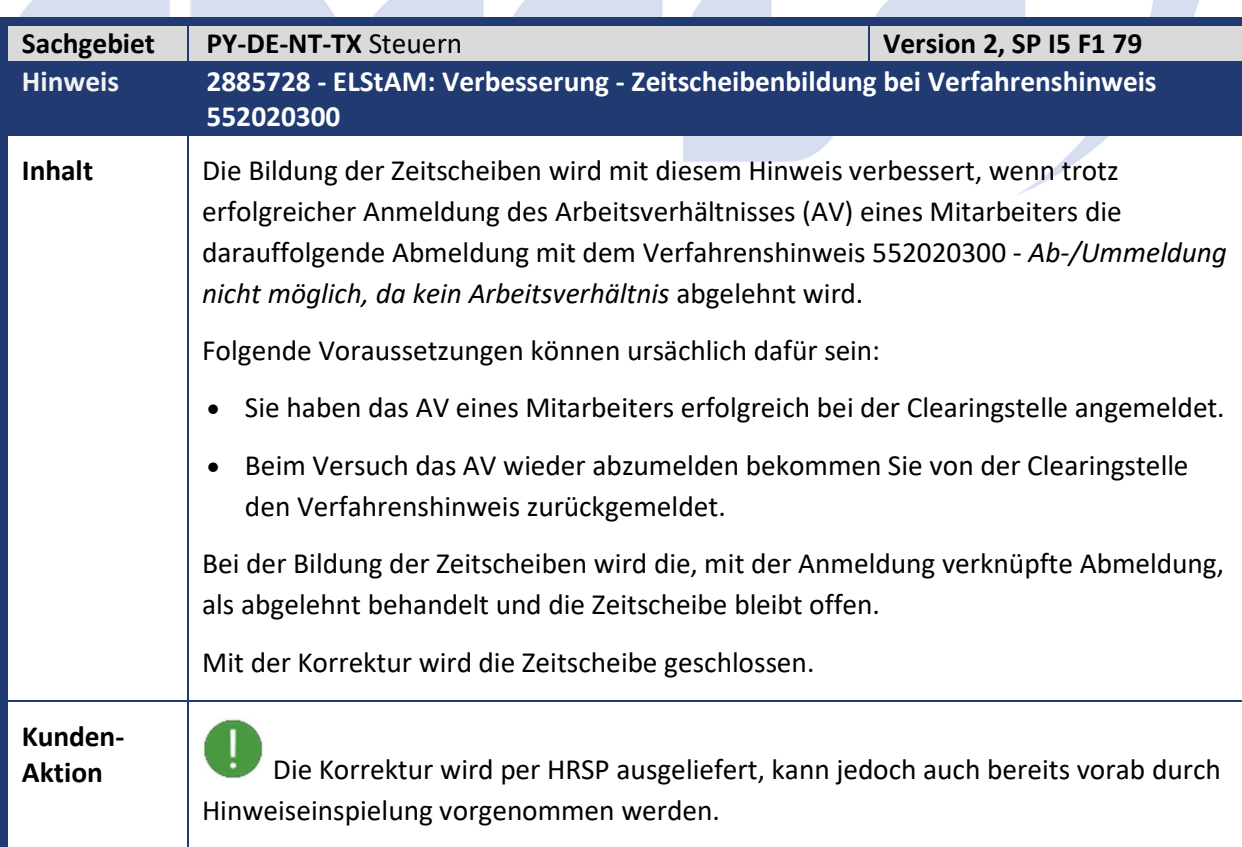

÷

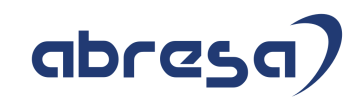

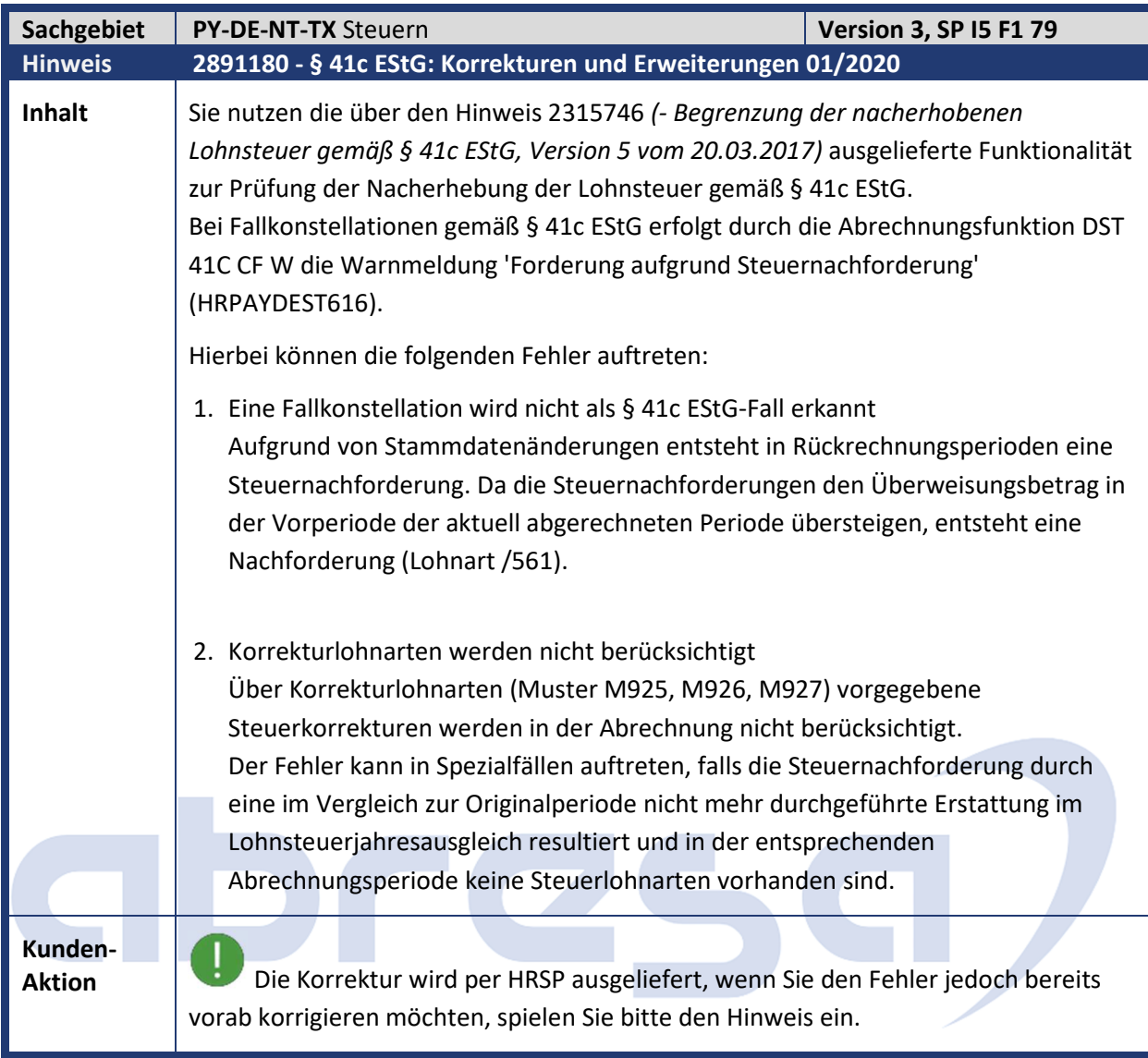

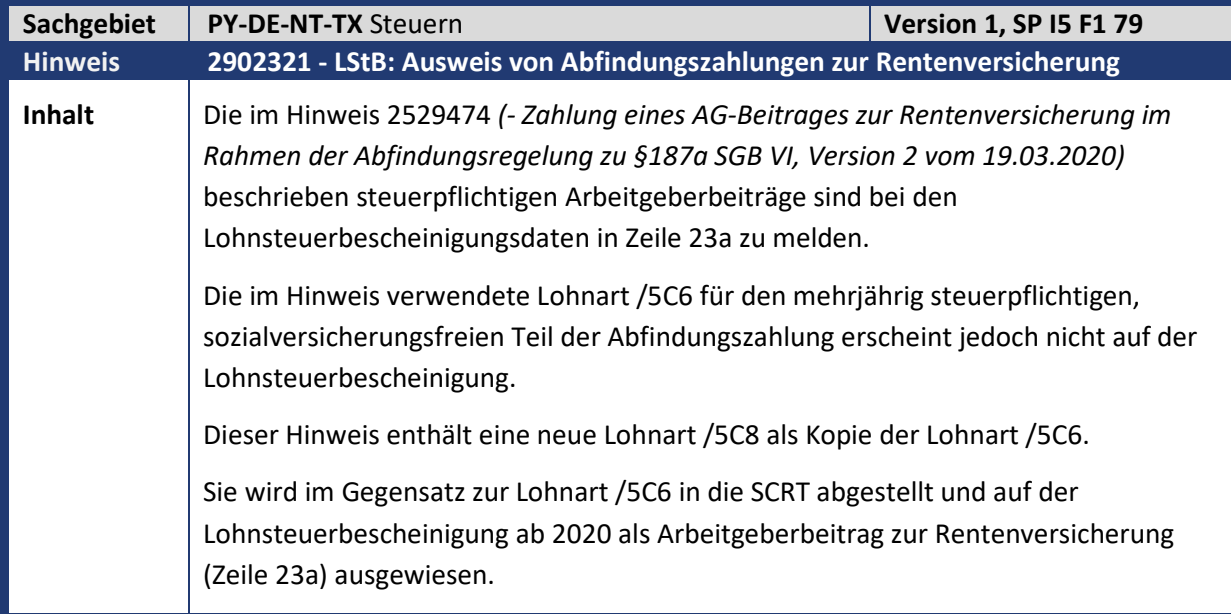

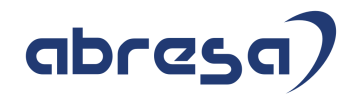

**Kunden-**

**Aktion** Die neue Lohnart /5C8 wird per HRSP ausgeliefert, kann jedoch auch bereits vorab durch Hinweiseinspielung übernommen werden. Es sind in diesem Fall manuelle Anpassungen notwendig.

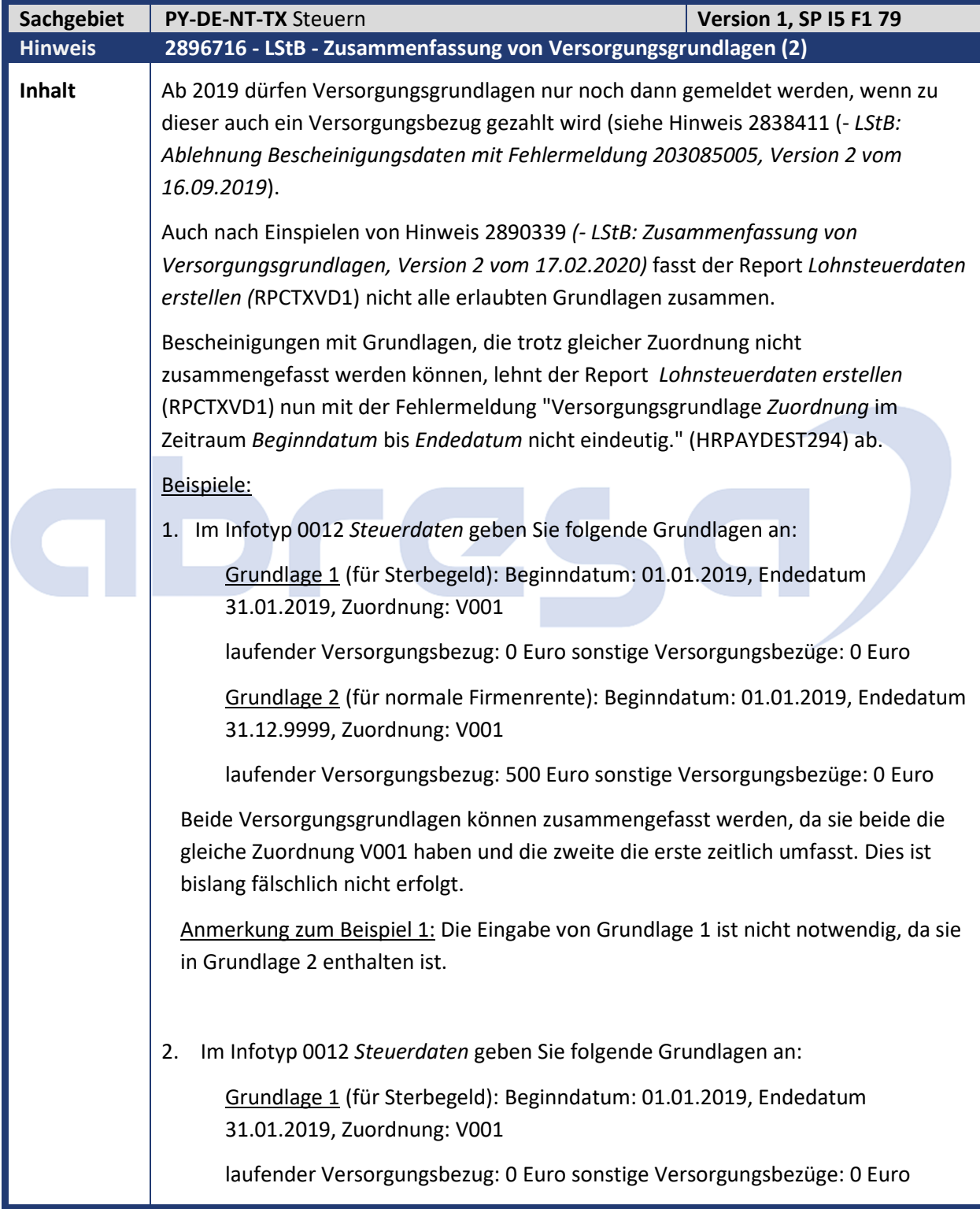

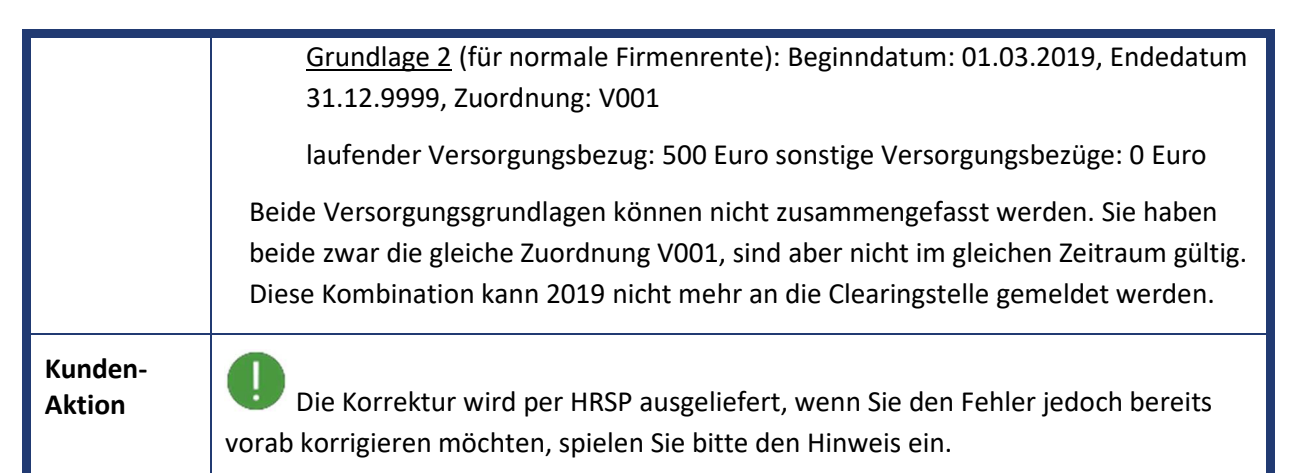

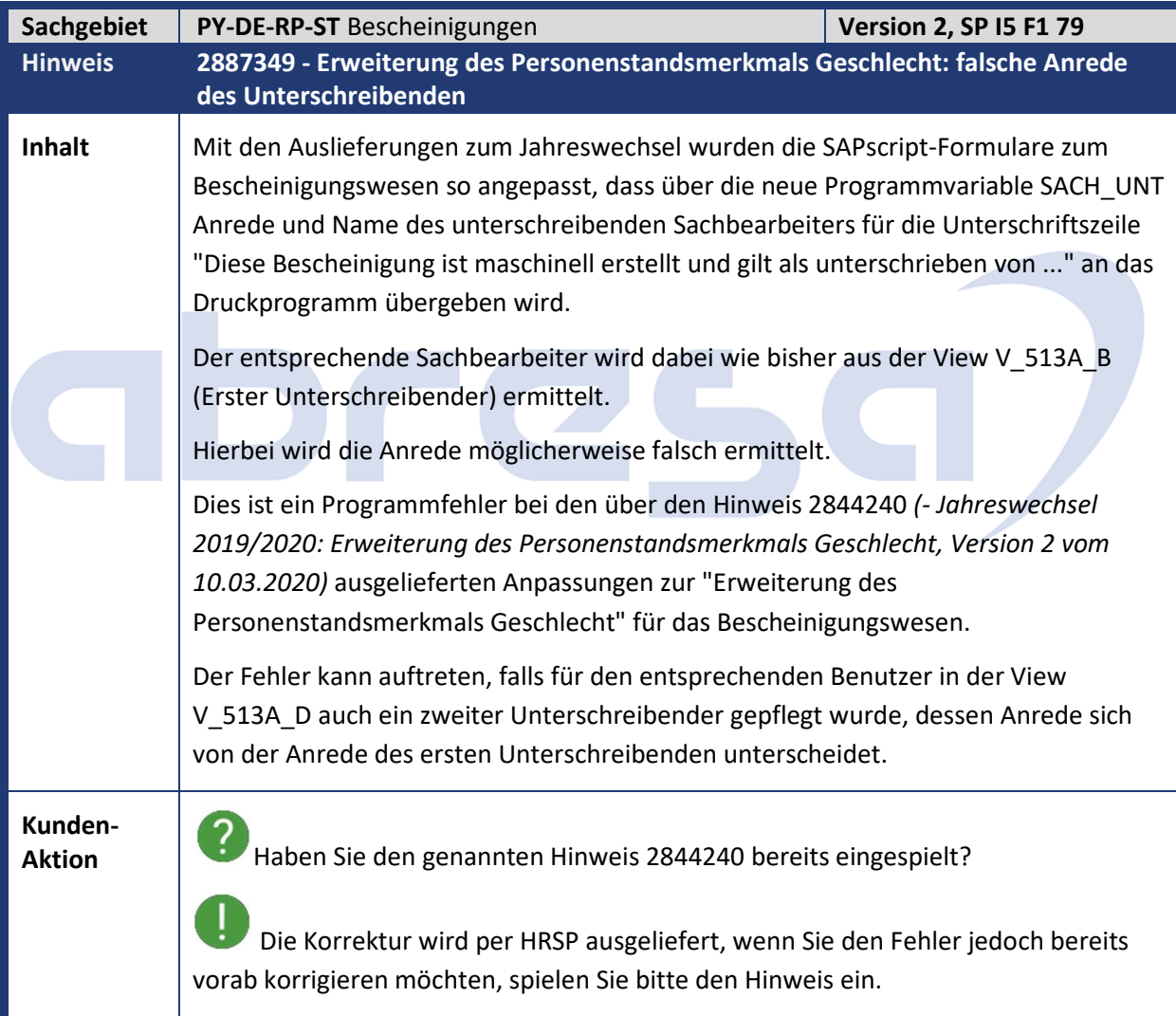

abresa

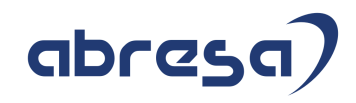

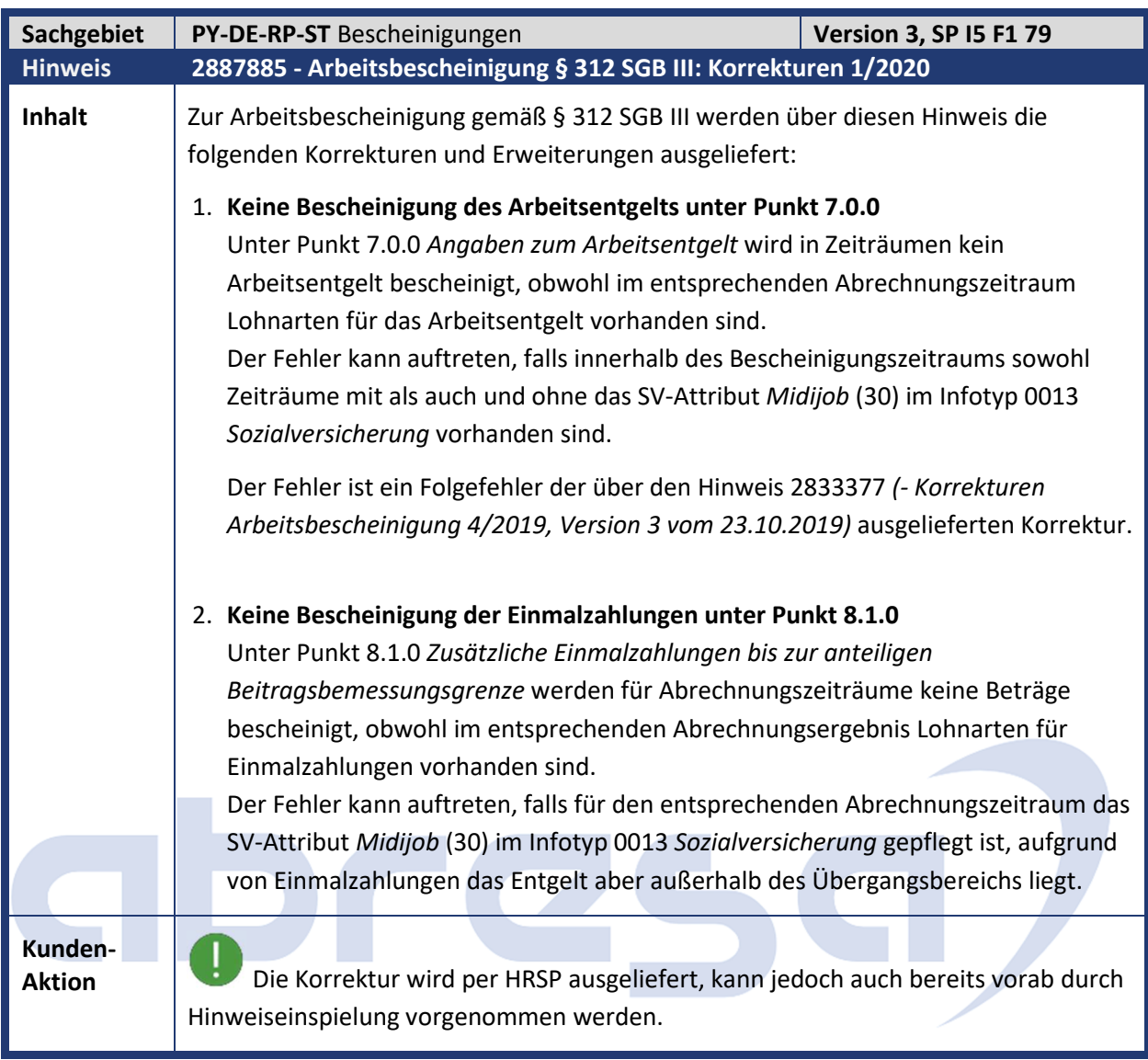

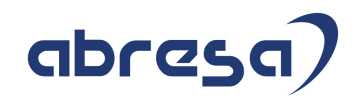

## **2. Weitere Hinweise**

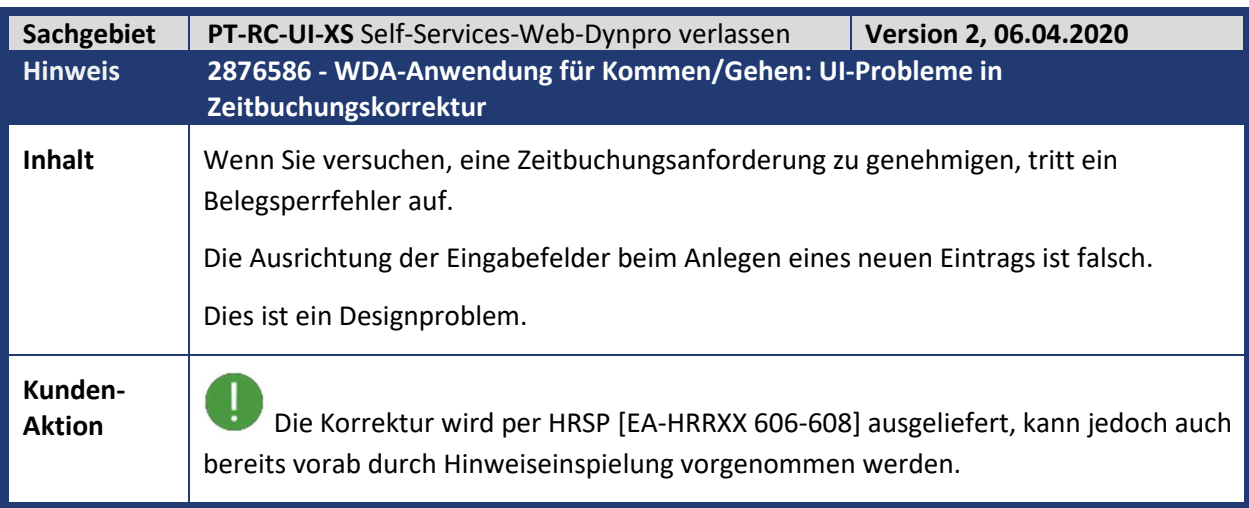

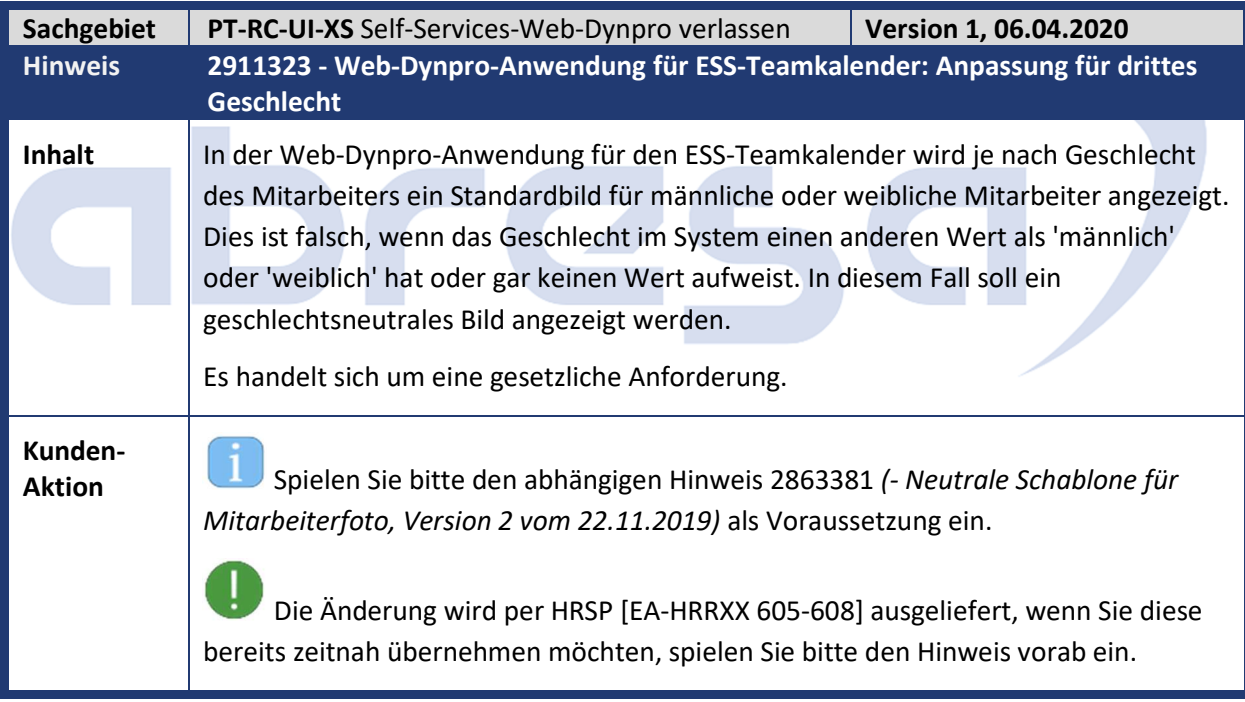

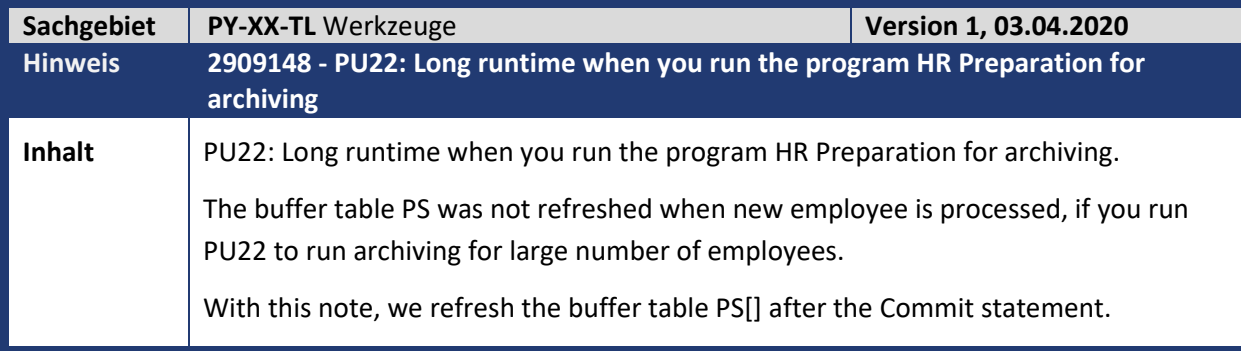

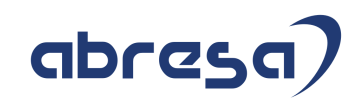

**Kunden-**

**Aktion** Die Korrektur wird per HRSP [SAP\_HRRXX 600-608] ausgeliefert, kann jedoch auch bereits vorab durch Hinweiseinspielung vorgenommen werden.

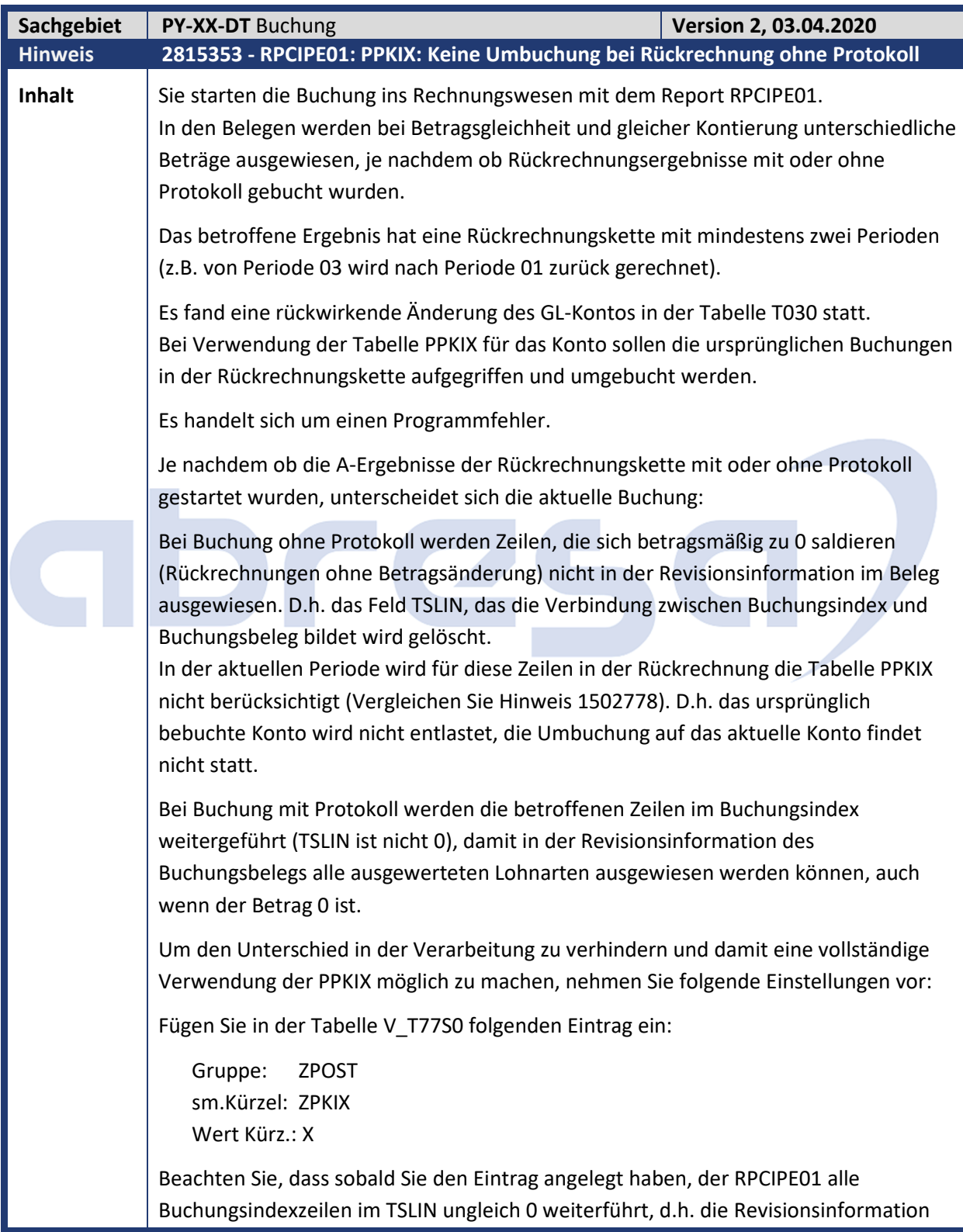

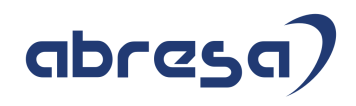

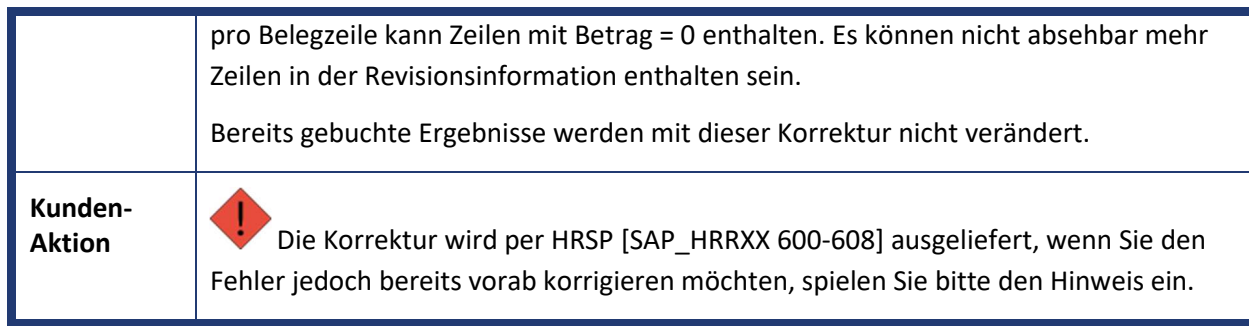

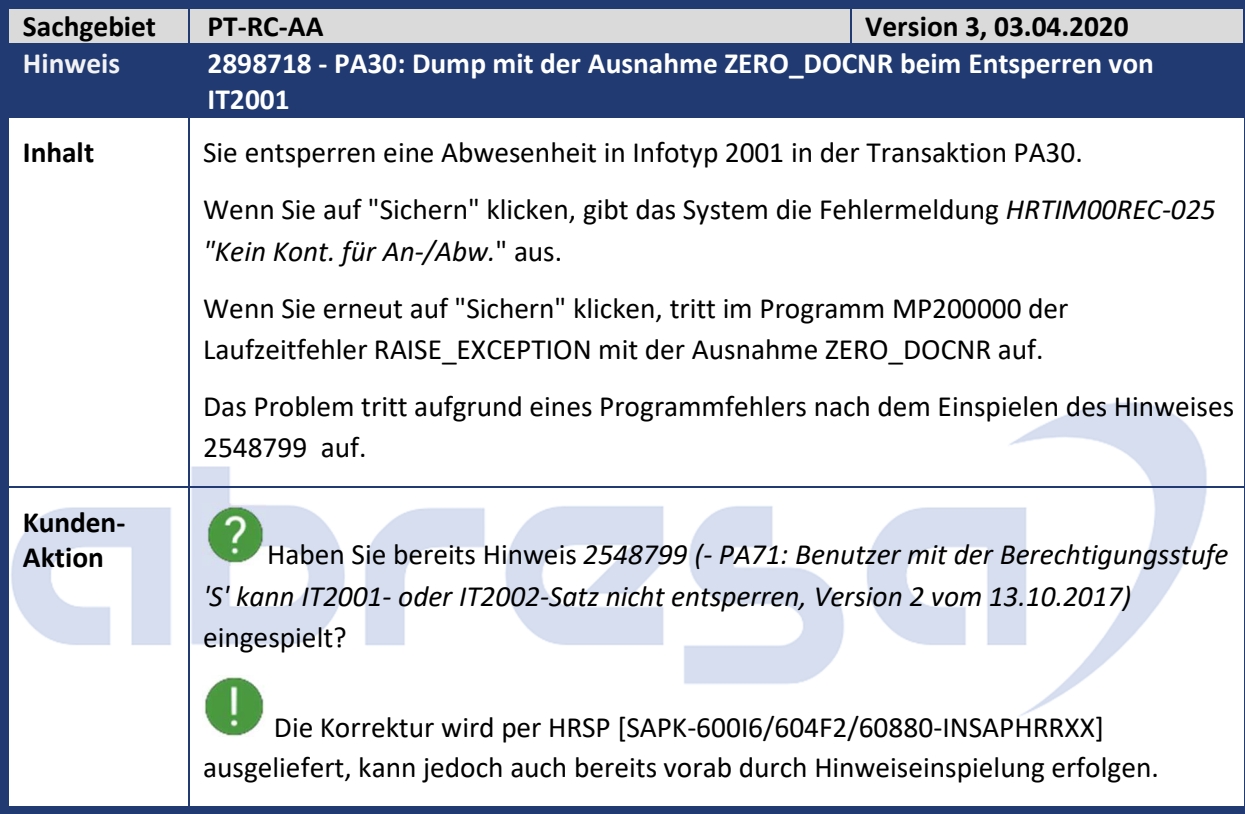

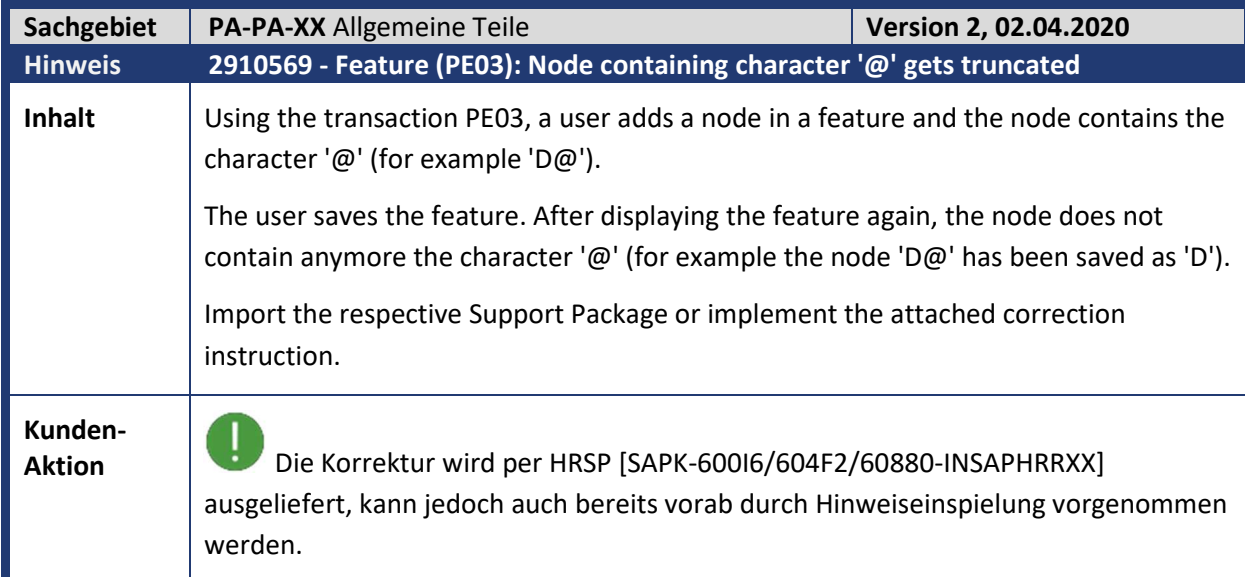

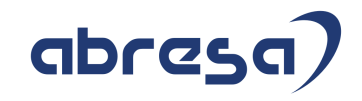

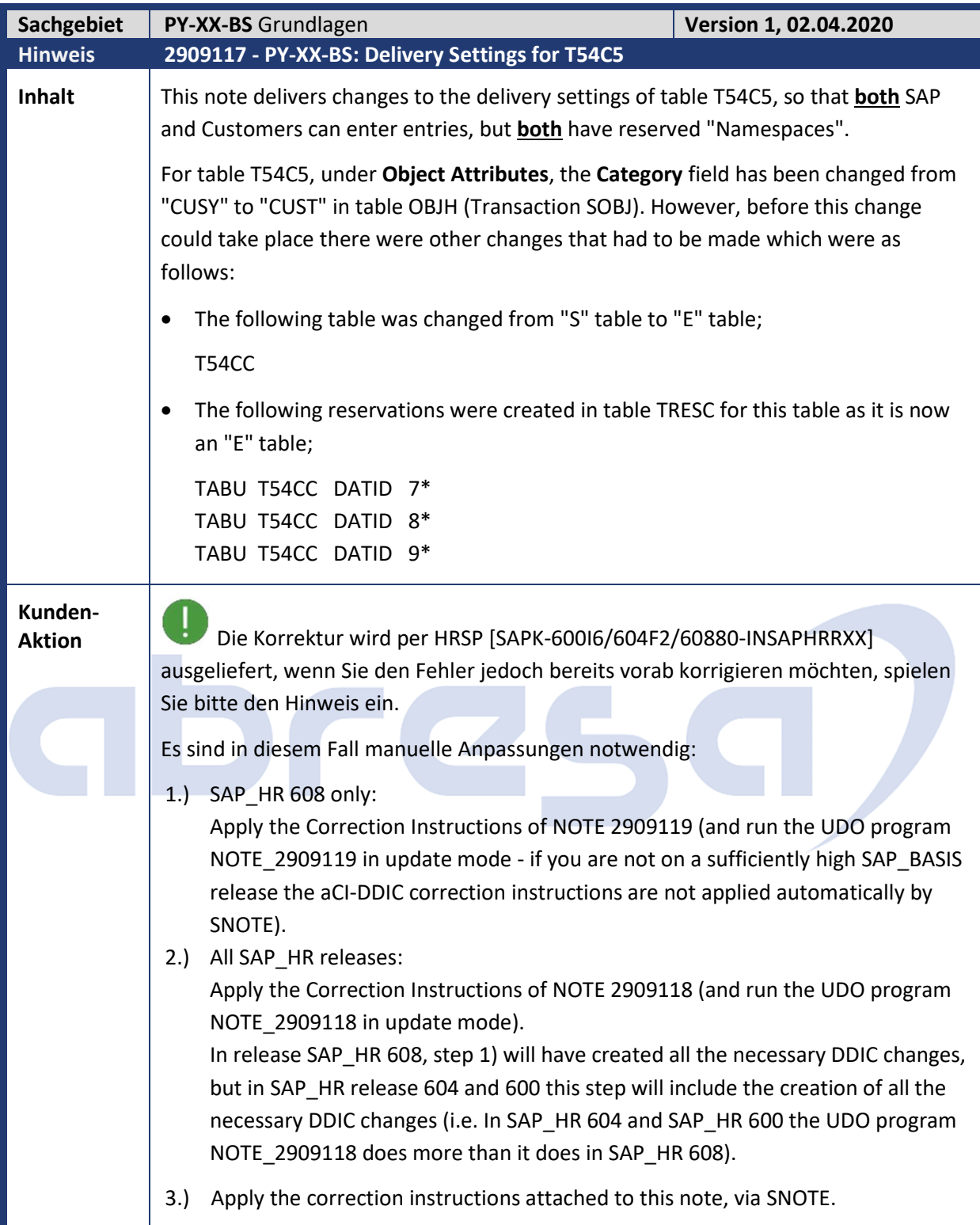

# abresa)

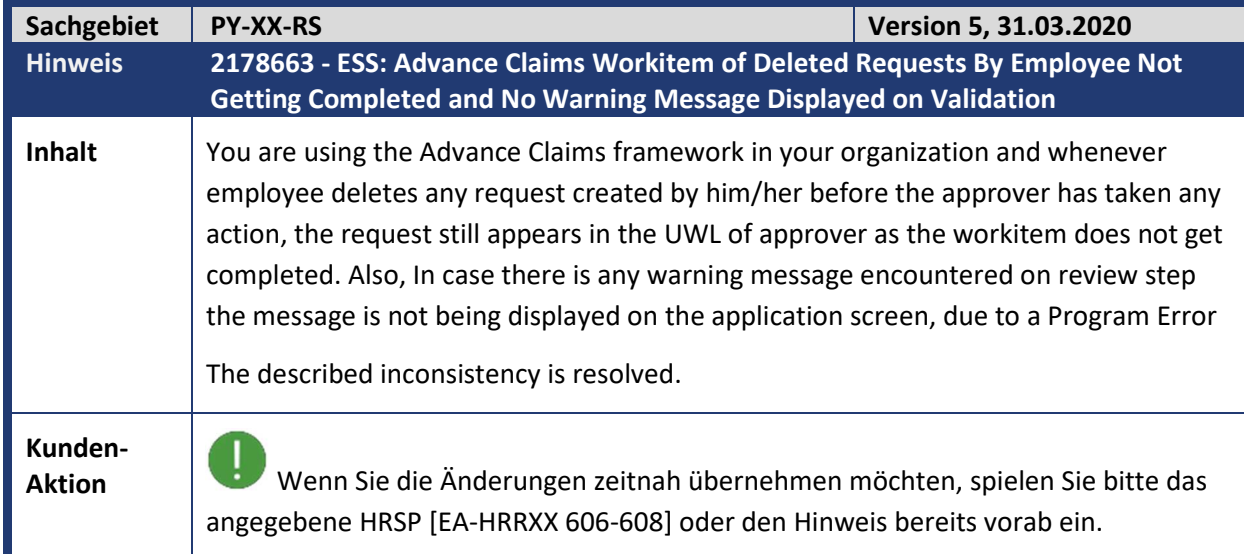

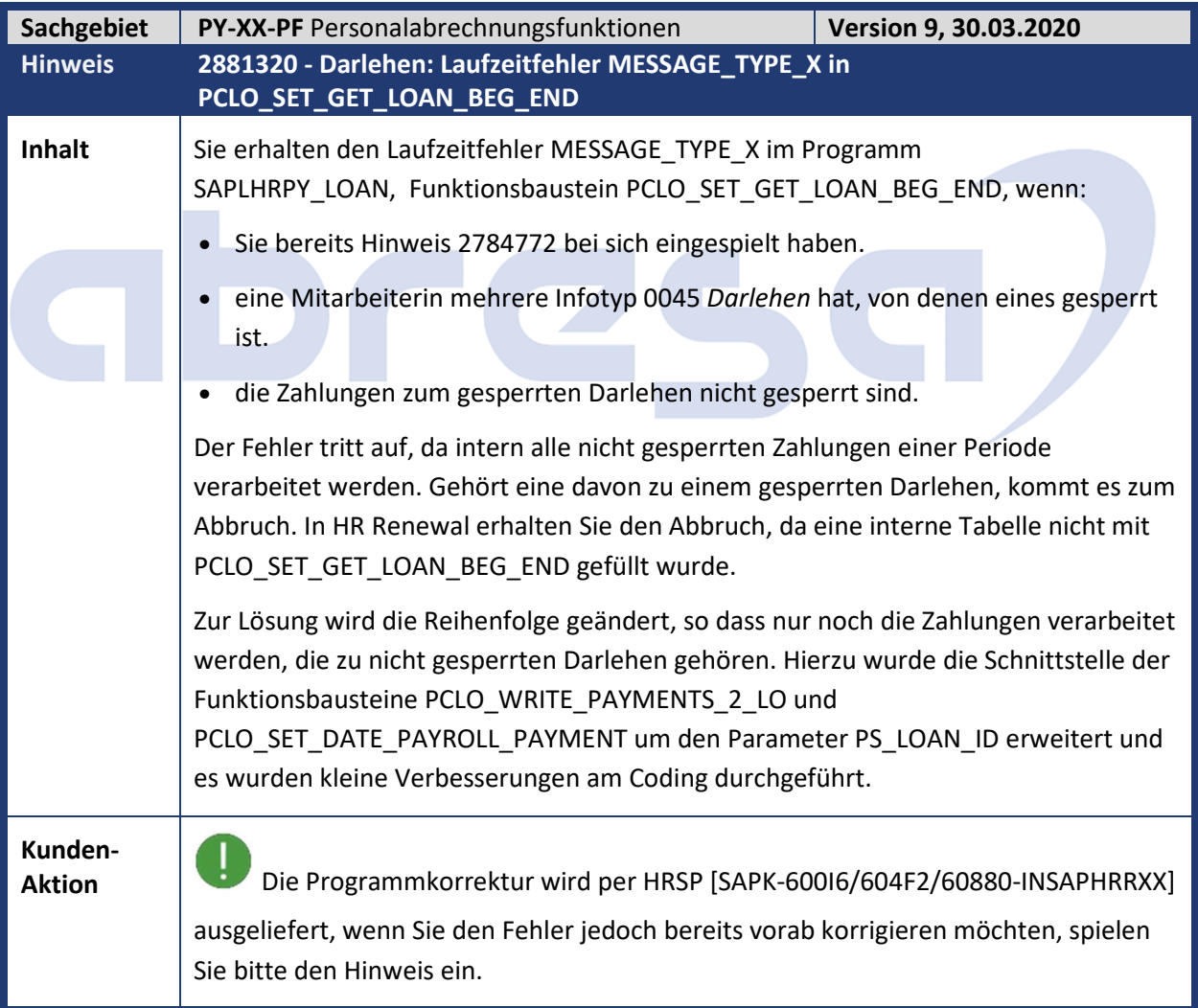

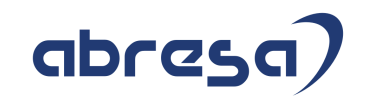

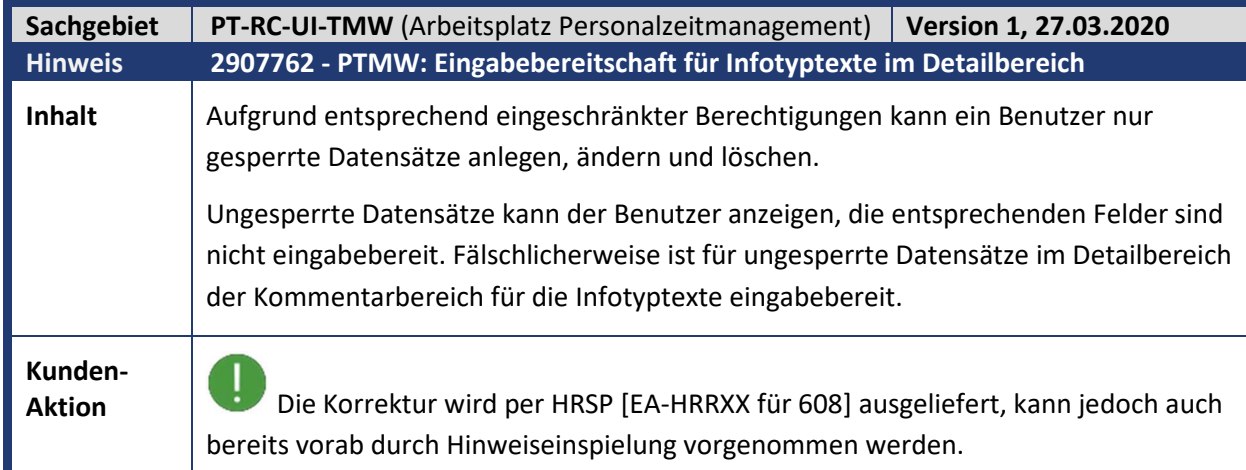

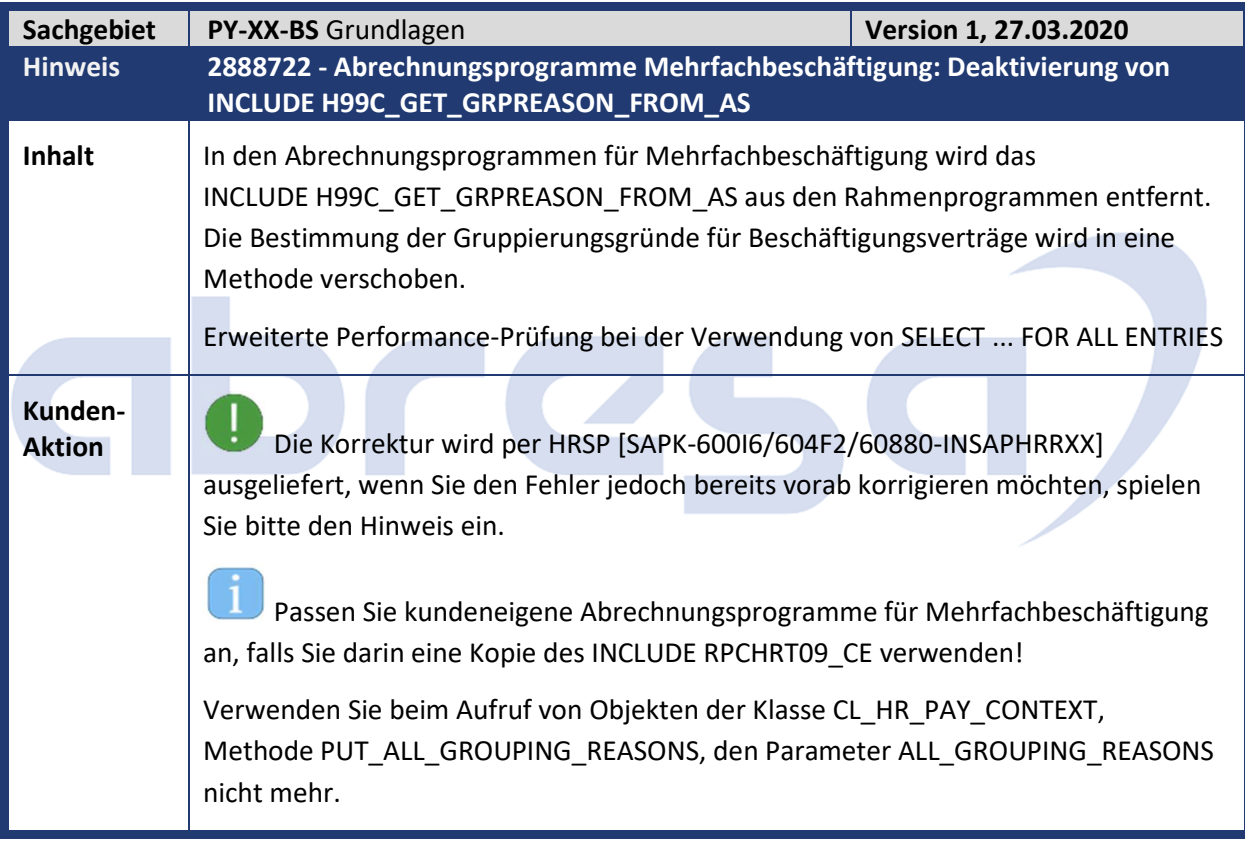

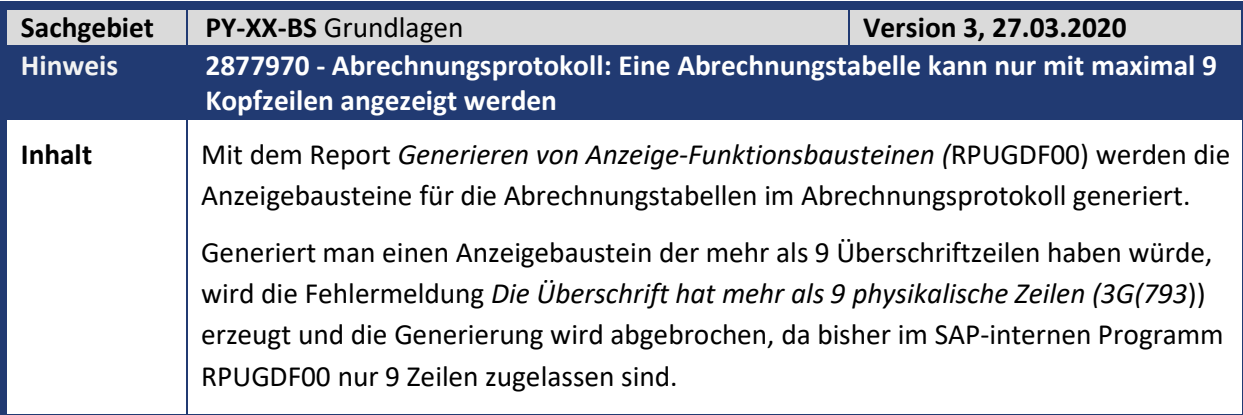

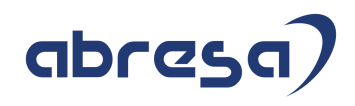

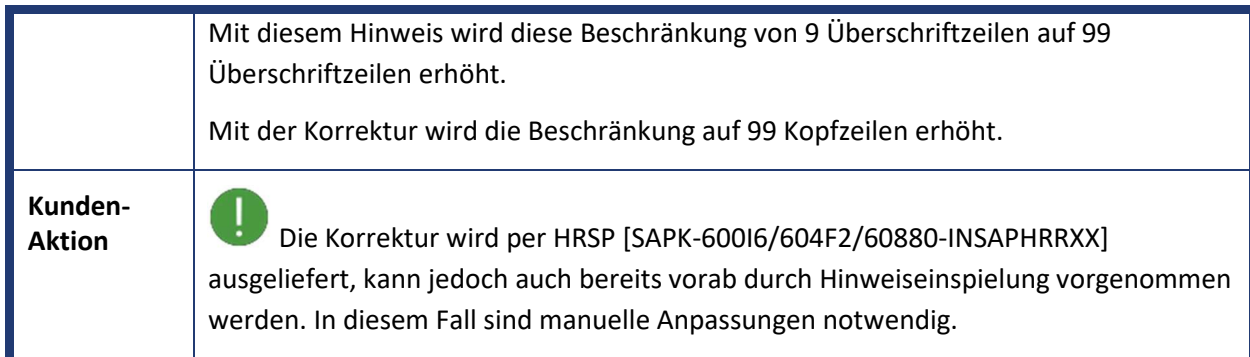

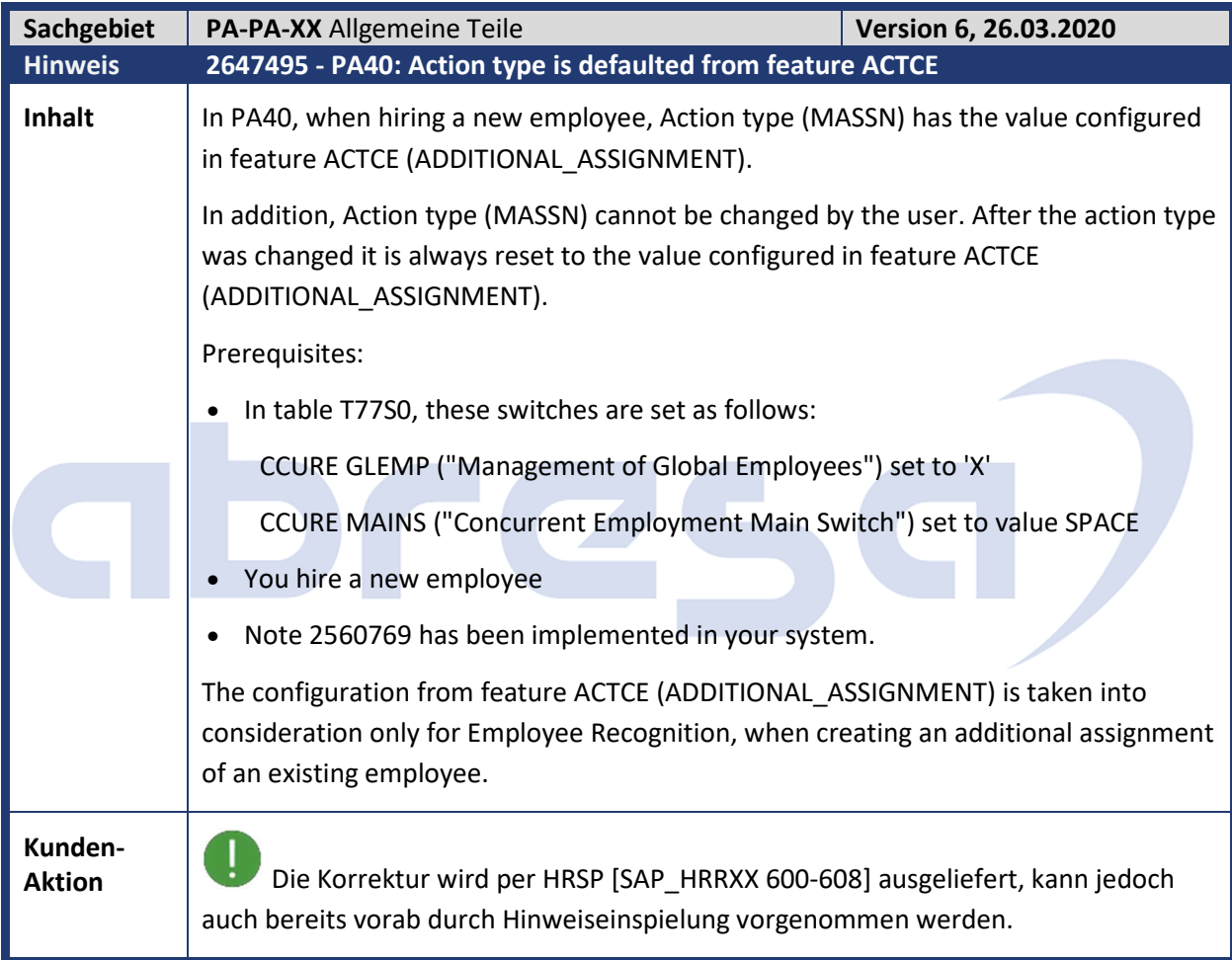

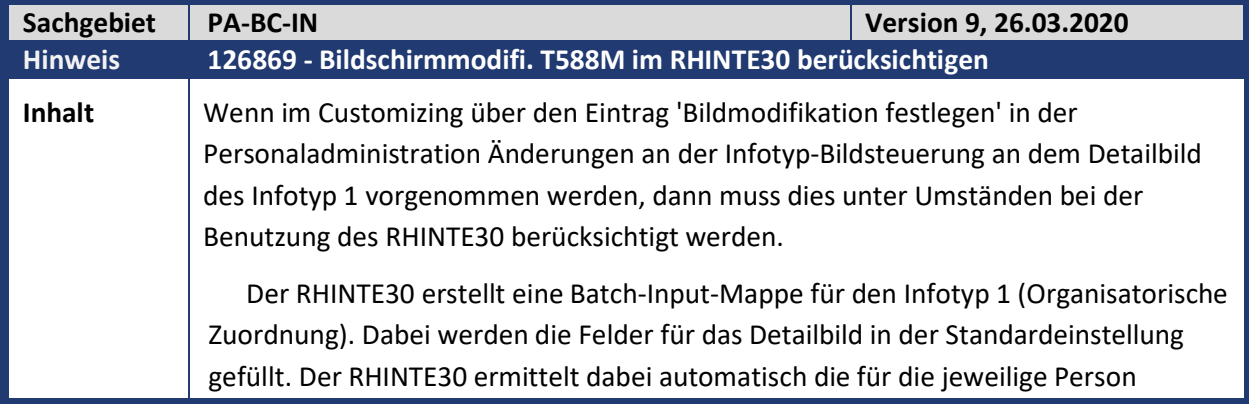

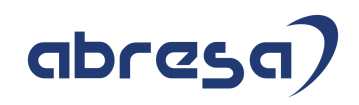

bestimmte Dynpronummer, gemäß den Customizing-Einstellungen der Tabelle T588M. Es werden also länderabhängige und kundeneigene Alternativdynpros entsprechend ermittelt. Der Hinweis ist daher für alle Detailbilder des Infotyp 1 relevant. Wenn eines der folgenden Felder über die oben genannte Customizingeinstellung ausgeblendet oder zu einem reinen Ausgabefeld verändert wird, dann muss eine Coding-änderung im Unterprogram D0001 in der Funktionsgruppe RHPR durchgeführt werden, damit diese Felder nicht mehr mit Daten versorgt werden. Folgende Felder werden vom RHINTE30 gefüllt: P0001-BEGDA Beginndatum P0001-ENDDA Endedatum P0001-GSBER Geschäftsbereich P0001-BTRTL Personalteilbereich P0001-ABKRS Abrechnungskreis P0001-ANSVH Anstellungsverhältnis

P0001-MSTBR Meisterbereich

P0001-SACHA Sachbearbeiter Abrechnung

P0001-SACHP Sachbearbeiter Personalstammdaten

P0001-SACHZ Sachbearbeiter Zeiterfassung

P0001-PLANS Planstelle

P0001-ORGEH Organisationseinheit

P0001-KOSTL Kostenstelle

P0001-STELL Stelle

Bei aktivierter Integration darf das Feld P0001-PLANS nicht ausgeblendet oder als Ausgabefeld eingestellt werden, da sonst die Integration zwischen Personalplanung und Personaladministration nicht funktionieren kann. Es wird empfohlen bei aktivierter Integration die Standardeinstellung der Felder P0001-PLANS, P0001- ORGEH, P0001-STELL und P0001-KOSTL nicht zu verändern. Ihre Eingabebereitschaft wird in diesem Fall vom System gesteuert. Trotzdem können die Felder P0001- ORGEH, P0001-STELL und P0001-KOSTL ausgeblendet werden, wenn Sie nicht benutzt werden. Bei aktivierter Integration sind sie jedenfalls sowieso nicht eingabebereit.

Beispiele:

1. Feld P0001-SACHZ wird im Infotyp 1 nicht benutzt und wurde aus diesem Grund ausgeblendet. Folgende Codingänderungen sind dann notwendig:

-> Korrekturen -> Programme -> 'Beispiel 1 / Example 1'

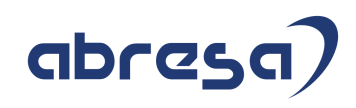

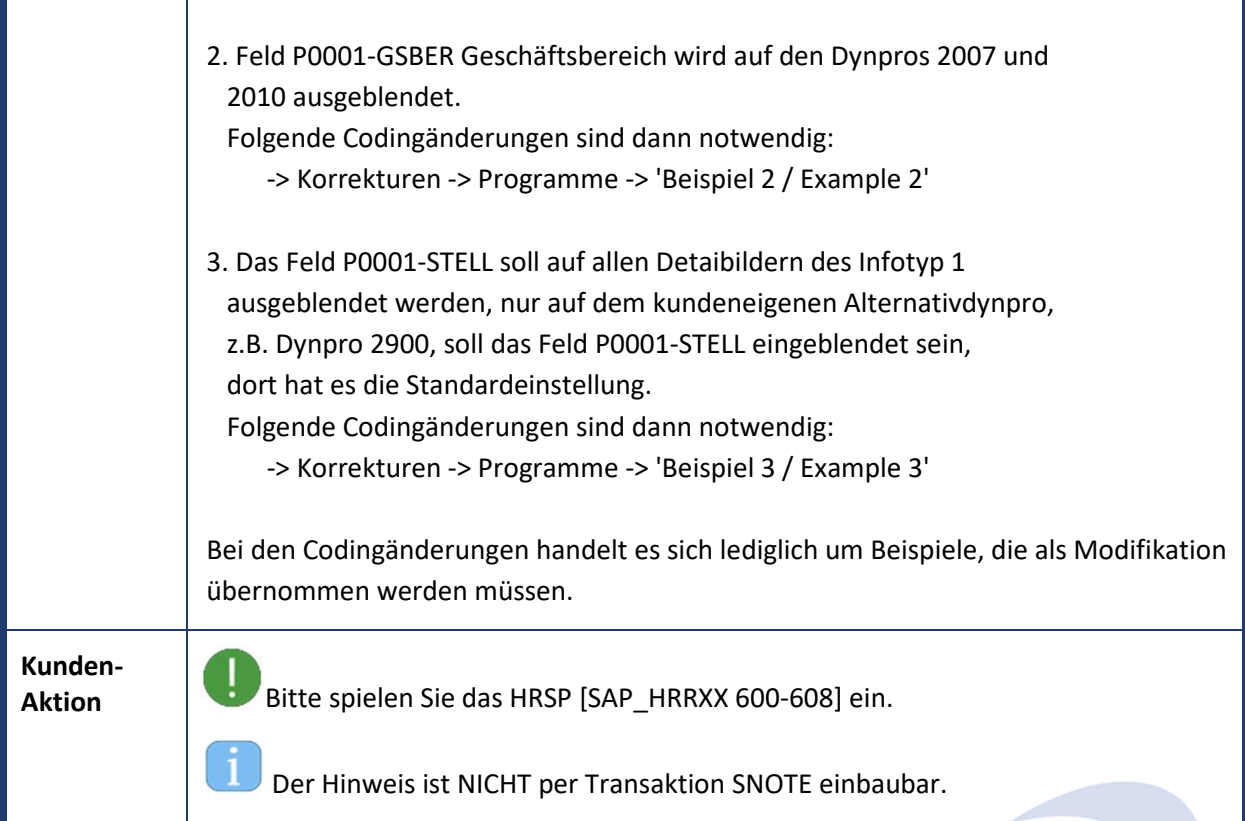

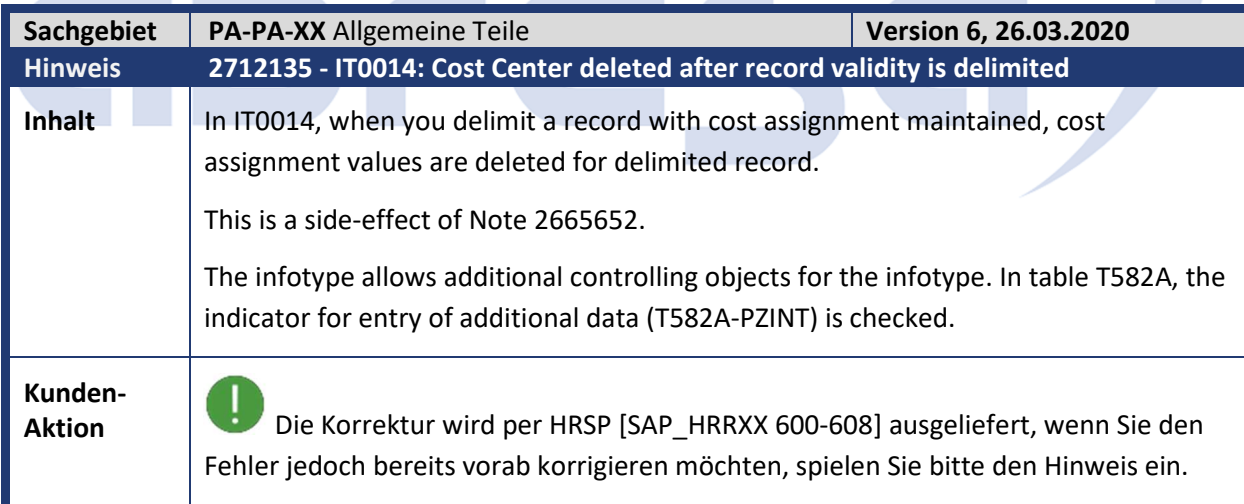

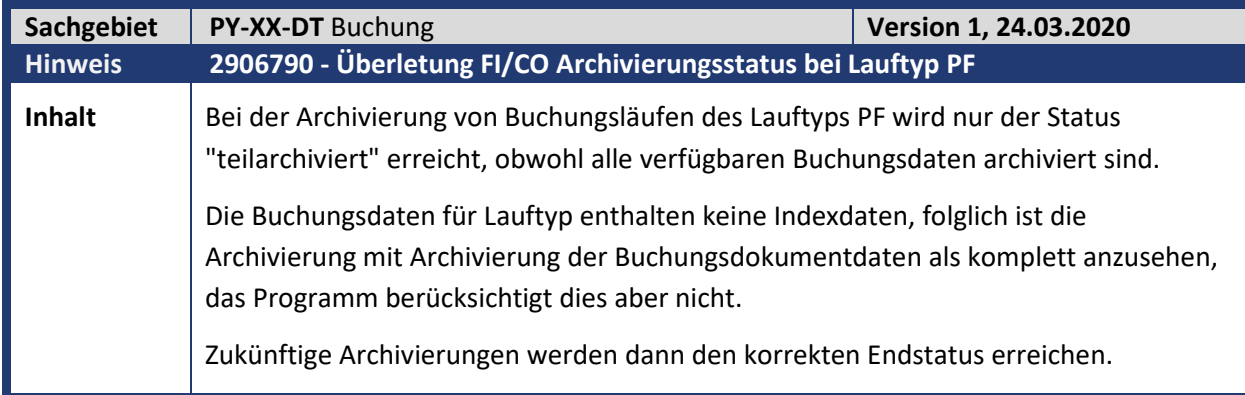

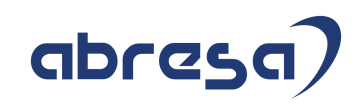

## **Kunden-**

**Aktion** Die Korrektur wird per HRSP [SAPK-600I6/604F2/60880-INSAPHRRXX] ausgeliefert, kann jedoch auch bereits vorab durch Hinweiseinspielung vorgenommen werden.

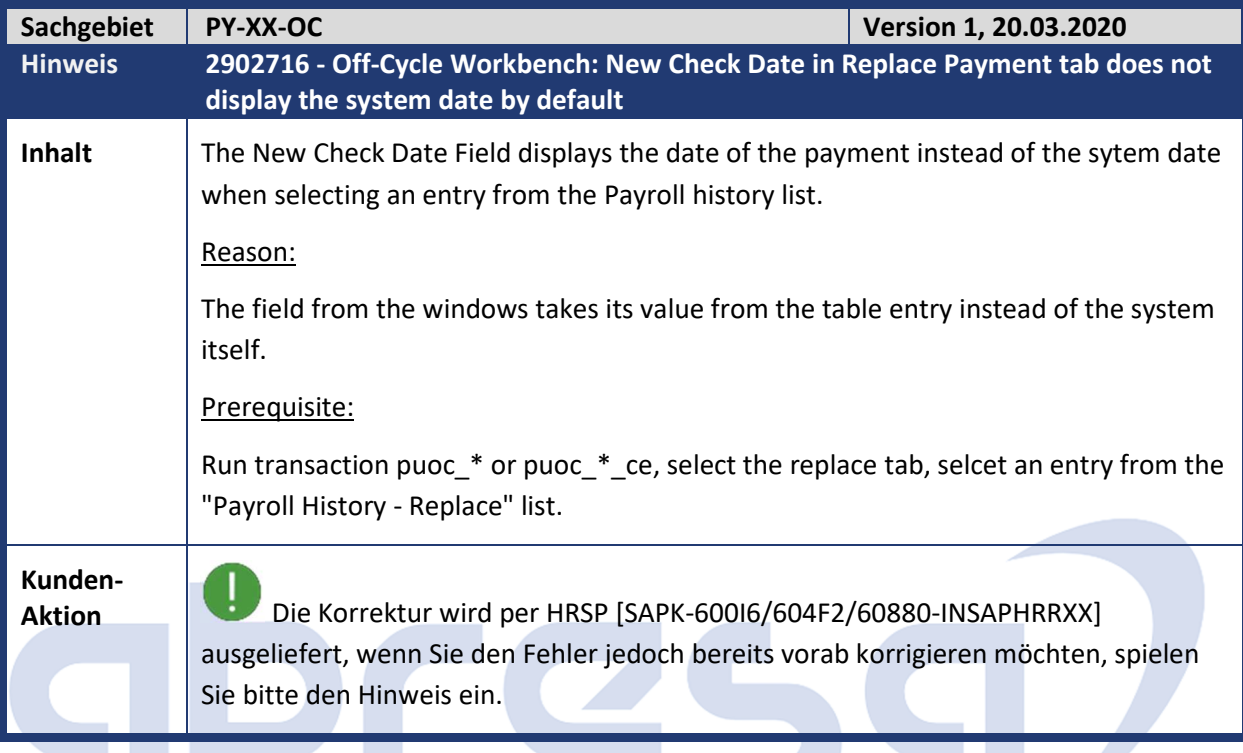

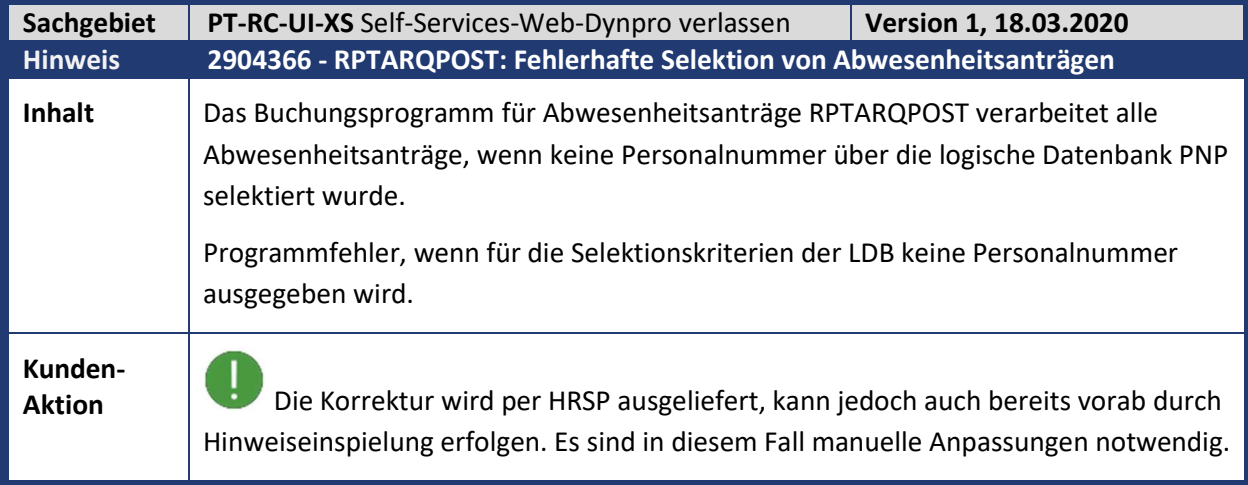

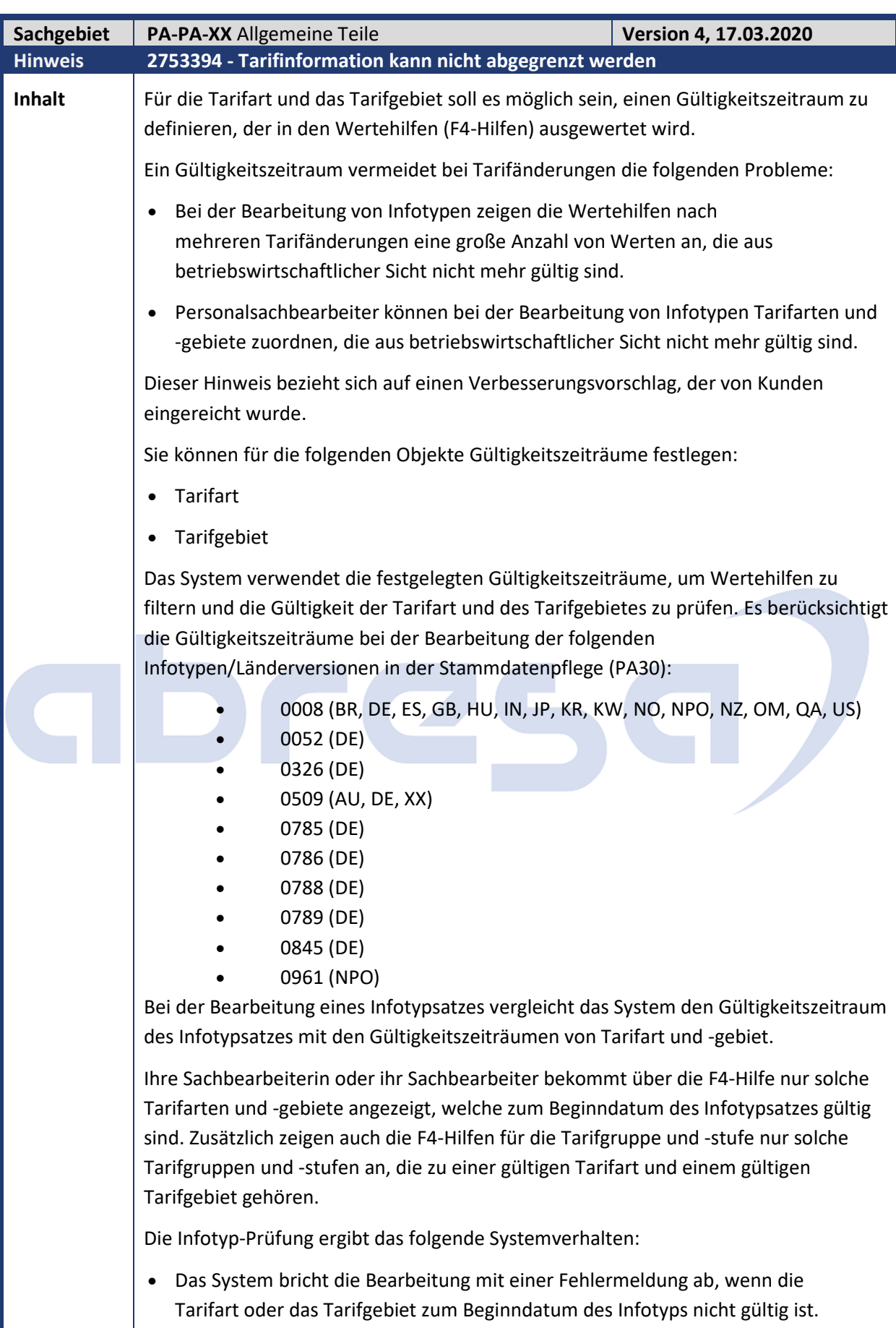

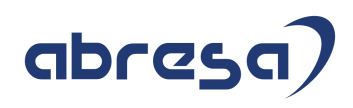

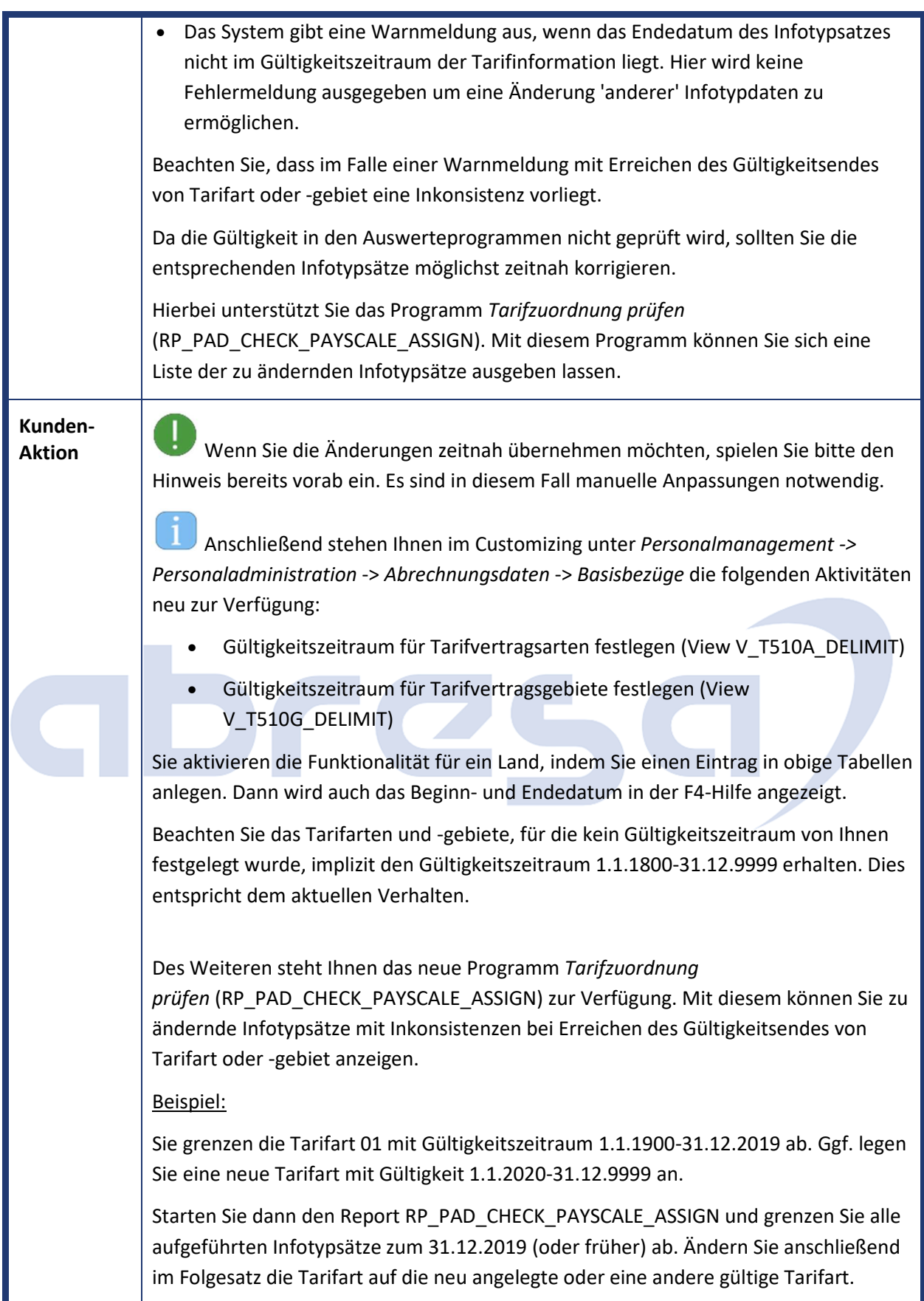

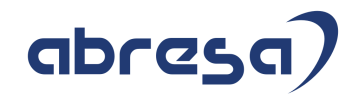

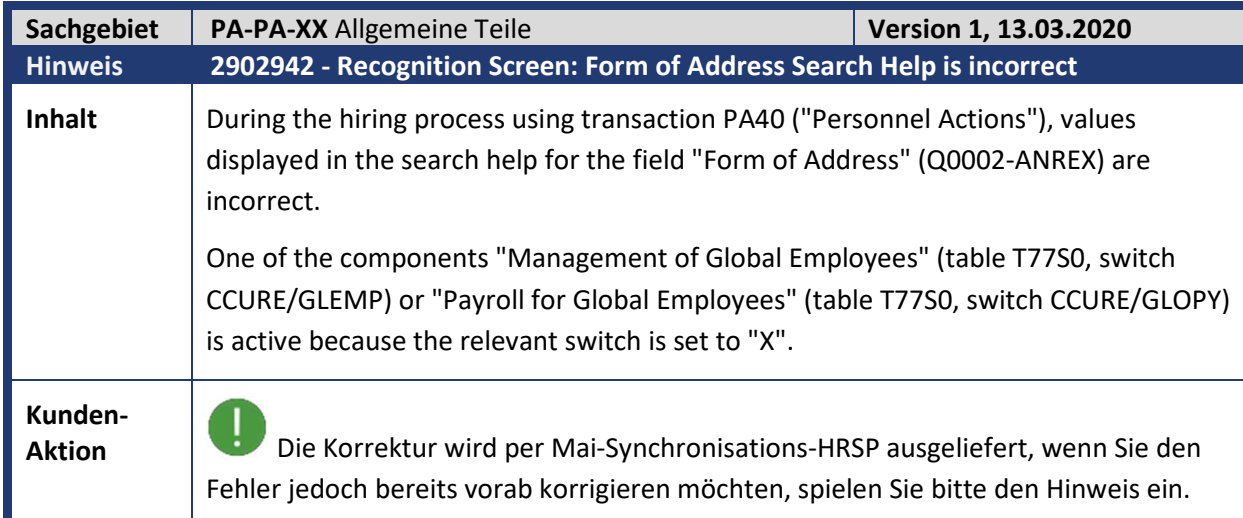

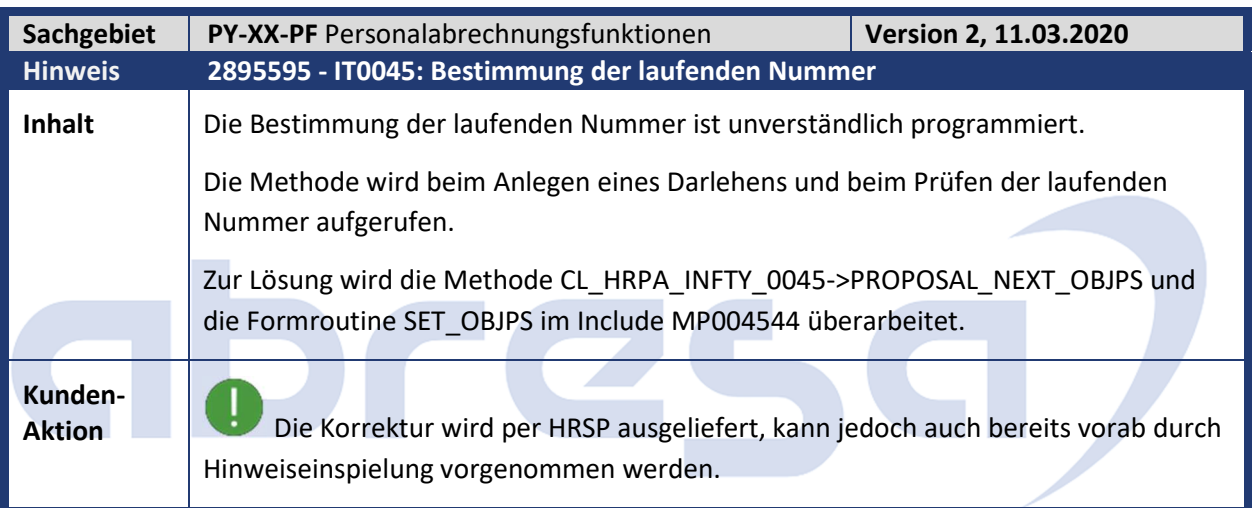

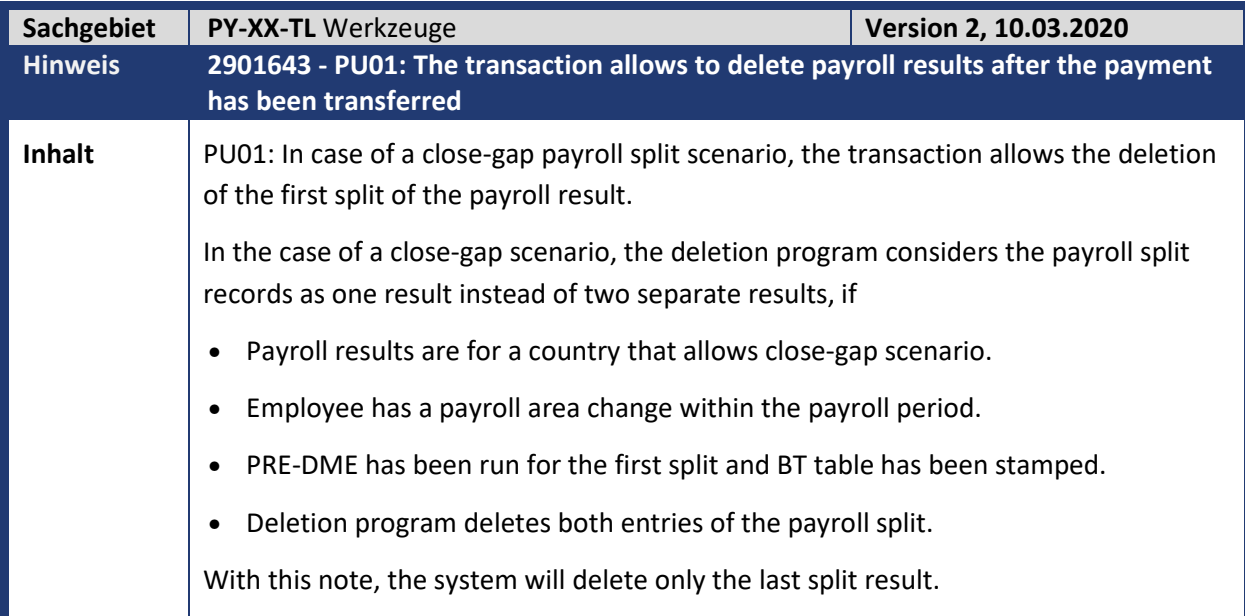

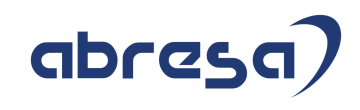

**Kunden-**

**Aktion** Die Korrektur wird per HRSP [SAPK-600I6/604F2/60880-INSAPHRRXX] ausgeliefert, wenn Sie den Fehler jedoch bereits vorab korrigieren möchten, spielen Sie bitte den Hinweis ein.

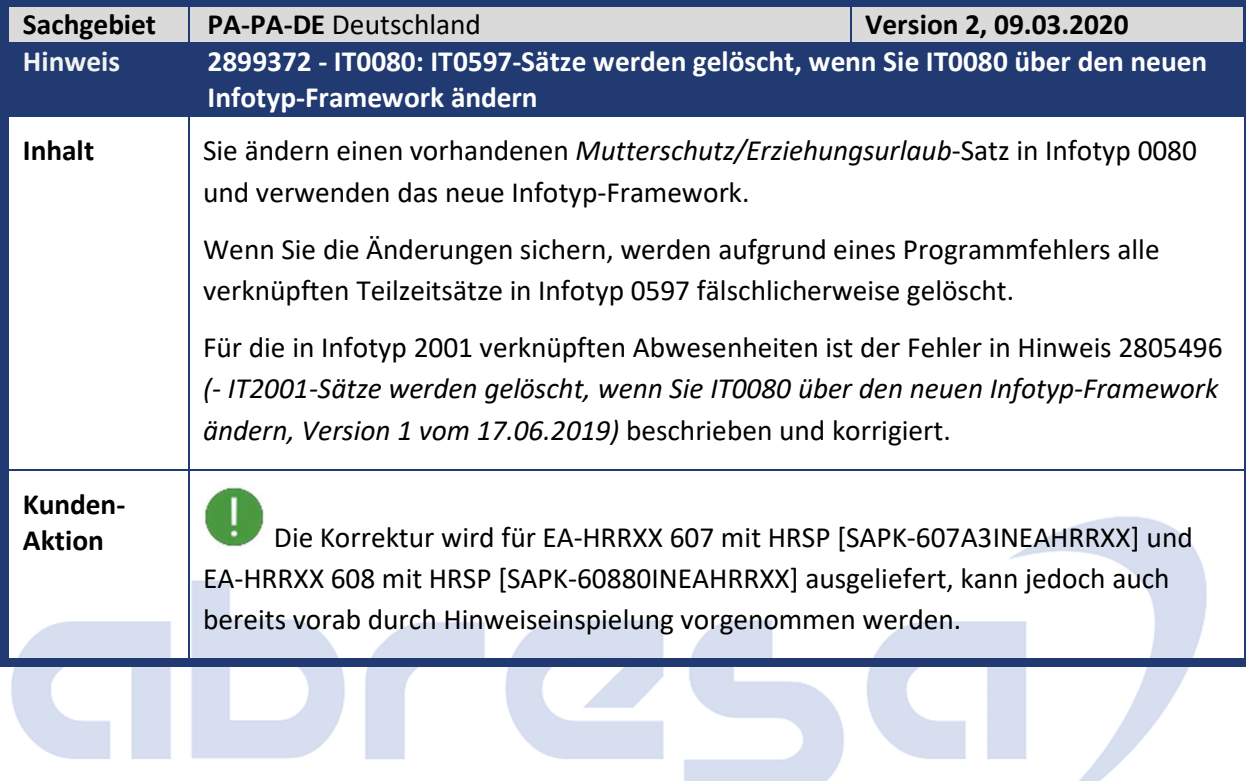

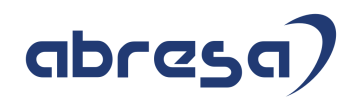

## **3. Hinweise für den Öffentlichen Dienst**

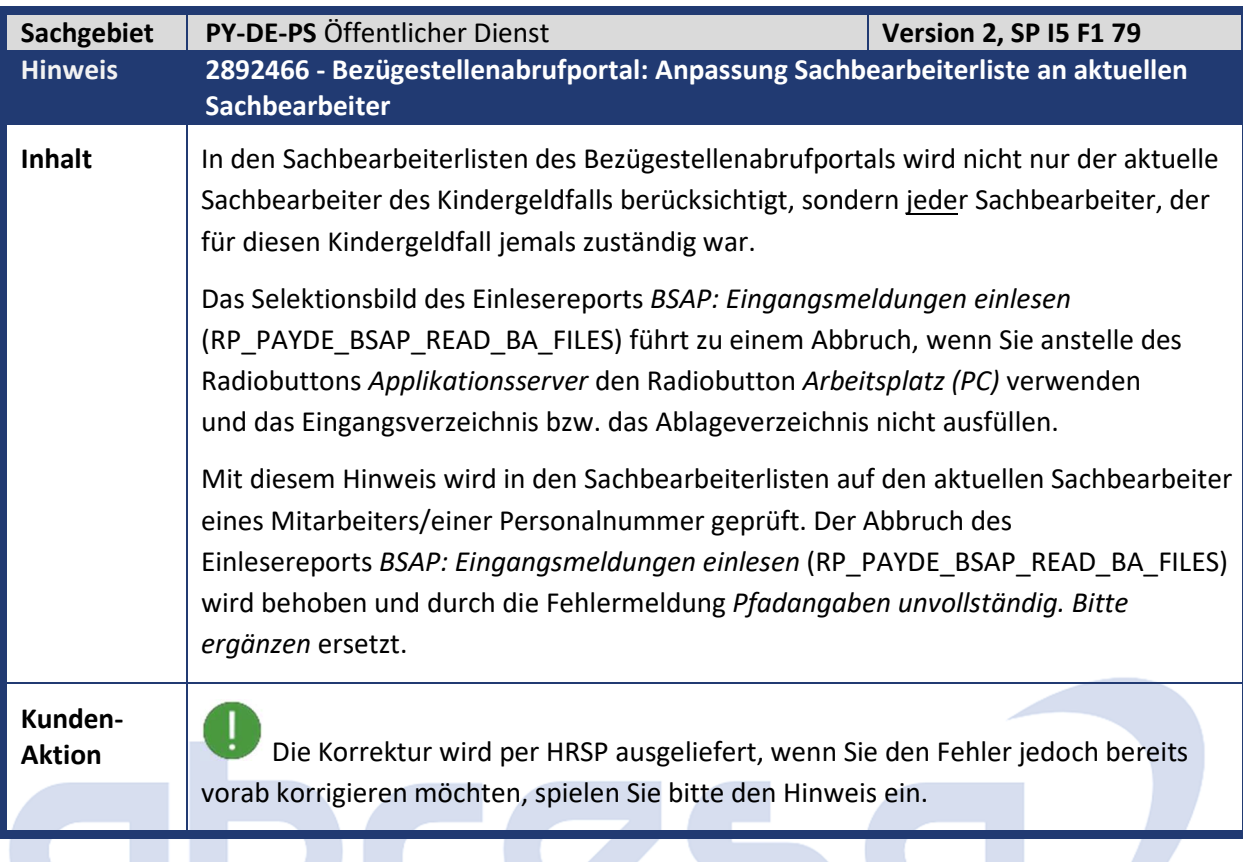

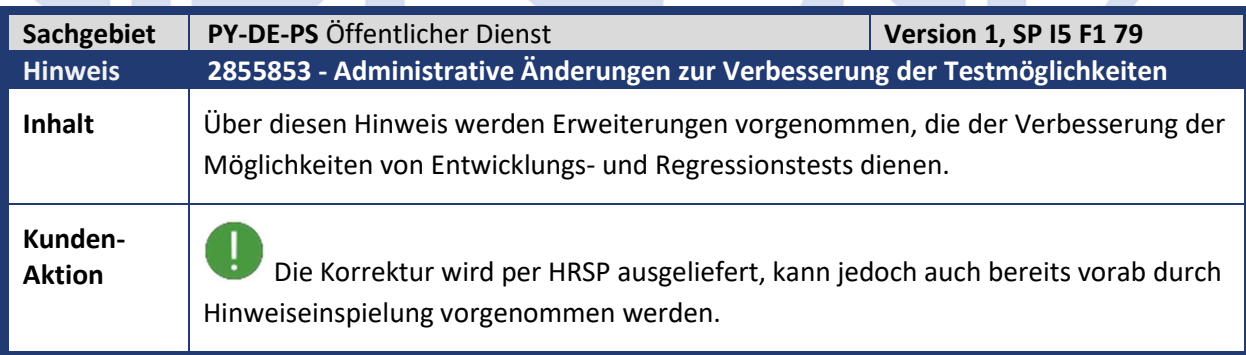

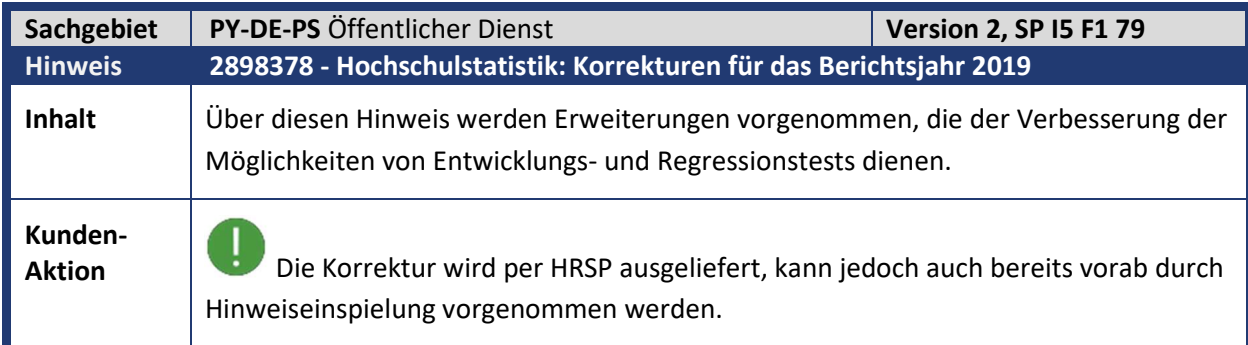

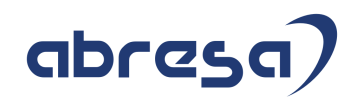

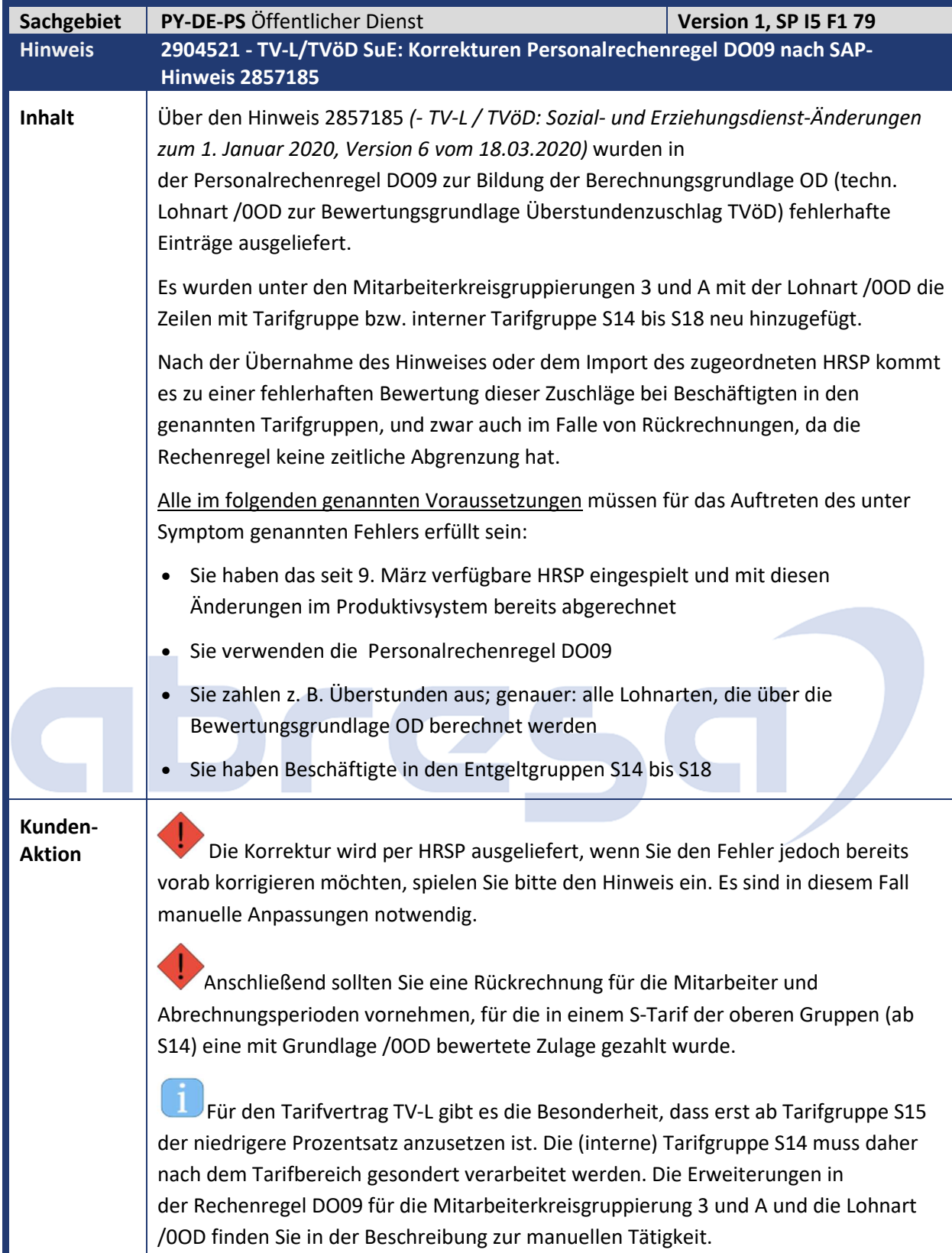

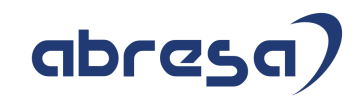

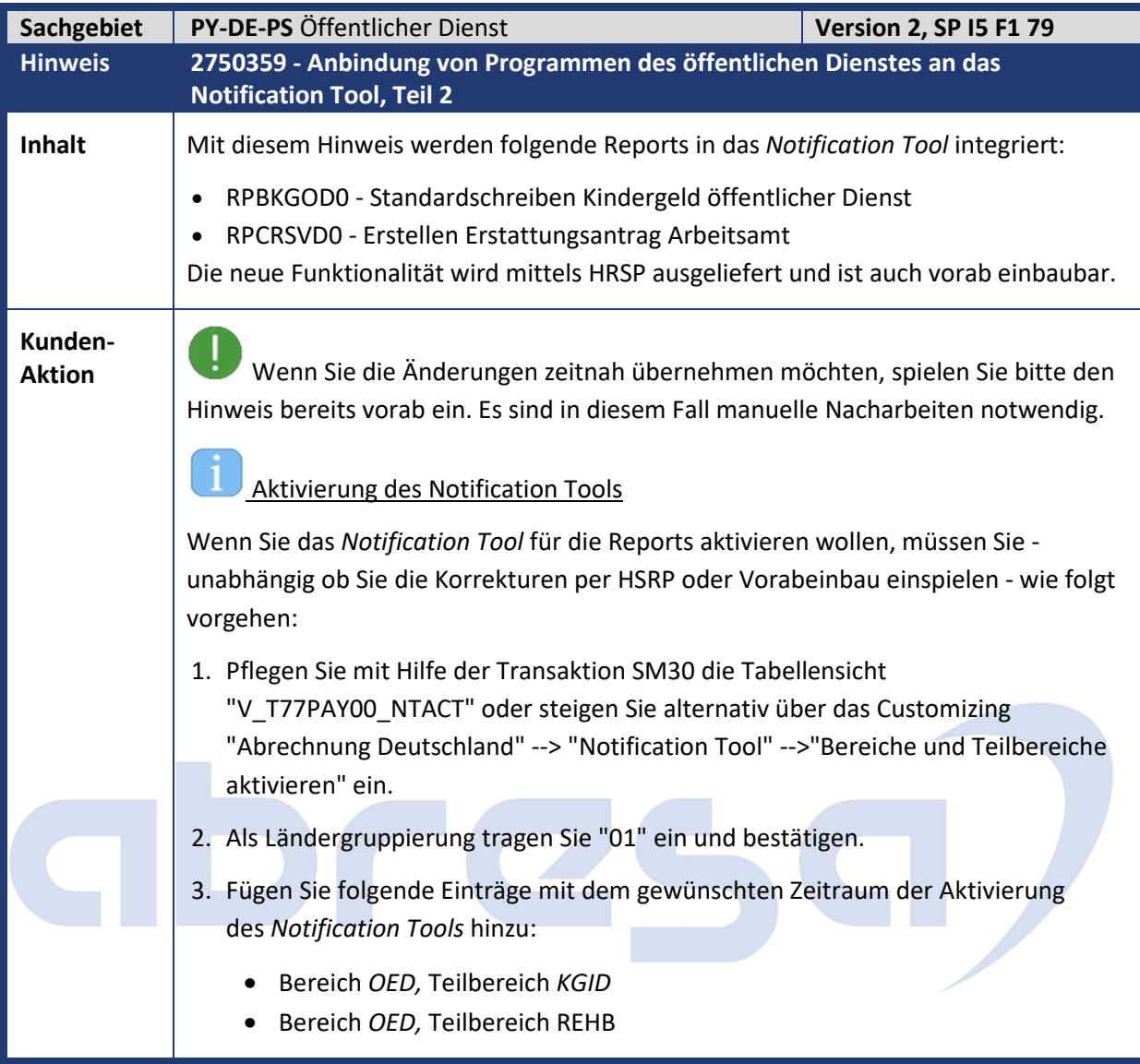

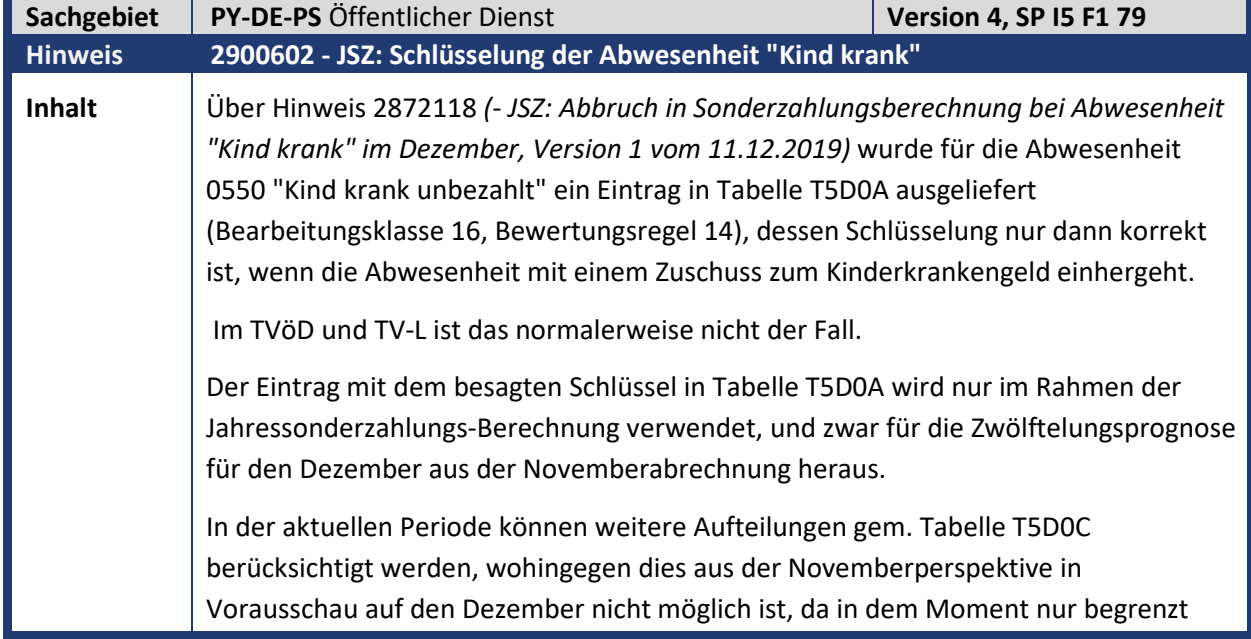

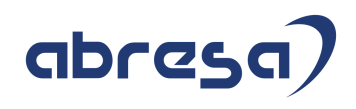

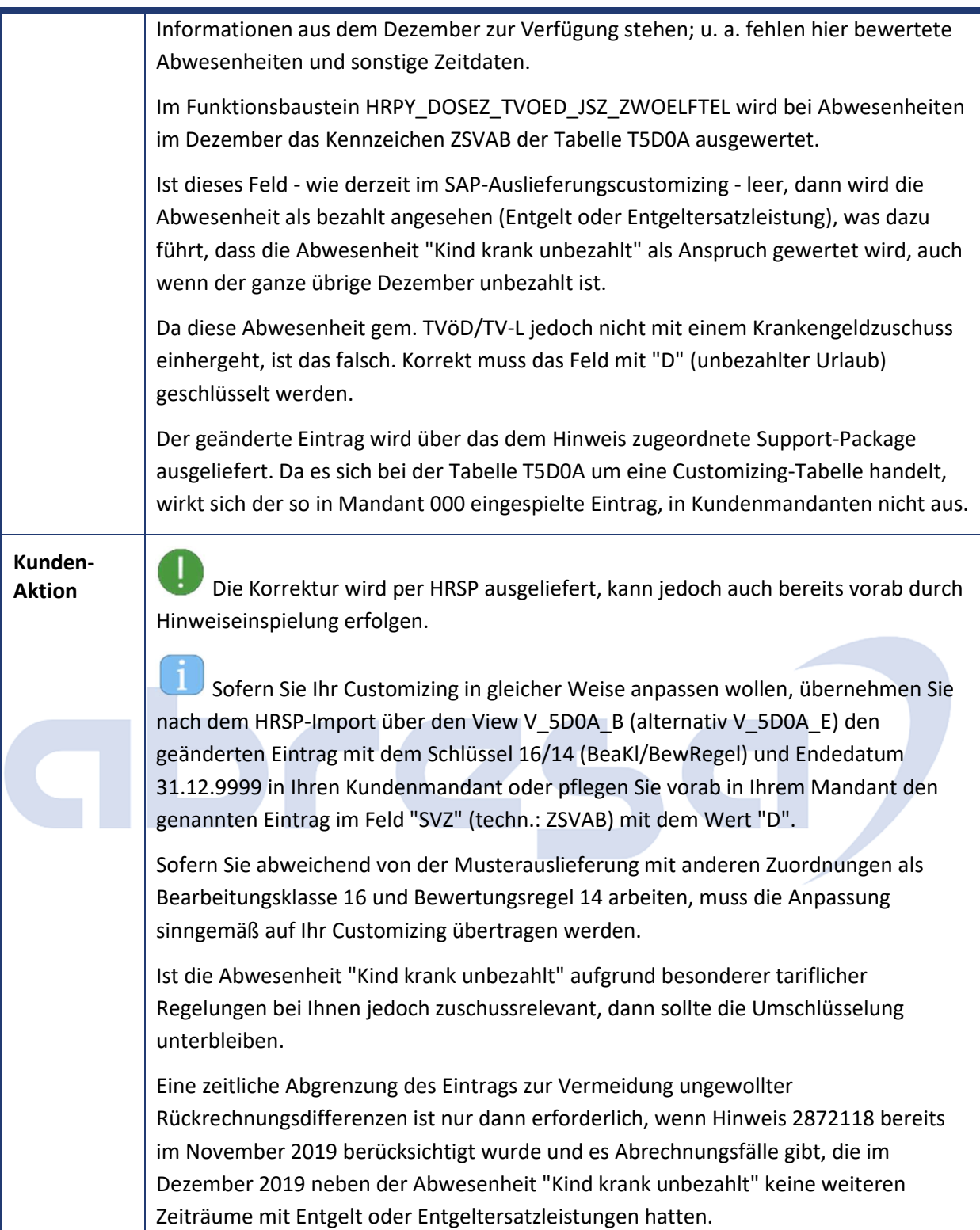

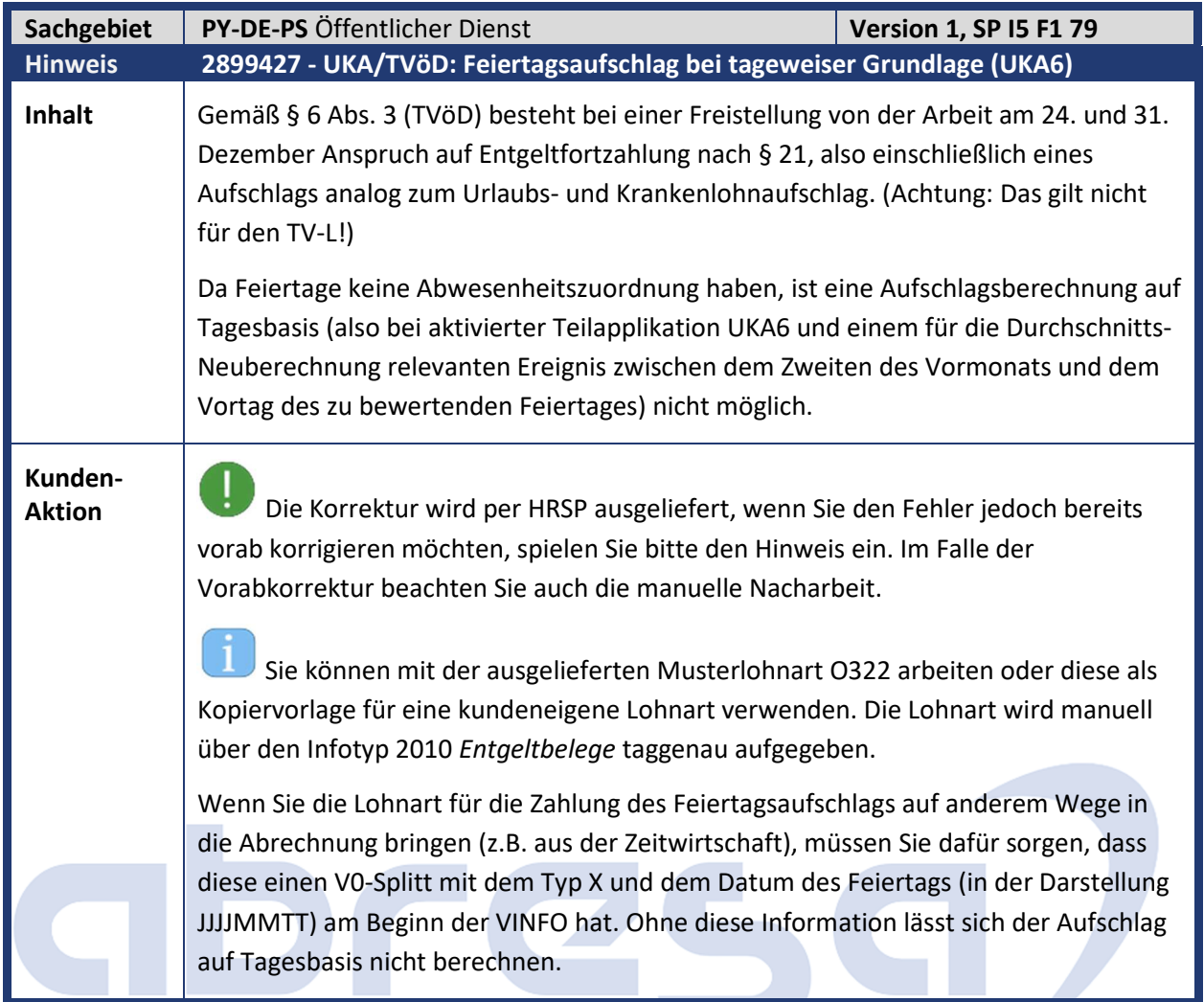

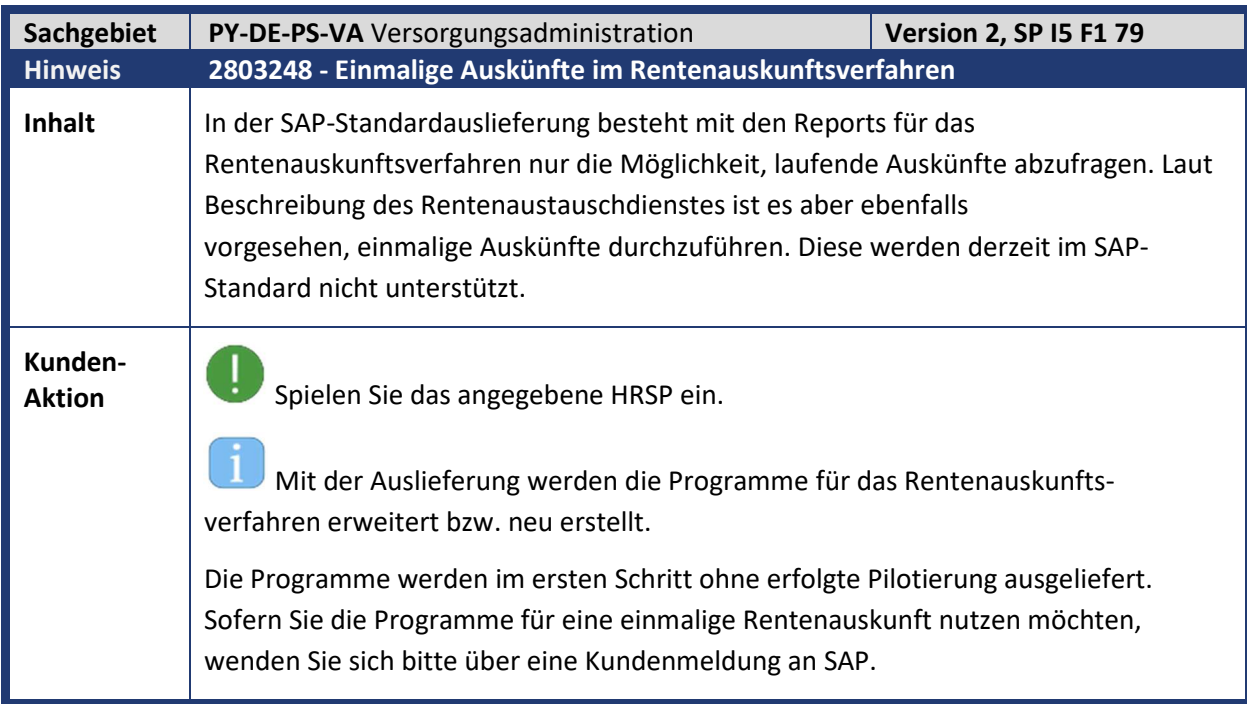

abresa)

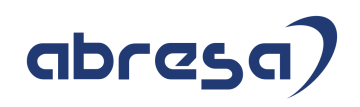

Die Programme/Transaktionen wurden im Bereichsmenü für die Abrechnung Deutschland unter *Folgeaktivitäten / Periodenunabhängig / Öffentlicher Dienst / Einmalige Rentenauskunft* aufgenommen.

### **RPLRZCD0 Erstellen einmalige Anfragen (FRA) im Rentenauskunftsverfahren (Transaktion PC00\_M01\_LRZC0)**

Der Report erzeugt für die selektierten Personalfälle Datensätze für eine einmalige Auskunft beim Renten Service nach Anlage 63 der Bestimmungen für das Rentenzahlverfahren (RZB). Die Datensätze erhalten als Datensatzbezeichnung (Feldname DS) das Kennzeichen FRA (Anfragedatensatz) und werden mit dem Präfix HR\_LRZCD1 in die TemSe geschrieben.

Es werden ausschließlich Versorgungsempfänger und ihre Hinterbliebenen verarbeitet (Infotyp 0322 *Versorgungsbezug*, Kennzeichen Art der Versorgung 01 bis 06).

Zur späteren eindeutigen Zuordnung der Antwortdatensätze wird das Aktenzeichen der anfragenden Stelle (Feldname AMAKZE) mit der SAP-System-ID, der Mandantennummer und der Personalnummer gefüllt.

#### **RPURZBD0 Transferprogramm für Rentenauskunft (Transaktion PC00\_M01\_URZB)**

Das Selektionsbild des Reports RPURZBD0 wurde um den Gruppenrahmen Art der Auskunft erweitert, in dem über einen Auswahlknopf zwischen einer laufenden und einmaligen Rentenauskunft unterschieden werden kann.

Sofern Sie die einmalige Rentenauskunft wählen, werden für den Download (TemSe -> Applikationsserver oder TemSe -> PC) die TemSe-Objekte zur Auswahl gestellt, die über den Report RPLRZCD0 erzeugt wurden (Präfix HR\_LRZCD1).

Beim Upload der Antwortdatensätze des Renten Services mit Datensatzbeschreibung ANT (Antwortdatensatz) über den Auswahlpunkt Applikationsserver -> TemSe bzw. PC -> TemSe werden die Datensätze mit dem Präfix HR\_LRZAD2 in die TemSe geschrieben.

## **RPLRZDD0 Verarbeiten Datenträgersätze ANT für das Rentenauskunftsverfahren (Transaktion PC00\_M01\_LRZD0)**

Das Programm liest die über den Report RPURZBD0 (Transferprogramm für Rentenauskunft) in die TemSe übertragenen Antwortdatensätze (ANT) aus der TemSe ein und verarbeitet sie.

Dabei wird im ersten Schritt jeder Antwortdatensatz durch Auswertung des Aktenzeichens einer Personalnummer zugeordnet.

Anschließend wertet der Report die Rückmeldung des Antwortdatensatzes (Feld RUECKMELDUNG) entsprechend der Datensatzbeschreibung aus. Für die Rückmeldungen 13 bis 16 und 21 bis 26 wird eine Fehlermeldung mit dem Grund des Fehlers ausgegeben. Für die Rückmeldungen 01 (Fall gefunden, einmalige Auskunft), 02 (Fall gefunden, laufendes Rentenauskunftsverfahren veranlasst) und 11 (Fall nicht gefunden) wird geprüft, ob ein Infotyp 0326 *Anrechnung auf Versorgung* vorhanden ist.

×

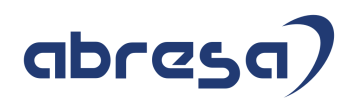

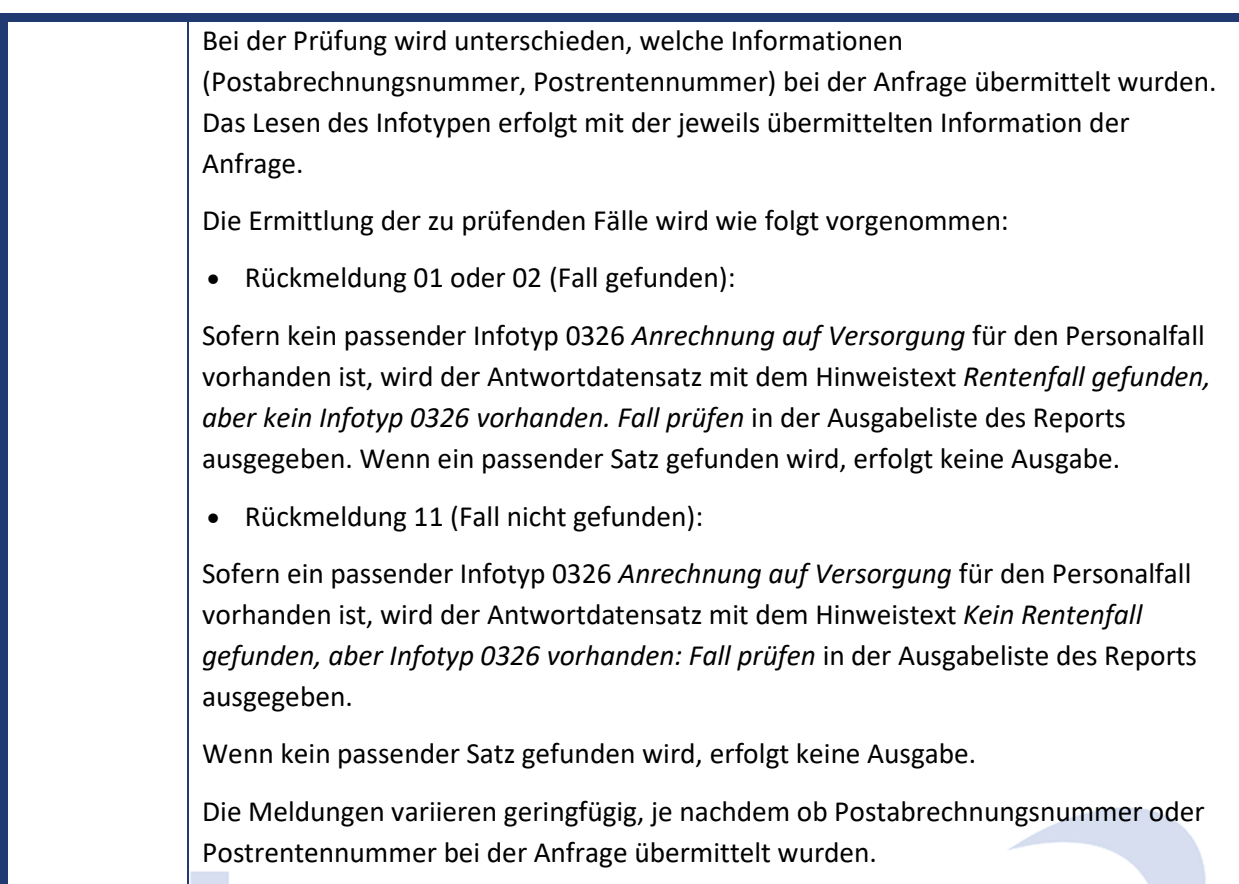

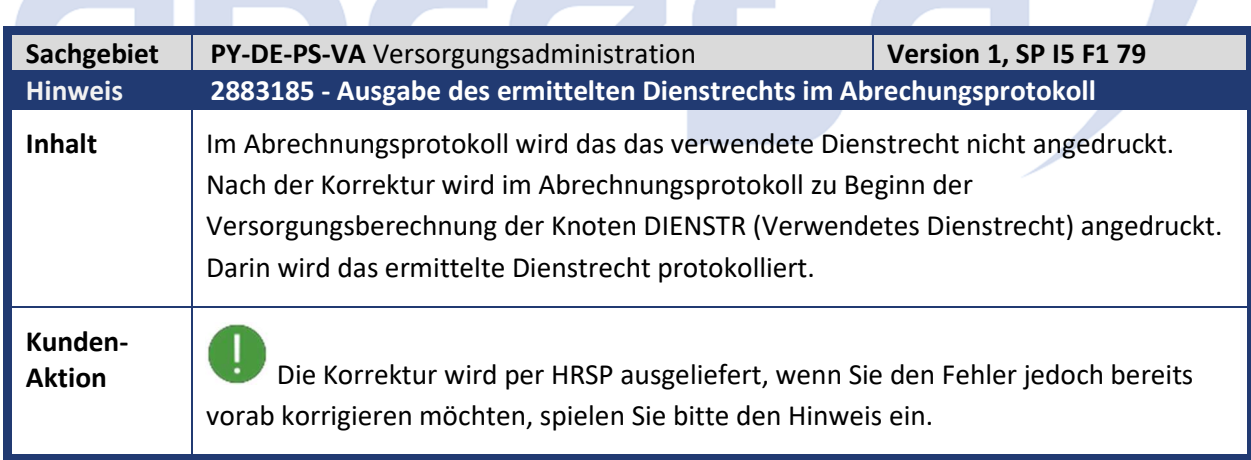

×

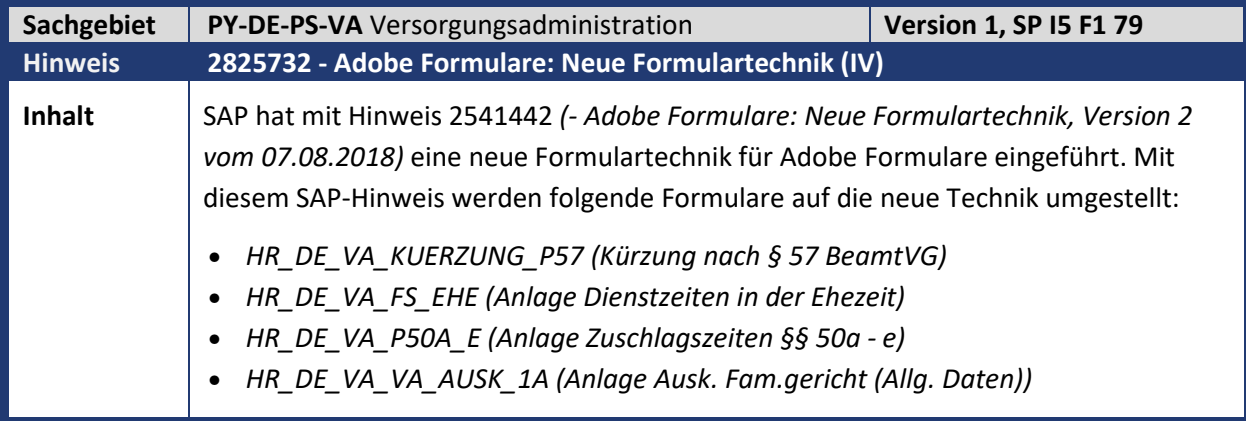

z.

## abresa

## **Kunden-**

**Aktion** Spielen Sie das angegebene HRSP ein.

#### **Aktivitäten im Customizing**

Beachten Sie hier bitte die Hinweise 2541442 *(- Adobe Formulare: Neue Formulartechnik, Version 2 vom 07.08.2018)* und 2635665 *(- Adobe Formulare: Neue Formulartechnik (II)Version 3 vom 29.03.2019)*. Die Änderungen sind analog durchzuführen. In der Sicht *Klassenname und Formular zu Bescheinigung zuordnen* (V\_T7PBSNO2B) stellen Sie sicher, dass folgende Einträge vorhanden sind: • Besch.-ID: 0012 Name der Bescheinigung: Kürzung nach § 57 BeamtVG Gültig ab 01.01.1900 bis 31.12.9999 Klasse/Interface: CL\_HRDEPBSNOVA\_KUERZUNG\_P57 Formularname: HRPBSDEVA\_KUERZUNG\_P57 Name eines PDF-basierten Formulars: HR\_DE\_VA\_KUERZUNG\_P57 Formularart: Adobe-Formulare • Besch.-ID: 0025 Name der Bescheinigung: Anlage Ausk. Fam.gericht (Allg. Daten) Gültig ab 01.01.1900 bis 31.12.9999 Klasse/Interface: CL\_HRDEPBSNOVA\_VA\_AUSK\_1A Formularname: HRPBSDEVA\_ANLAGE\_AUSKUNFT\_1A Name eines PDF-basierten Formulars: HR\_DE\_VA\_VA\_AUSK\_1A Formularart: Adobe-Formulare • Besch.-ID: 0032 Name der Bescheinigung: Anlage Zuschlagszeiten §§ 50a - e Gültig ab 01.01.1900 bis 31.12.9999 Klasse/Interface: CL\_HRDEPBSNOVA\_P50A\_E Formularname: HRPBSDEVA\_ANLAGE\_P50A\_E Name eines PDF-basierten Formulars: HR\_DE\_VA\_P50A\_E Formularart: Adobe-Formulare • Besch.-ID: 0040 Name der Bescheinigung: Anlage Dienstzeiten in der Ehezeit Gültig ab 01.01.1900 bis 31.12.9999 Klasse/Interface: CL\_HRDEPBSNOVA\_FS\_EHE Formularname: HRPBSDEVA\_ANLAGE\_FS\_EHE Name eines PDF-basierten Formulars: HR\_DE\_VA\_FS\_EHE Formularart: Adobe-Formulare **Aufgaben für den Sachbearbeiter und für die IT-Abteilung zur Einrichtung der Formulare Details zu den Formularen** *HR\_DE\_VA\_KUERZUNG\_P57 (Kürzung nach § 57 BeamtVG)* 

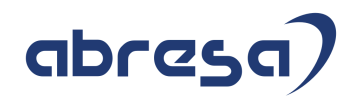

Dieses Formular enthält die Möglichkeit, die Anzahl der Dezimalstellen des Faktors nach § 69 e bei der Ausgabe zu steuern.

Möchten Sie dies nutzen, müssen Sie eine kundeneigene Klasse anlegen, welche von der Klasse *CL\_HRDEPBSNOVA\_KUERZUNG\_P57\_DT* erbt und die Methode *SET\_DECIMALS\_FOR\_FAKTOR\_69E* redefinieren.

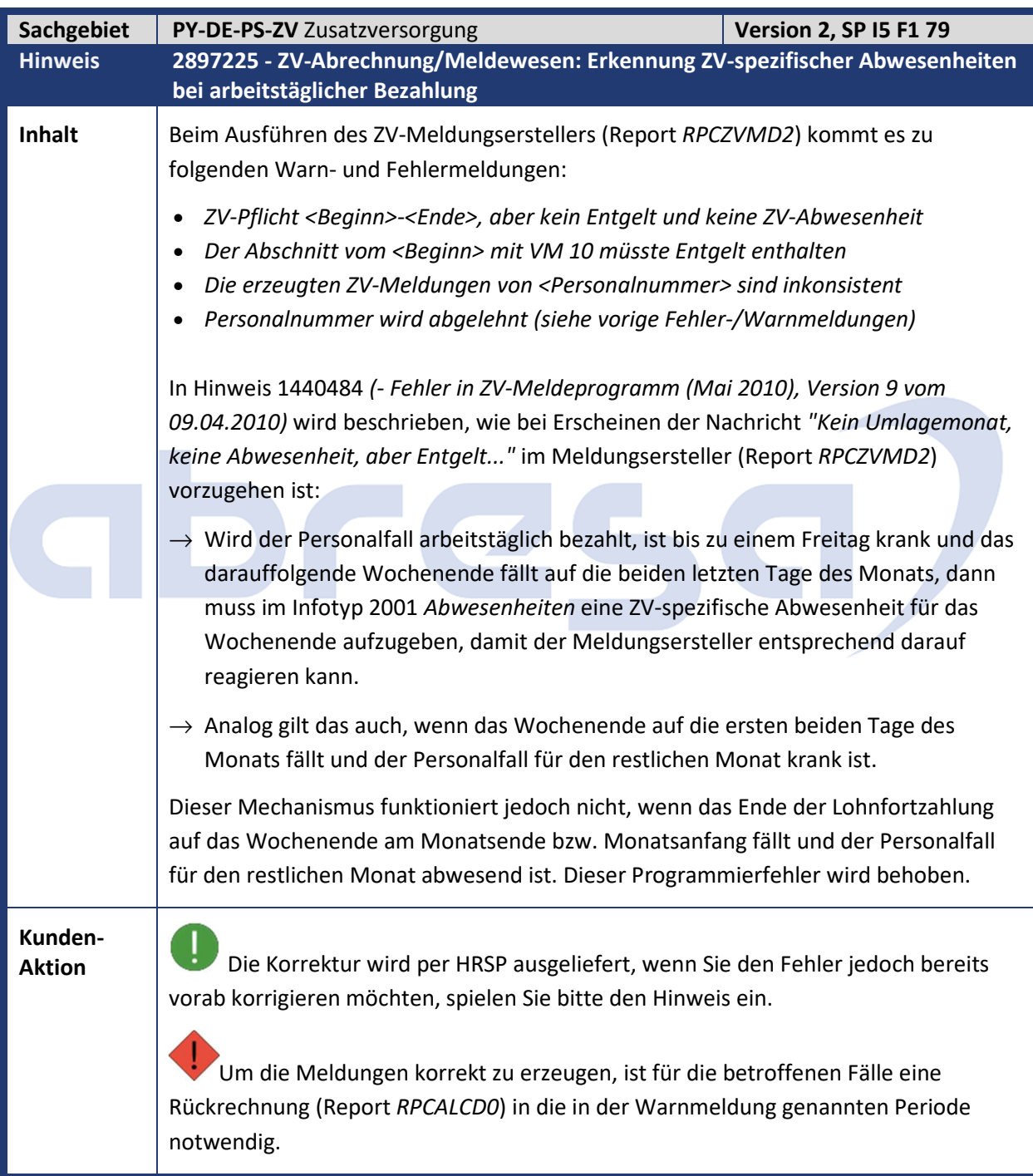

## abresa)

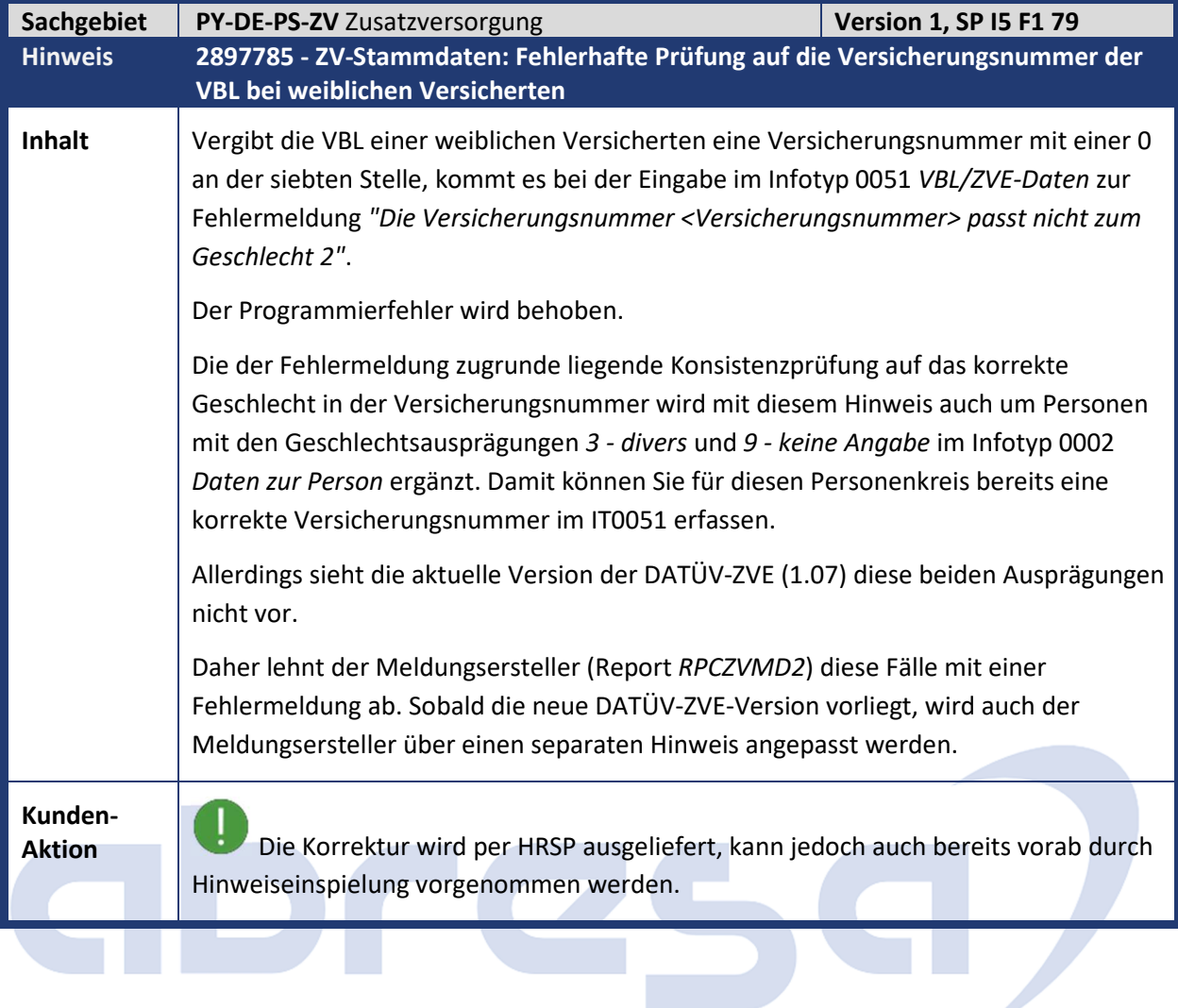

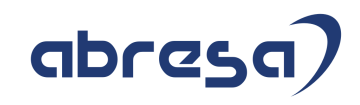

## **4. Aktuelle Dateien**

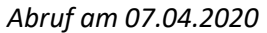

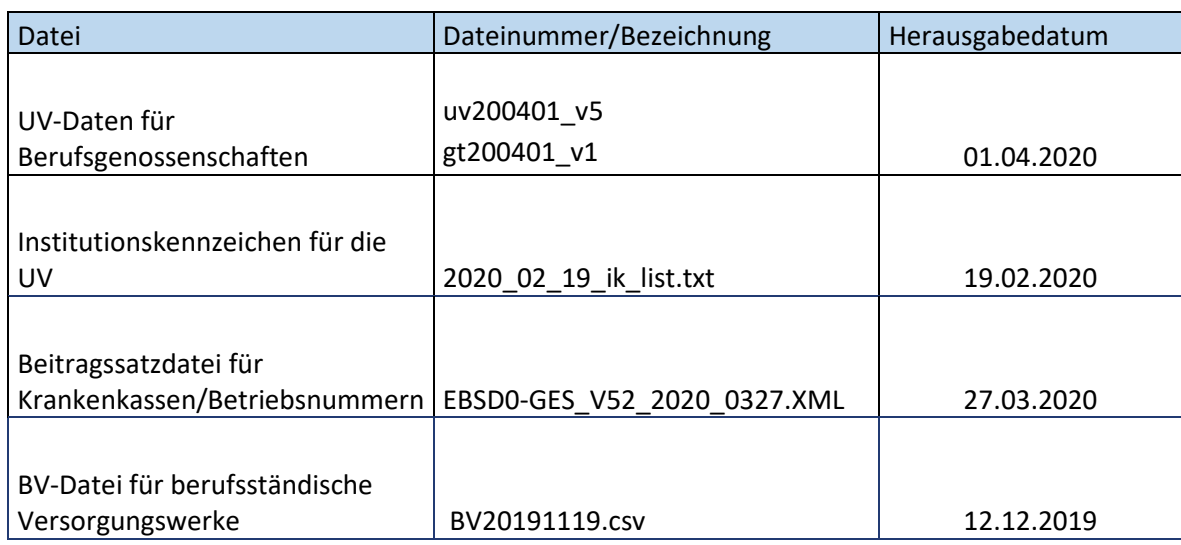

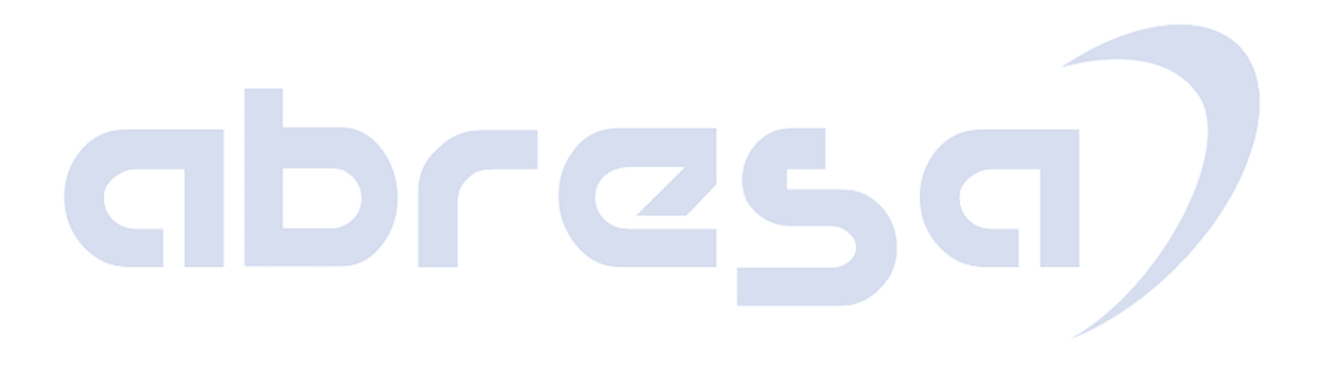